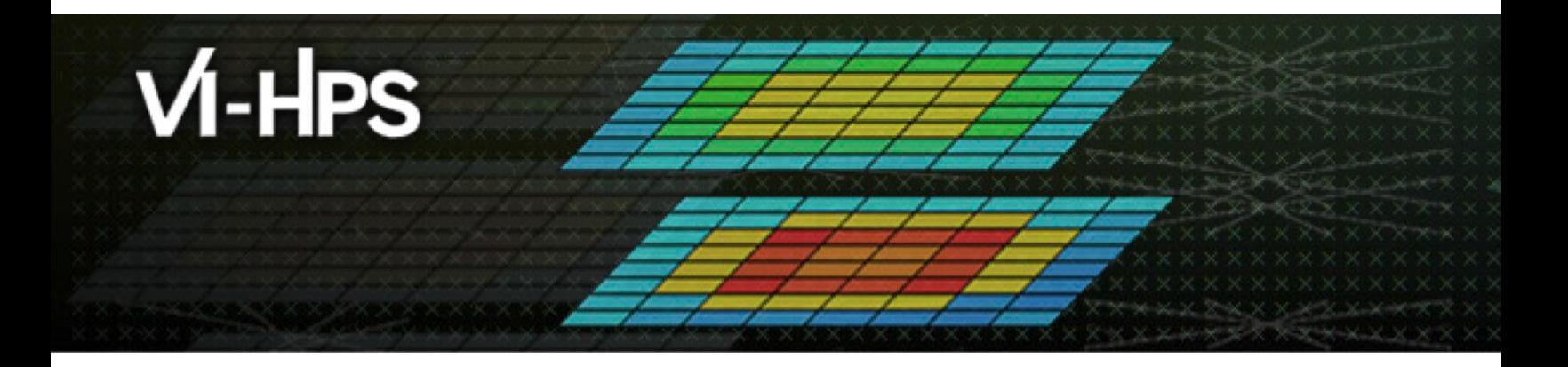

# **TAU Performance Syste**

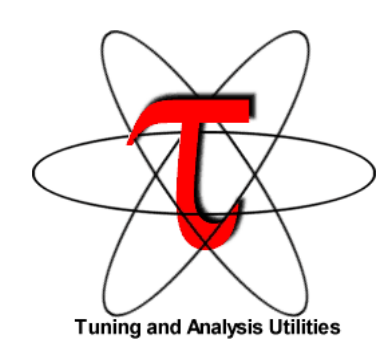

## Sameer Shende Research Professor sameer@cs.uoregon.edu University of Oregon http://tau.uoregon.edu/TAU\_TW4

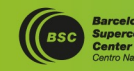

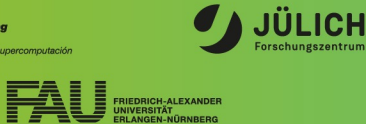

Leibniz Supercomputing Centre

Lawrence Livermore<br>National Laboratory

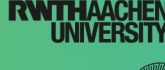

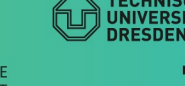

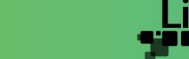

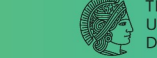

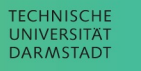

# **Application Performance Engineering using TAU**

- How much time is spent in each application routine and outer *loops*? Within loops, what is the contribution of each *statement*? What is the time spent in OpenMP loops?
- How many instructions are executed in these code regions? Using Likwid or PAPI, TAU measures floating point, Level 1 and 2 *data cache misses*, hits, branches taken.
- What is the time taken in OS routines for thread scheduling? How much time is wasted?
- What is the memory usage of the code? When and where is memory allocated/de-allocated? Are there any memory leaks? What is the memory footprint of the application? What is the memory high water mark?
- What are the I/O characteristics of the code? What is the peak read and write *bandwidth* of individual calls, total volume?
- What is the contribution of each *phase* of the program? What is the time wasted/spent waiting for collectives, and I/O operations in Initialization, Computation, I/O phases?
- How does the application *scale*? What is the efficiency, runtime breakdown of performance across different core counts?

# **TAU: Quickstart Guide**

**Profiling:**

**MPI: % mpirun -np 16 tau\_exec -ebs ./a.out**

- **Pthread: % mpirun -np 16 tau\_exec –T mpi,pthread –ebs ./a.out**
- **CUDA: % mpirun –np 16 tau\_exec –T cupti,mpi –cupti -ebs ./a.out**
- **Score-P: % mpirun -np 16 tau\_exec –T scorep,mpi ./a.out**

**Analysis: % pprof –a –m | more; % paraprof (GUI)**

**Tracing:**

- **Vampir: MPI: % export TAU\_TRACE=1; export TAU\_TRACE\_FORMAT=otf2 % mpirun -np 16 tau\_exec ./a.out; vampir traces.otf2 &**
- **Chrome/Jumpshot: % export TAU\_TRACE=1; mpirun -np 64 tau\_exec ./a.out % tau\_treemerge.pl;**

**Chrome: % tau\_trace2json tau.trc tau.edf –chrome –ignoreatomic –o app.json Chrome browser: chrome://tracing (Load -> app.json) or Perfetto.dev**

• **Jumpshot: tau2slog2 tau.trc tau.edf –o app.slog2; jumpshot app.slog2**

# **TAU Performance System®**

■ Parallel performance framework and toolkit

- Supports all HPC platforms, compilers, runtime system
- §Provides portable instrumentation, measurement, analysis

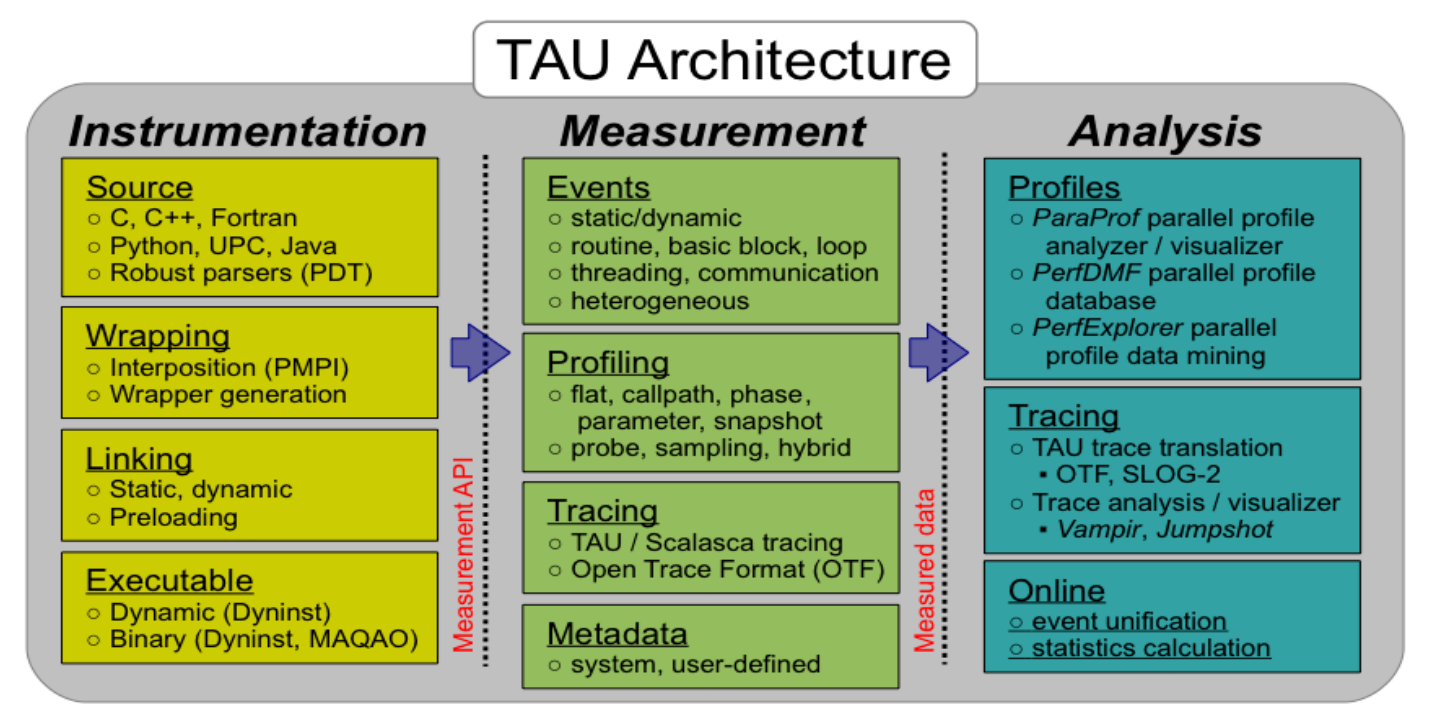

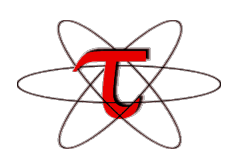

# **TAU Performance System**

- § Instrumentation
	- § Fortran, C++, C, UPC, Java, Python, Chapel
	- § Automatic instrumentation
- Measurement and analysis support
	- MPI, OpenSHMEM, ARMCI, PGAS, DMAPP
	- § pthreads, OpenMP, OMPT interface, hybrid, other thread models
	- § GPU, CUDA, OpenCL, OpenACC, ROCm, HIP
	- Parallel profiling and tracing
	- Use of Score-P for native OTF2 and CUBEX generation
	- Efficient callpath proflles and trace generation using Score-P
- Analysis
	- Parallel profile analysis (ParaProf), data mining (PerfExplorer)
	- Performance database technology (TAUdb)
	- 3D profile browser

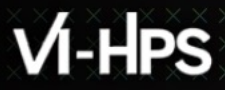

# **TAU's Support for Runtime Systems**

## § *MPI*

- PMPI profiling interface
- § MPI\_T tools interface using performance and control variables
- § *Pthread*
	- § Captures time spent in routines per thread of execution
- § *OpenMP*
	- § OMPT tools interface to track salient OpenMP runtime events
	- **Opari source rewriter**
	- § Preloading wrapper OpenMP runtime library when OMPT is not supported
- § *OpenACC*
	- **OpenACC instrumentation API**
	- § Track data transfers between host and device (per-variable)
	- § Track time spent in kernels

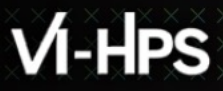

# **TAU's Support for Runtime Systems (contd.)**

- § *OpenCL*
	- OpenCL profiling interface
	- § Track timings of kernels
- § *Intel® OneAPI*
	- Level Zero
	- Track time spent in kernels executing on GPU
	- Track time spent in OneAPI runtime calls
- § *CUDA*
	- § Cuda Profiling Tools Interface (CUPTI)
	- § Track data transfers between host and GPU
	- § Track access to uniform shared memory between host and GPU
- § *ROCm*
	- § Rocprofiler and Roctracer instrumentation interfaces
	- § Track data transfers and kernel execution between host and GPU
- § *Kokkos*
	- Kokkos profiling API
	- § Push/pop interface for region, kernel execution interface
- § *Python*
	- § Python interpreter instrumentation API
	- § Tracks Python routine transitions as well as Python to C transitions

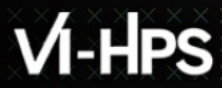

# **Examples of Multi-Level Instrumentation**

- § *MPI + OpenMP*
	- § MPI\_T + PMPI + OMPT may be used to track MPI and OpenMP
- § *MPI + CUDA*
	- § PMPI + CUPTI interfaces
- § *Kokkos + OpenMP* 
	- $\blacksquare$  Kokkos profiling API + OMPT to transparently track events
- § *Kokkos + pthread + MPI* 
	- $\blacktriangleright$  Kokkos + pthread wrapper interposition library + PMPI layer
- § *Python + CUDA + MPI*
	- § Python + CUPTI + pthread profiling interfaces (e.g., Tensorflow, PyTorch) + MPI
- § *MPI + OpenCL*
	- PMPI + OpenCL profiling interfaces

## **Performance Data Measurement**

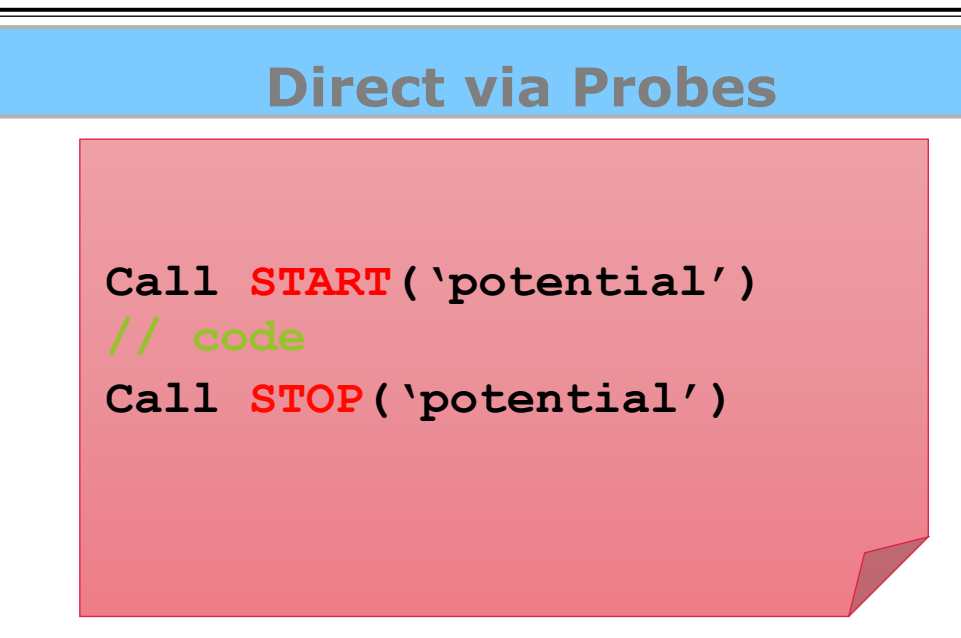

- Exact measurement
- Fine-grain control
- Calls inserted into code

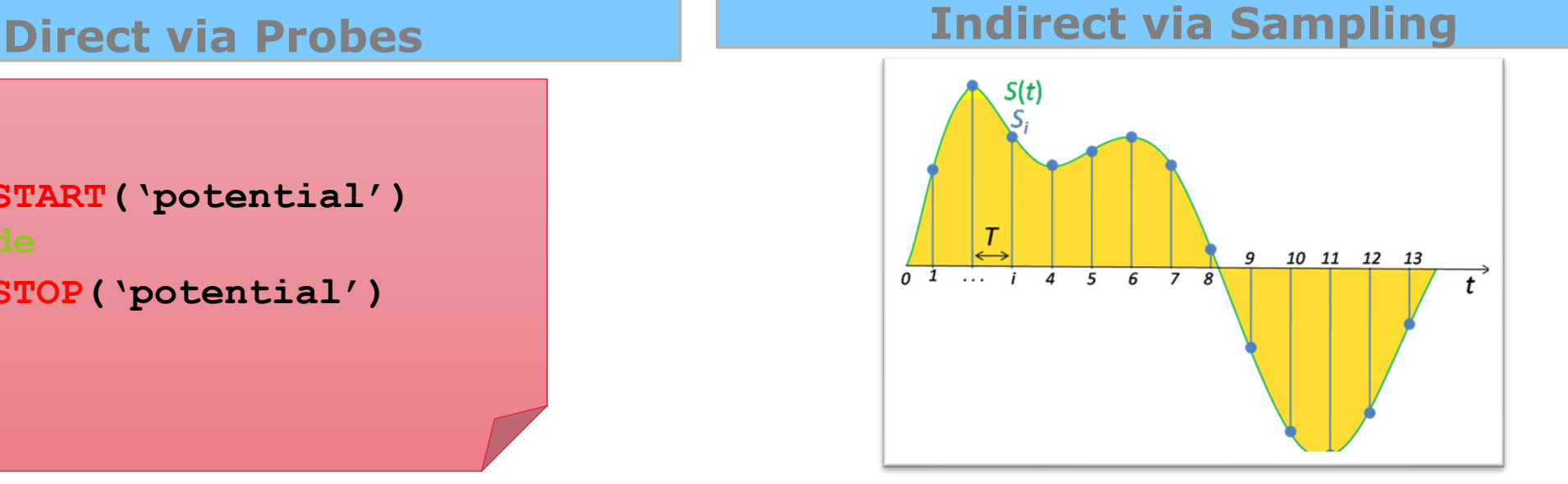

- No code modification
- Minimal effort
- Relies on debug symbols (**-g**)

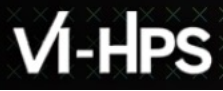

# **Types of Performance Profiles**

## § *Flat* profiles

- Metric (e.g., time) spent in an event
- **Exclusive/inclusive,**  $#$  **of calls, child calls, ...**
- § *Callpath* profiles
	- Time spent along a calling path (edges in callgraph)
	- $\bullet$  "main=>  $f1$  =>  $f2$  => MPI\_Send"
	- § Set the TAU\_CALLPATH and TAU\_CALLPATH\_DEPTH environment variables
- § *Callsite* profiles
	- Time spent along in an event at a given source location
	- Set the TAU CALLSITE environment variable
- § *Phase* profiles
	- § Flat profiles under a phase (nested phases allowed)
	- § Default "main" phase
	- § Supports static or dynamic (e.g. per-iteration) phases

 $\times$   $\times$   $\times$   $\times$   $\times$   $\times$   $\times$  WRTUAL ANSTITUTE  $\times$  HIGH PRODUCTIVITY SUPERCOMPUTING

# **Using TAU's Runtime Preloading Tool: tau\_exec**

■Preload a wrapper that intercepts the runtime system call and substitutes with another

§**MPI**

§**OpenMP**

§**POSIX I/O**

- §**Memory allocation/deallocation routines**
- §**Wrapper library for an external package**
- §No modification to the binary executable!
- ■Enable other TAU options (communication matrix, OTF2, event-based sampling)
- Add tau exec before the name of the binary

■mpirun –np 64 tau exec ./a.out

§mpirun tau\_exec –T ompt,mpi,papi -ompt ./a.out

# VI-HPS

VIRTUAL INSTITUTE – HIGH PRODUCTIVITY SUPERCOMPUTING

## **tau\_exec**

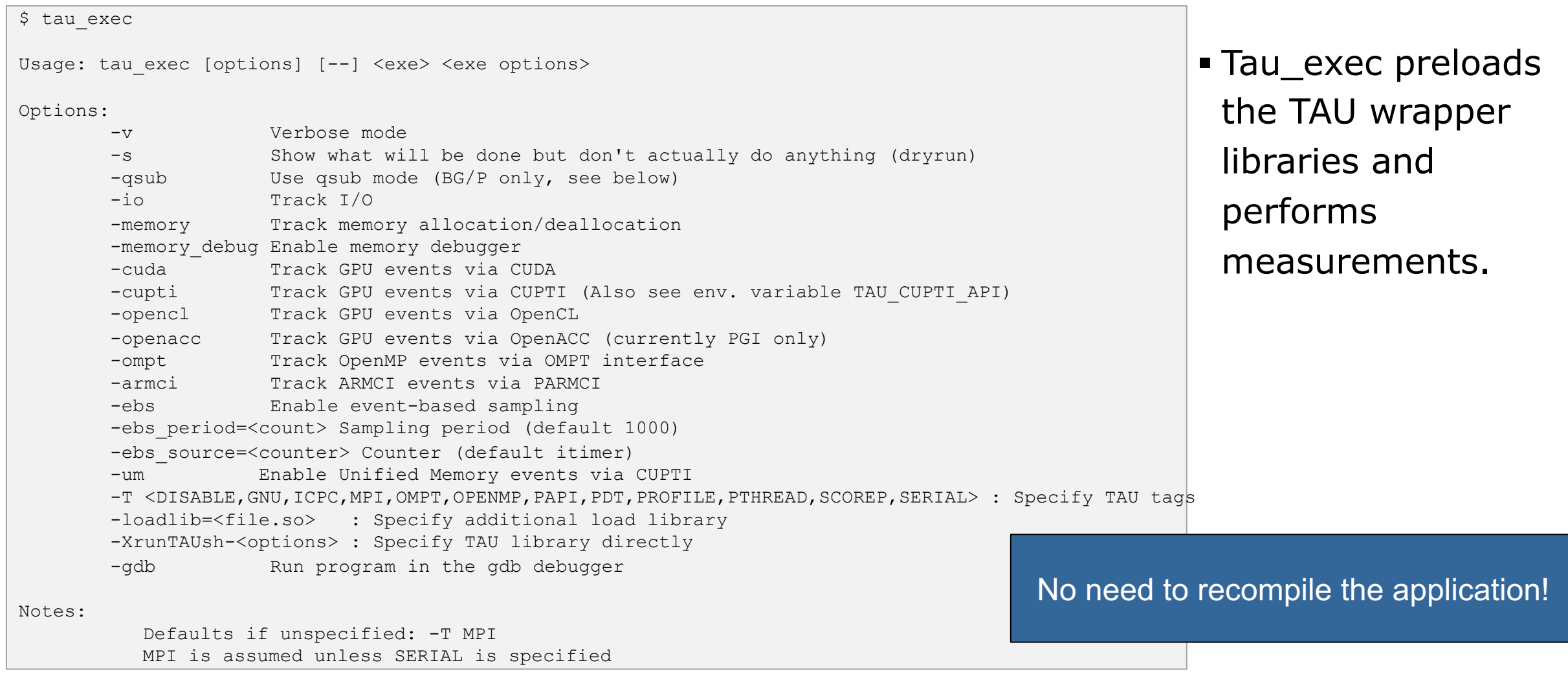

# **tau\_exec Example (continued)**

```
Example:
     mpirun -np 2 tau_exec -T icpc,ompt,mpi -ompt ./a.out
     mpirun -np 2 tau_exec -io ./a.out
Example - event-based sampling with samples taken every 1,000,000 FP instructions
    mpirun -np 8 tau exec -ebs -ebs period=1000000 -ebs source=PAPI FP_INS ./ring
Examples - GPU:
    tau exec -T serial, cupti -cupti ./matmult (Preferred for CUDA 4.1 or later)
    tau exec -openacc ./a.out
   tau exec -T serial -opencl ./a.out (OPENCL)
    mpirun -np 2 tau exec -T mpi,cupti,papi -cupti -um ./a.out (Unified Virtual Memory in CUDA 6.0+)
qsub mode (IBM BG/Q only):
     Original:
      qsub -n 1 --mode smp -t 10 ./a.out
     With TAU:
      tau exec -qsub -io -memory -- qsub -n 1 ... -t 10 ./a.out
Memory Debugging:
     -memory option:
       Tracks heap allocation/deallocation and memory leaks.
    -memory debug option:
       Detects memory leaks, checks for invalid alignment, and checks for
      array overflow. This is exactly like setting TAU TRACK MEMORY LEAKS=1
      and TAU MEMDBG PROTECT ABOVE=1 and running with -memory
```
• tau\_exec can enable event based sampling while launching the executable using the –ebs flag!

# **Simplifying TAU's usage (tau\_exec)**

- §Uninstrumented execution linked with –dynamic (dynamic executables only!)
	- % mpirun -np 16 ./a.out
- §Track MPI performance
	- % mpirun -np 16 tau\_exec ./a.out
- §Track OpenMP, and MPI performance (MPI enabled by default; OMPT in Clang 9+, Intel 19+) % export TAU\_OMPT\_SUPPORT\_LEVEL=full;
	- % mpirun -np 16 tau\_exec –T mpi,pdt,ompt,papi –ompt ./a.out
- §Track memory operations
	- % export TAU\_TRACK\_MEMORY\_LEAKS=1
	- % mpirun -np 16 tau\_exec –memory\_debug ./a.out (bounds check)
- §Use event based sampling (compile with –g)
	- % mpirun -np 16 tau exec –ebs ./a.out
	- Also –ebs\_source=<PAPI\_COUNTER> -ebs\_period=<overflow\_count> -ebs\_resolution=<file|function|line>
- §Load wrapper interposition library
- % mpirun -np 16 tau exec –loadlib=<path/libwrapper.so> ./a.out
- §Track GPGPU operations (-rocm, -l0, -opencl, -cupti, -cupti –um, -openacc):
	- % mpirun -np 16 tau exec –cupti ./a.out

# **Installing and Configuring TAU**

# §Installing PDT:

- wget http://tau.uoregon.edu/pdt.tgz
- *.*/configure; make; make install

# ■Installing TAU :

- wget http://tau.uoregon.edu/tau.tgz
- § ./configure -mpi –c++=mpicxx –cc=mpicc –fortran=mpif90 –mpi -bfd=download -pdt=<dir> -papi=<dir> ...
- make install; export PATH=<taudir>/arm64 linux/bin:\$PATH
- All configurations are stored in <taudir>/.all configs if you wish to see how TAU was configured!
- Using TAU for source instrumentation:
	- § export TAU\_MAKEFILE=<taudir>/x86\_64/lib/Makefile.tau-<TAGS>
	- make CC=tau cc.sh CXX=tau\_cxx.sh F90=tau\_f90.sh
	- Use tau exec with uninstrumented binaries instead of recompiling the source code.

# **Configurations available on Turpan**

% . /tmpdir/vi-hps/opt/setup.sh % module load tau % ls \$TAU/Makefile\* /tmpdir/vi-hps/opt/packages/tau/2.33.1-gcc-openmpi-gpu/arm64\_linux/lib/Makefile.tau-cupti-pdt /tmpdir/vi-hps/opt/packages/tau/2.33.1-gcc-openmpi-gpu/arm64\_linux/lib/Makefile.tau-gcc12-mpi-pdt-scorep /tmpdir/vi-hps/opt/packages/tau/2.33.1-gcc-openmpi-gpu/arm64\_linux/lib/Makefile.tau-mpi-pdt /tmpdir/vi-hps/opt/packages/tau/2.33.1-gcc-openmpi-gpu/arm64\_linux/lib/Makefile.tau-mpi-pdt-scorep /tmpdir/vi-hps/opt/packages/tau/2.33.1-gcc-openmpi-gpu/arm64\_linux/lib/Makefile.tau-papi-mpi-pthread-python-cupti-pdt

For an uninstrumented binary: % mpirun –np 16 tau\_exec –T mpi,scorep ./a.out Picks the configuration represented by /tmpdir/vi-hps/opt/packages/tau/2.33.1-gcc-openmpi-gpu/arm64\_linux/lib/Makefile.tau-mpi-pdt-scorep

For source code instrumentation: % export TAU MAKEFILE=/tmpdir/vi-hps/opt/packages/tau/2.33.1-gcc-openmpi-gpu/arm64 linux/lib/Makefile.tau-mpi-pdt-scorep

% make CC=tau\_cc.sh % mpirun ./a.out % paraprof % pprof –a | more

## **Configuration tags for tau\_exec**

```
% ./configure –pdt=<dir> -mpi –papi=<dir>; make install
Creates in $TAU:
Makefile.tau-papi-mpi-pdt(Configuration parameters in stub makefile)
shared-papi-mpi-pdt/libTAU.so
% ./configure –pdt=<dir> -mpi; make install creates
Makefile.tau-mpi-pdt
shared-mpi-pdt/libTAU.so
To explicitly choose preloading of shared-<options>/libTAU.so change:
% mpirun -np 256 ./a.out to
% mpirun -np 256 tau_exec –T <comma_separated_options> ./a.out
% mpirun -np 256 tau_exec –T papi,mpi,pdt ./a.out
Preloads $TAU/shared-papi-mpi-pdt/libTAU.so
% mpirun -np 256 tau_exec –T papi ./a.out
Preloads $TAU/shared-papi-mpi-pdt/libTAU.so by matching.
% aprun –n 256 tau_exec –T papi,mpi,pdt –s ./a.out
Does not execute the program. Just displays the library that it will preload if executed without the –s option.
NOTE: -mpi configuration is selected by default. Use –T serial for 
Sequential programs.
```
#### **x x x x x x x x x**  $M$ -HPS  $\times\times\times\times\times\times\times\times$ VIRTUAL INSTITUTE – HIGH PRODUCTIVITY SUPERCOMPUTING

# **Installing TAU on your laptop for paraprof (C**

#### §Microsoft Windows

- § [Install Java from Oracle.com](http://tau.uoregon.edu/java_arm64.dmg)
- § http://tau.uoregon.edu/tau.exe
- Install, click on a ppk file to launch paraprof

#### §macOS

- § Install Java 11.0.3:
	- Download http://tau.uoregon.edu/java.dmg
	- **•** If you have multiple Java installations, add to your  $\sim$ /.zshrc (or  $\sim$ /.bashrc as appropriate):
	- § export PATH=/Library/Java/JavaVirtualMachines/jdk-11.0.3.jdk/Contents/Home/bin:\$PATH
	- java -version
- Download and install TAU (copy to /Applications from dmg):
	- § http://tau.uoregon.edu/tau.dmg
	- export PATH=/Applications/TAU/tau/apple/bin: \$PATH
	- paraprof app.ppk &
- macOS (arm64, M1/M2)
	- http://tau.uoregon.edu/java\_arm64.dmg
	- § http://tau.uoregon.edu/tau\_arm64.dmg
- § Linux (http://tau.uoregon.edu/tau.tgz)
	- § ./configure; make install; export PATH=<taudir>/x86\_64/bin:\$PATH
	- paraprof app.ppk &

# **TAU Execution Command (tau\_exec)**

§Uninstrumented execution

■ % mpirun -np 256 ./a.out

§Track GPU operations

- % mpirun –np 256 tau exec –rocm ./a.out
- % mpirun –np 256 tau exec –cupti ./a.out
- % mpirun –np 256 tau\_exec –opencl ./a.out
- % mpirun –np 256 tau exec –openacc ./a.out
- % mpirun –np 256 tau exec  $-10$  ./a.out
- §Track MPI performance
	- % mpirun -np 256 tau exec ./a.out

§Track I/O, and MPI performance (MPI enabled by default)

- % mpirun -np 256 tau exec -io /a.out
- § Track OpenMP and MPI execution (using OMPT for Intel v19+ or Clang 8+)
	- % export TAU\_OMPT\_SUPPORT\_LEVEL=full;
	- % mpirun –np 256 tau exec –T ompt,mpi -ompt ./a.out
- §Track memory operations
	- % export TAU\_TRACK\_MEMORY\_LEAKS=1
	- % mpirun –np 256 tau exec –memory debug ./a.out (bounds check)
- §Use event based sampling (compile with –g)
	- % mpirun –np 256 tau exec –ebs  $\sqrt{a}$ .out
	- Also -ebs source=<PAPI COUNTER> -ebs period=<overflow count> -ebs resolution=<file | function | line>

# $M$ -HPS

VIRTUAL INSTITUTE – HIGH PRODUCTIVITY SUPERCOMPUTING

## **Han[ds-On Exercises for P](http://tau.uoregon.edu/data.tgz)araProf**

```
% source /tmpdir/vi-hps/opt/setup.sh
% tar zxf /tmpdir/vi—hps/material/handsons/workshop-tau.tgz
% cd workshop-tau; cat README
% module load tau
% wget http://tau.uoregon.edu/demo.ppk
% paraprof demo.ppk & 
% wget http://tau.uoregon.edu/data.tgz
% tar zxf data.tgz; cd data/tau; 
% paraprof *.ppk &
```
## **TAU's Runtime Environment Variables**

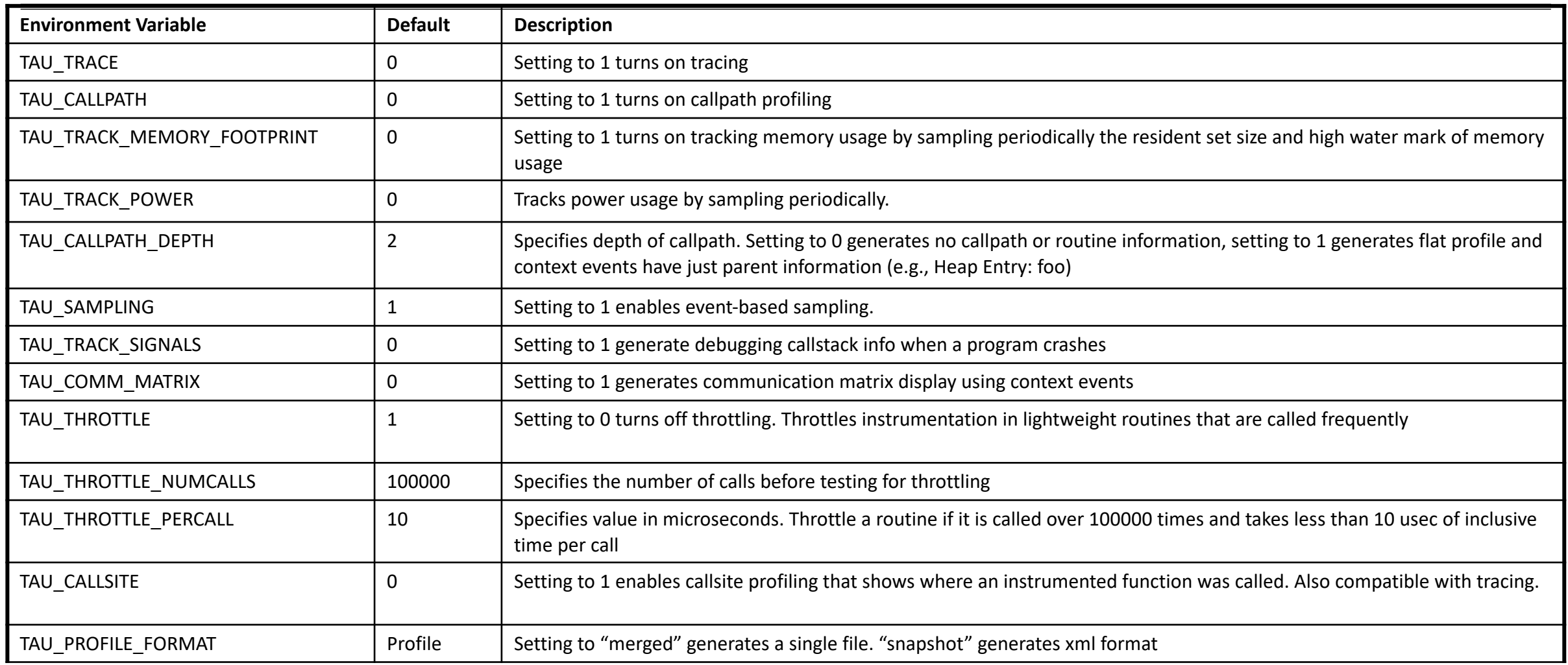

## **Runtime Environment Variables**

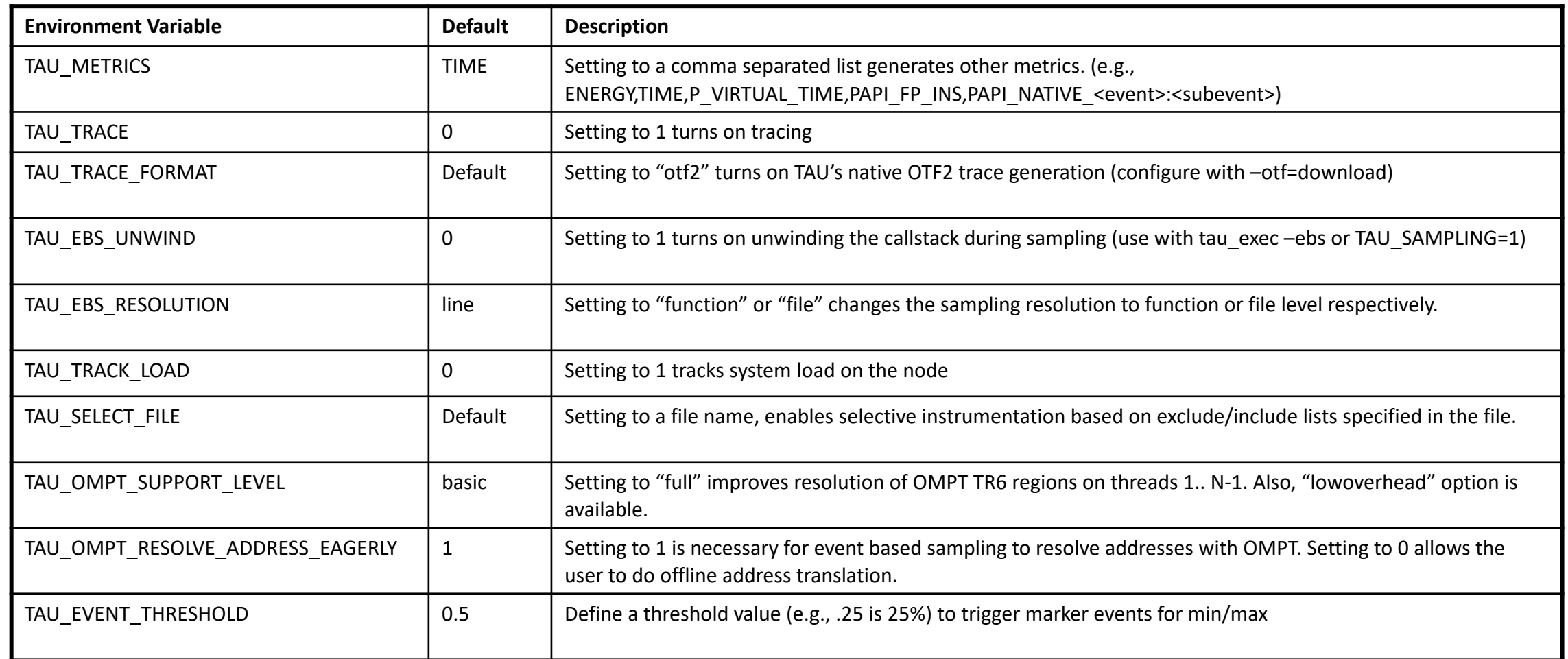

### **Runtime Environment Variables**

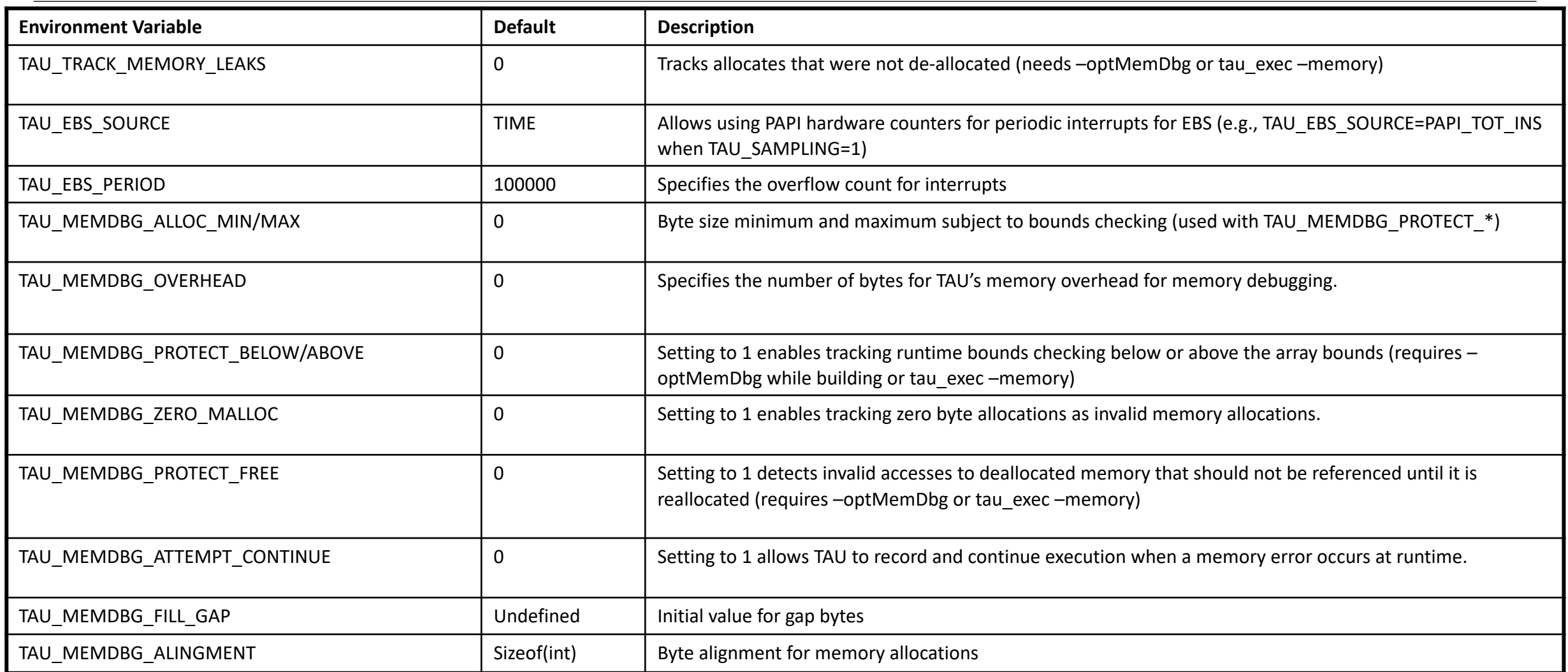

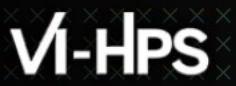

# **TAU's Analysis Tools: ParaProf**

# **TAU Analysis**

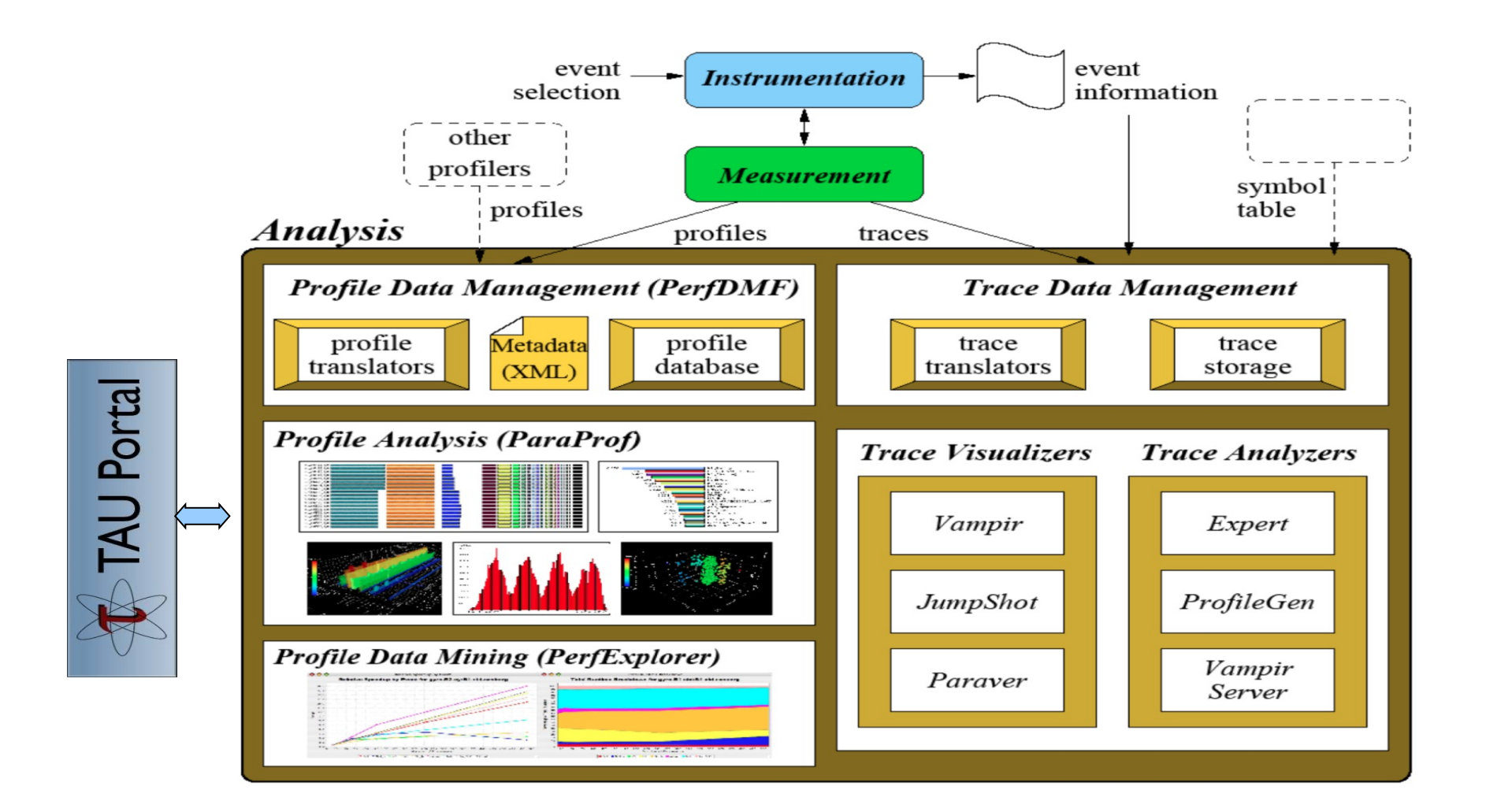

## **ParaProf Profile Analysis Framework**

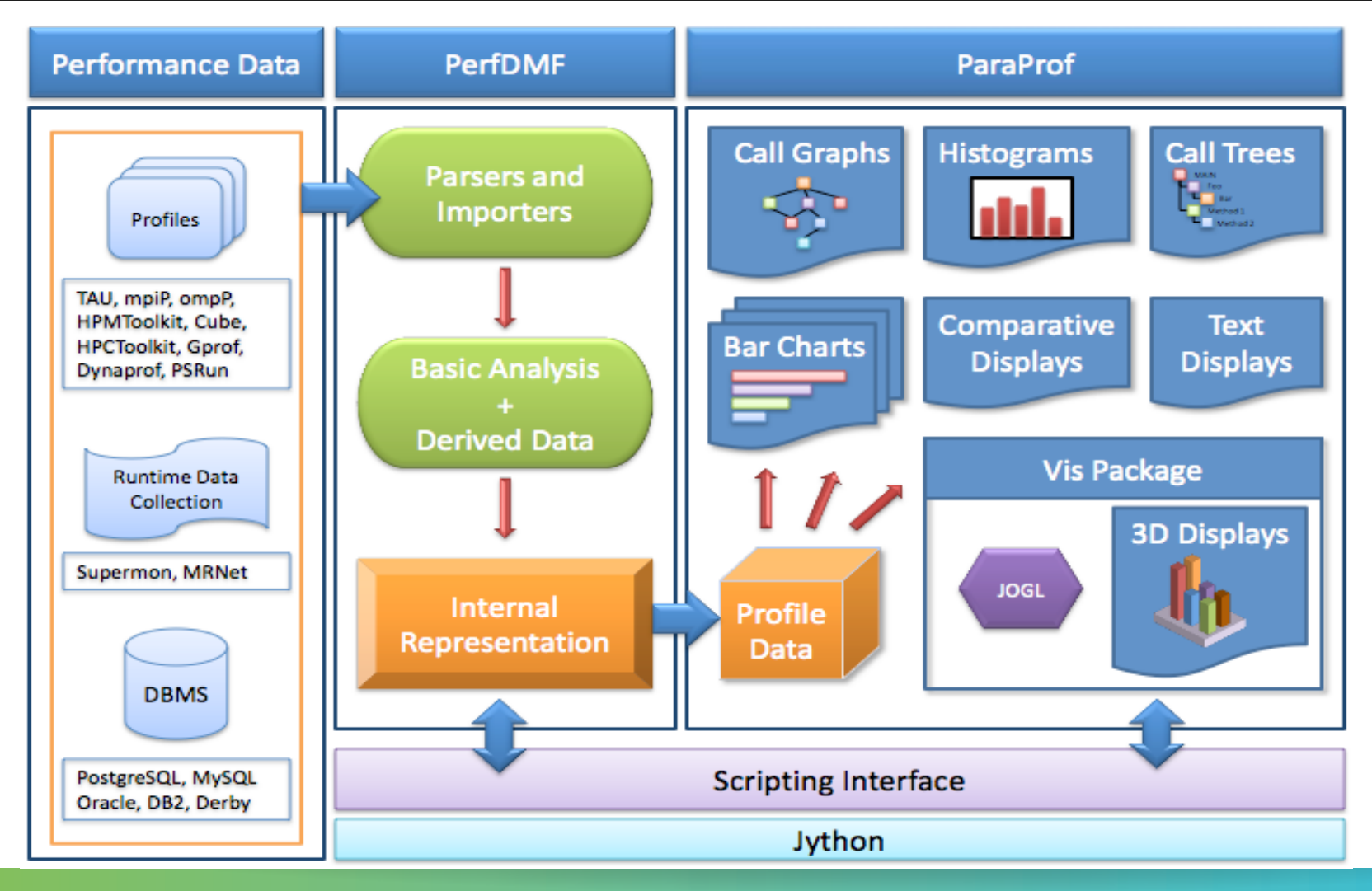

# **TAU Analysis Tools: paraprof**

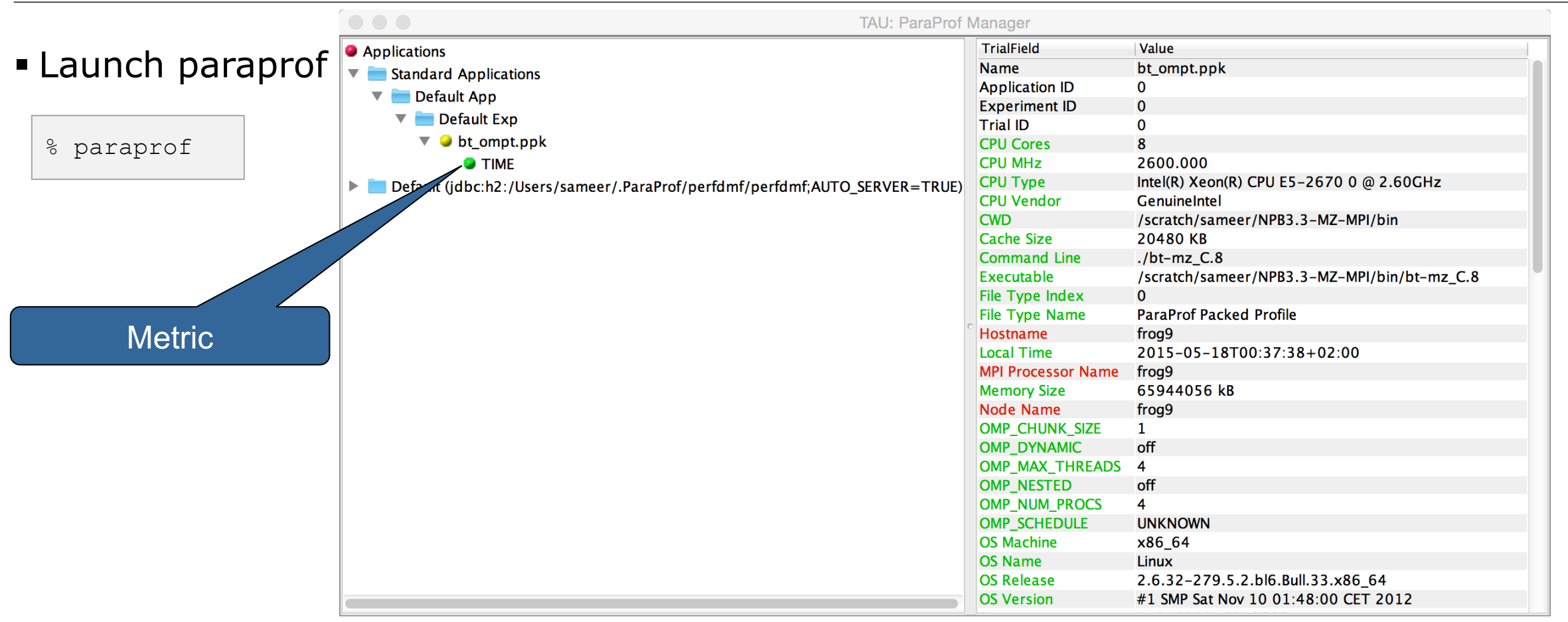

# **ParaProf Manager Widow: scout.cubex**

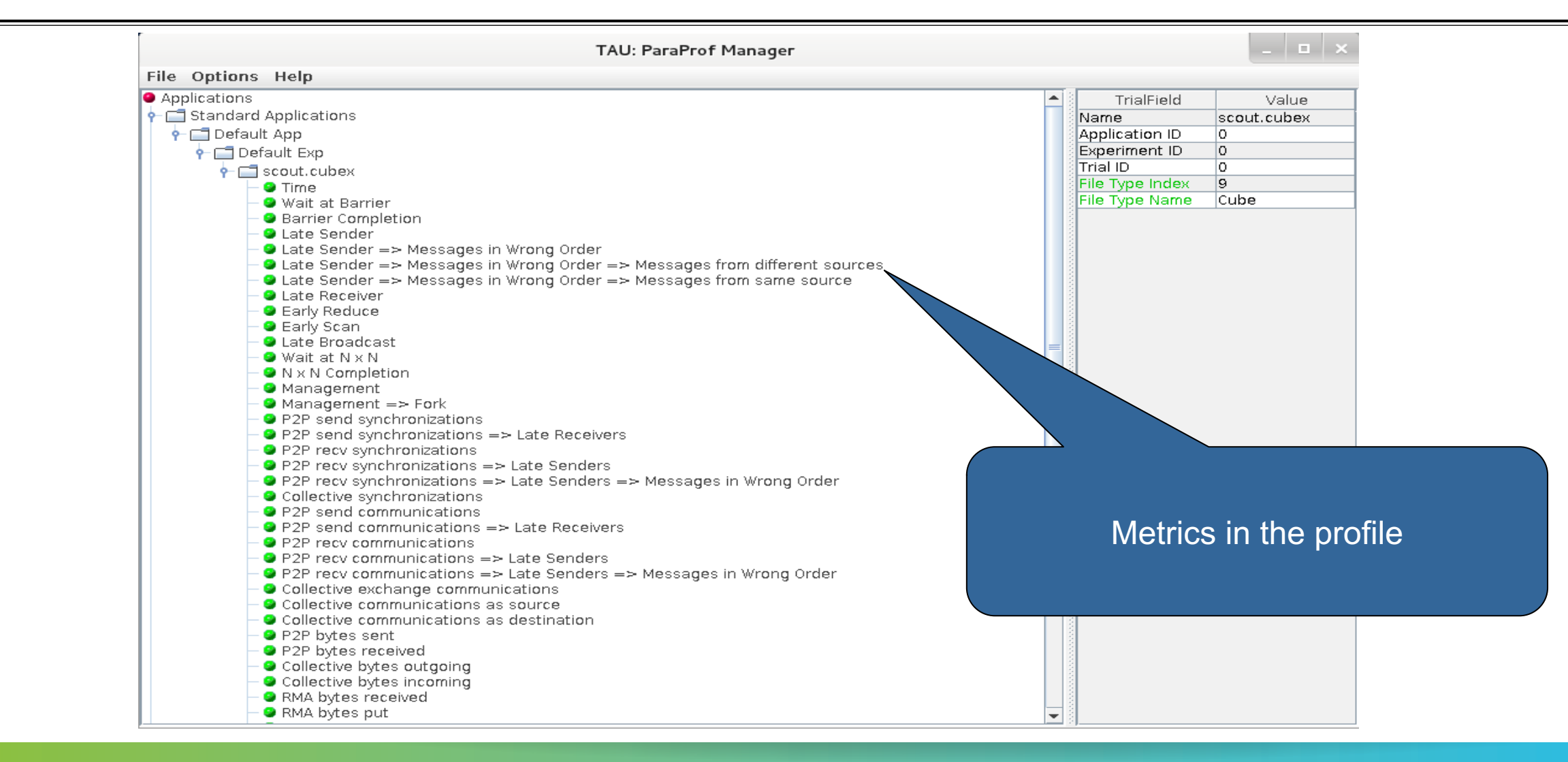

# **Paraprof main window**

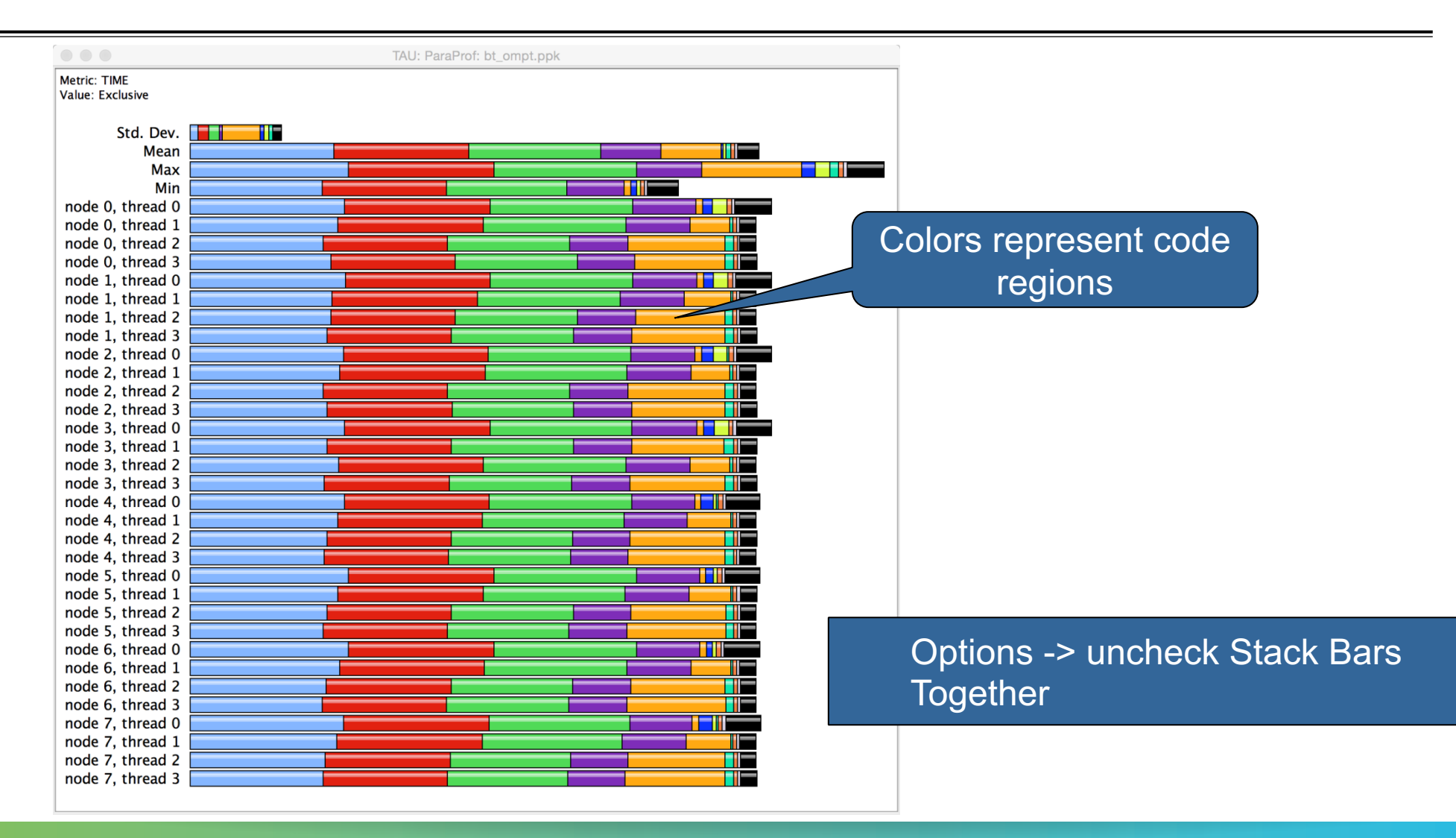

# **Paraprof main window**

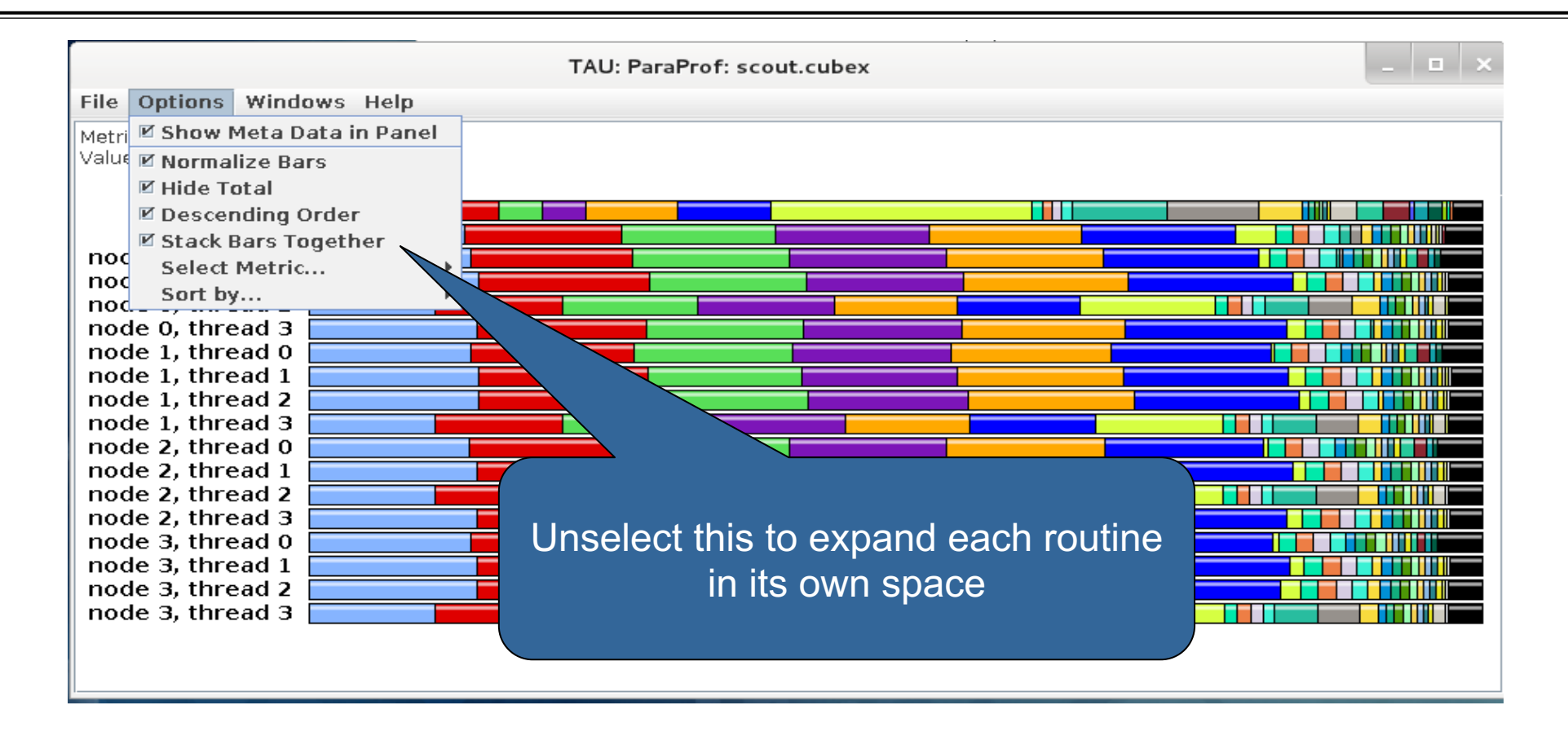

## **ParaProf Profile Browser**

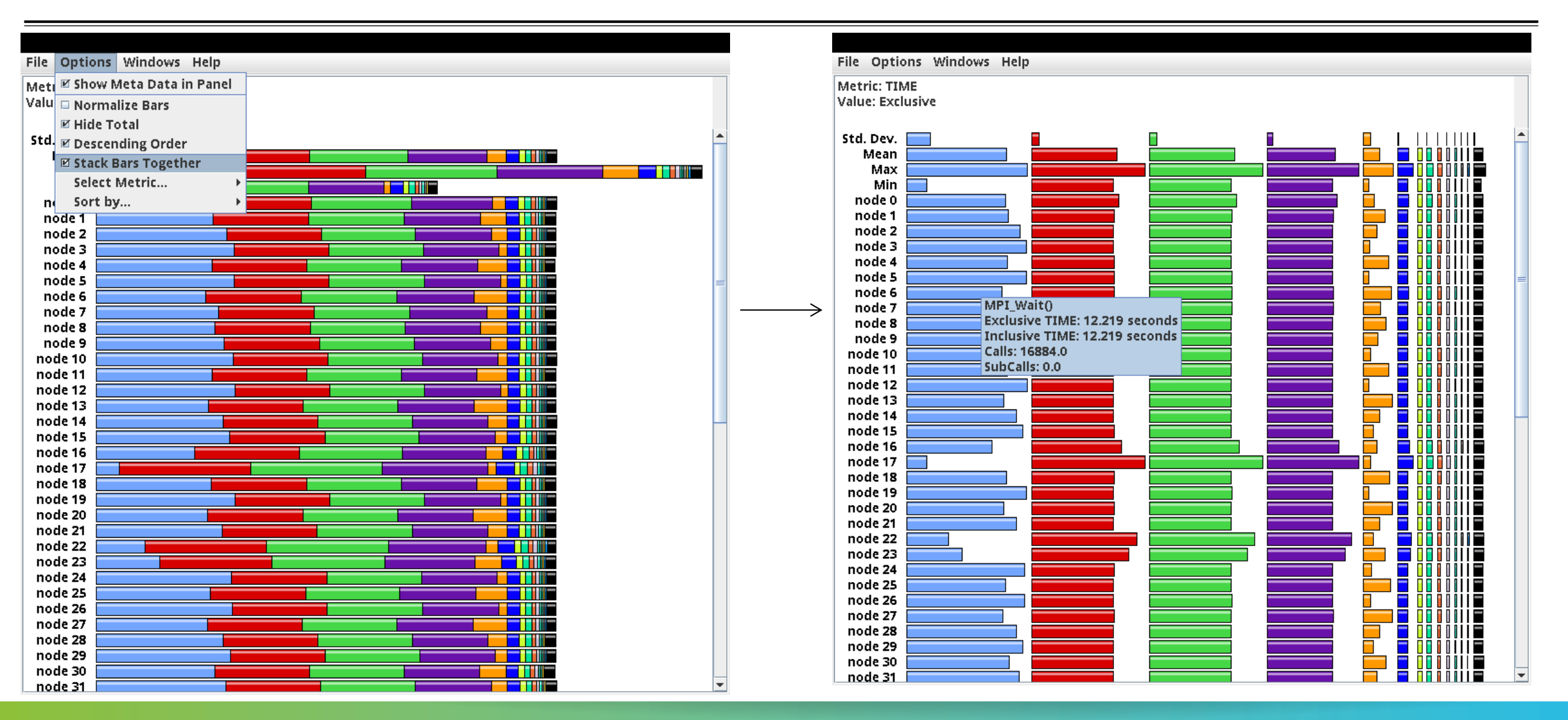

# **Paraprof main window**

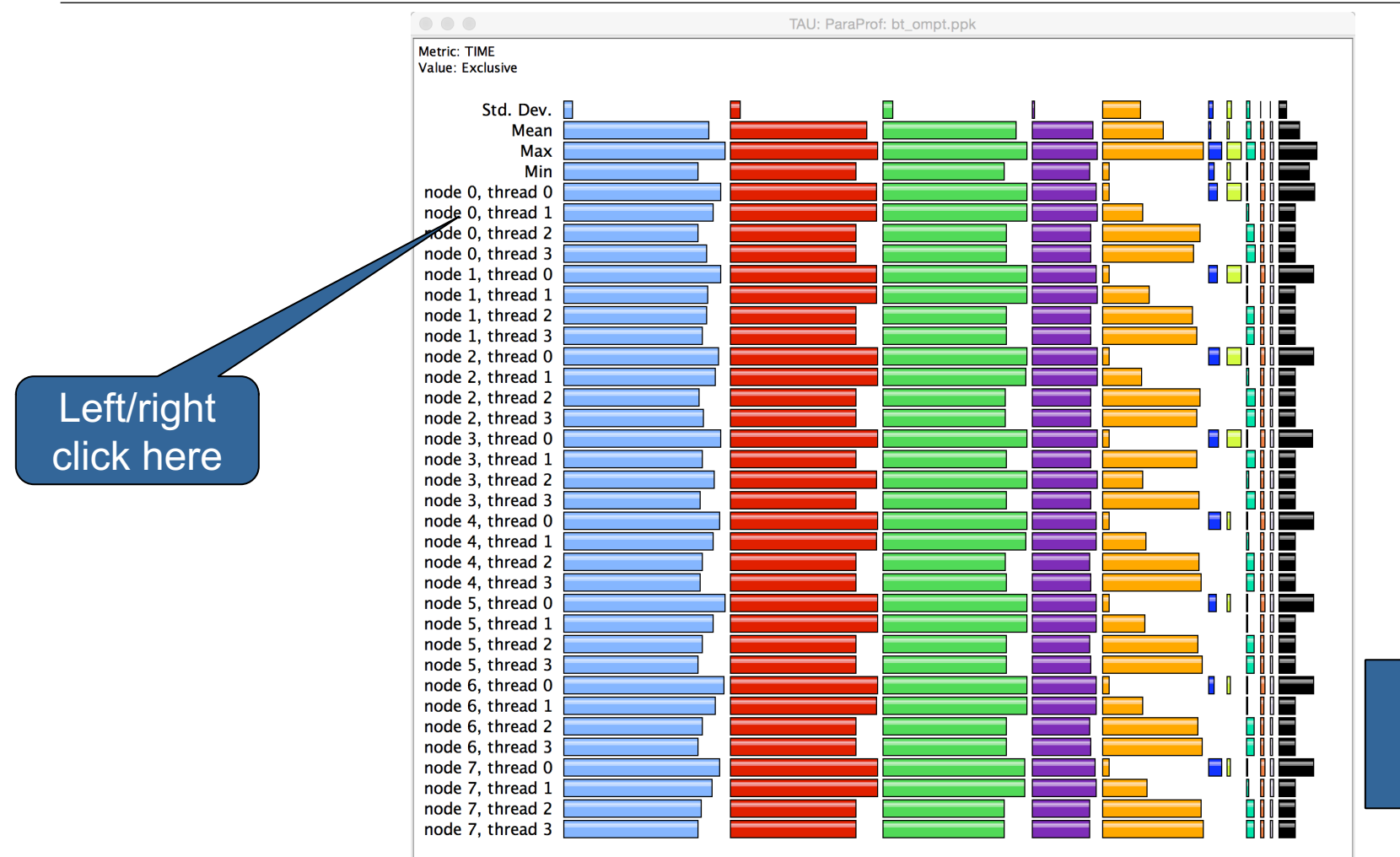

Each routine occupies its own space. Can see the extent of imbalance across all threads.

MPI rank (

thread 1

 $X \times X \times X \times Y$ KRTUAL INSTITUTE  $\div$  HIGH PRODUCTIVITY SUPERCOMPUTING

## **Paraprof node window (function barchart window)**

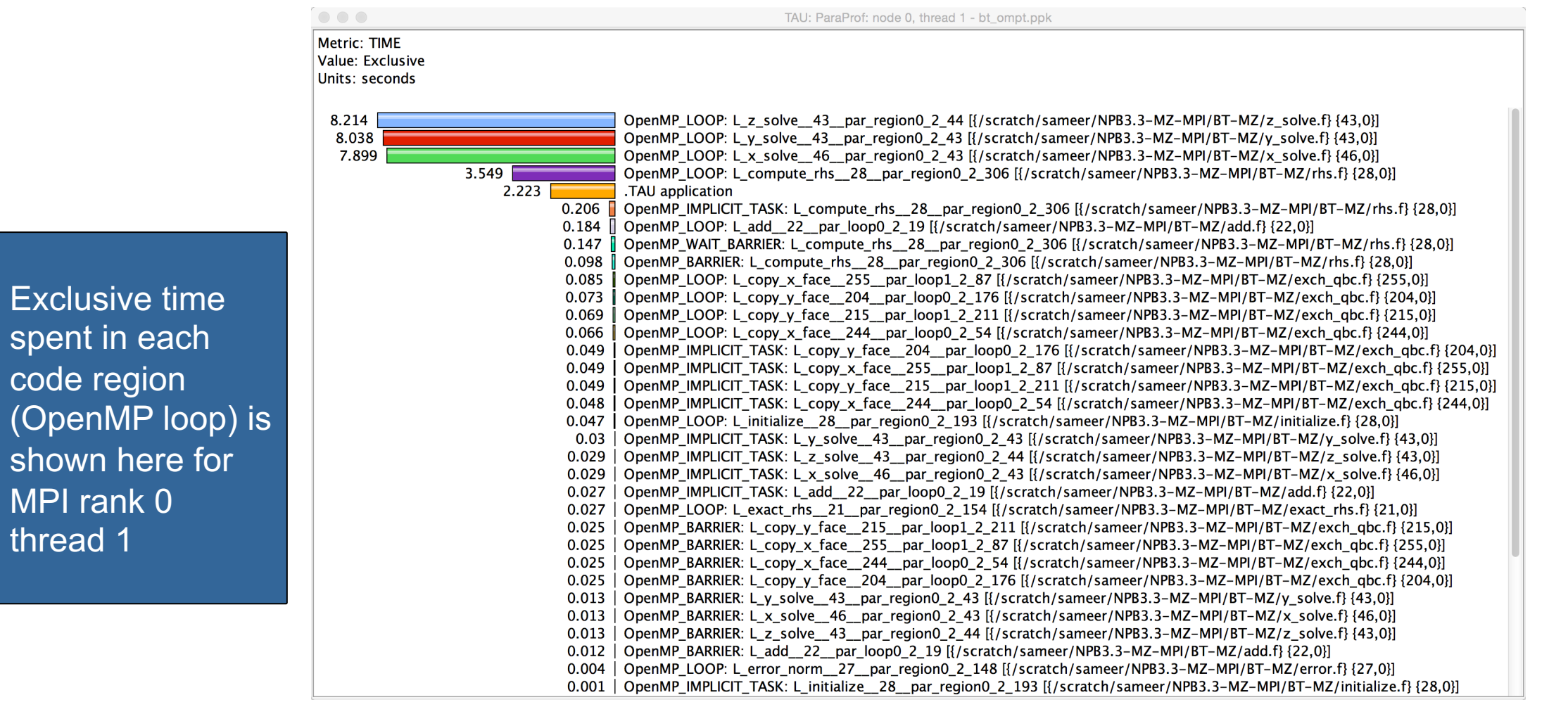

## **Instrumenting Source Code with PDT and Opari**

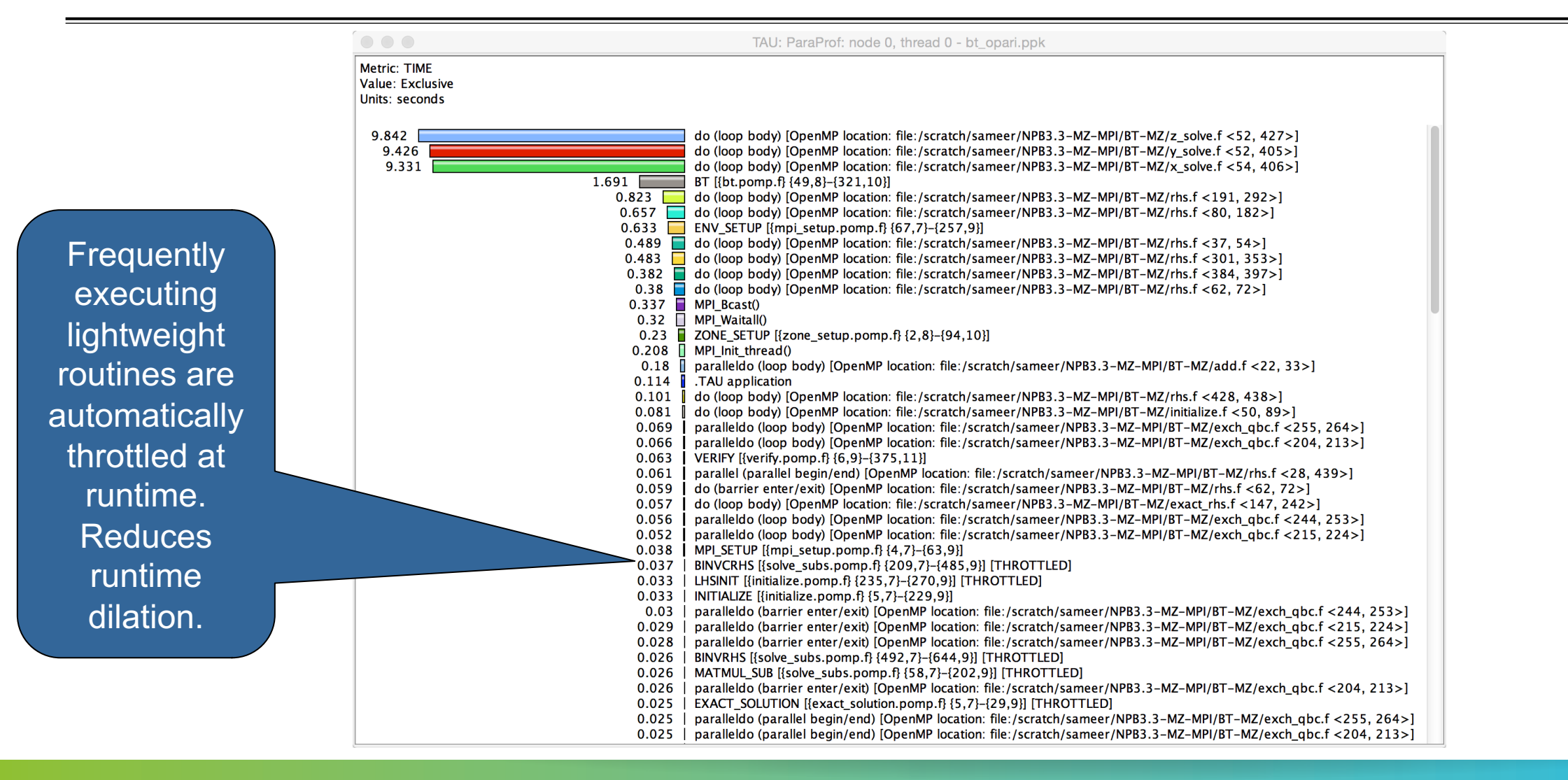

# **ParaProf: Node view in a callpath profile**

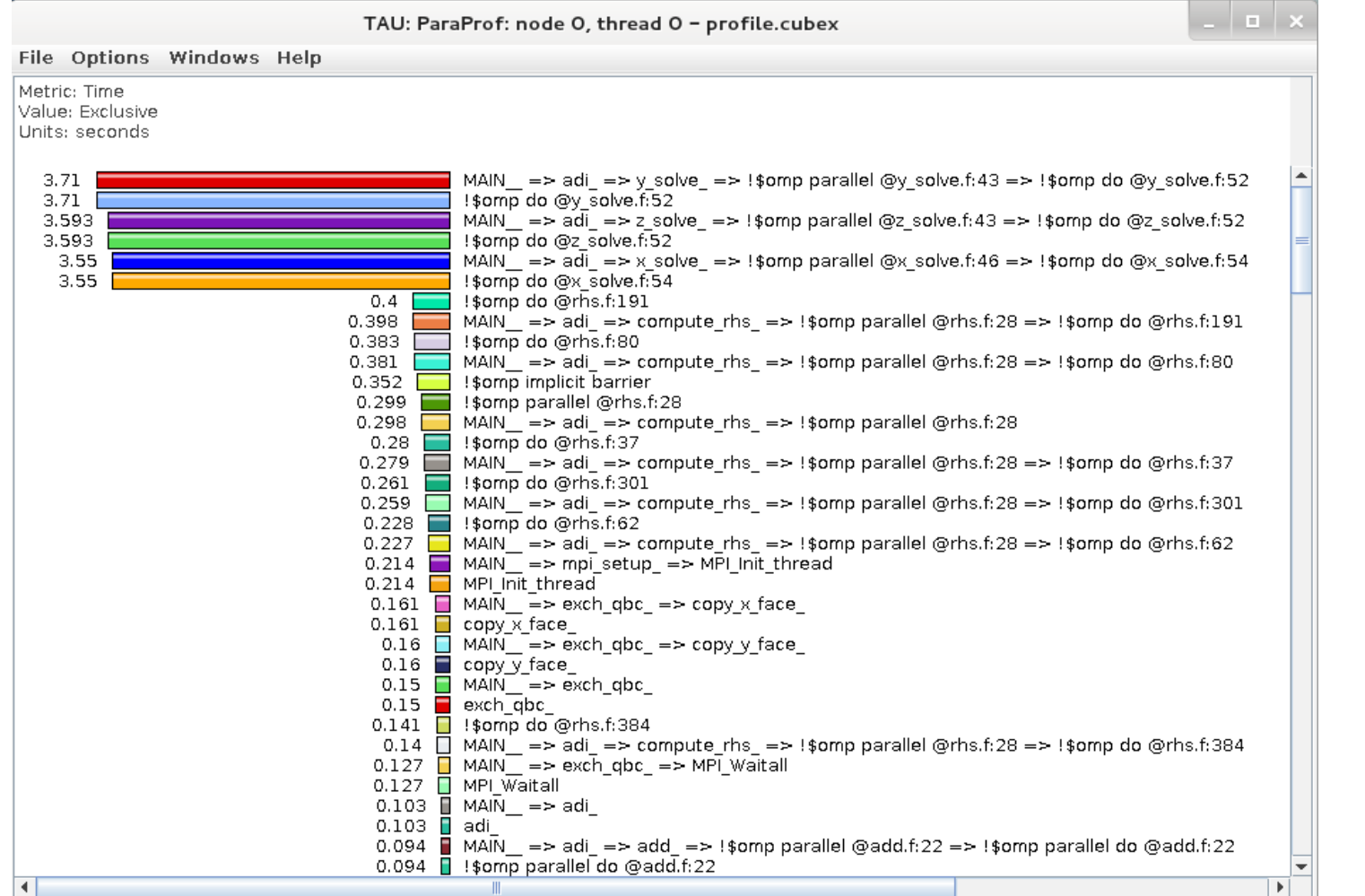

# **ParaProf: Add thread to comparison window**

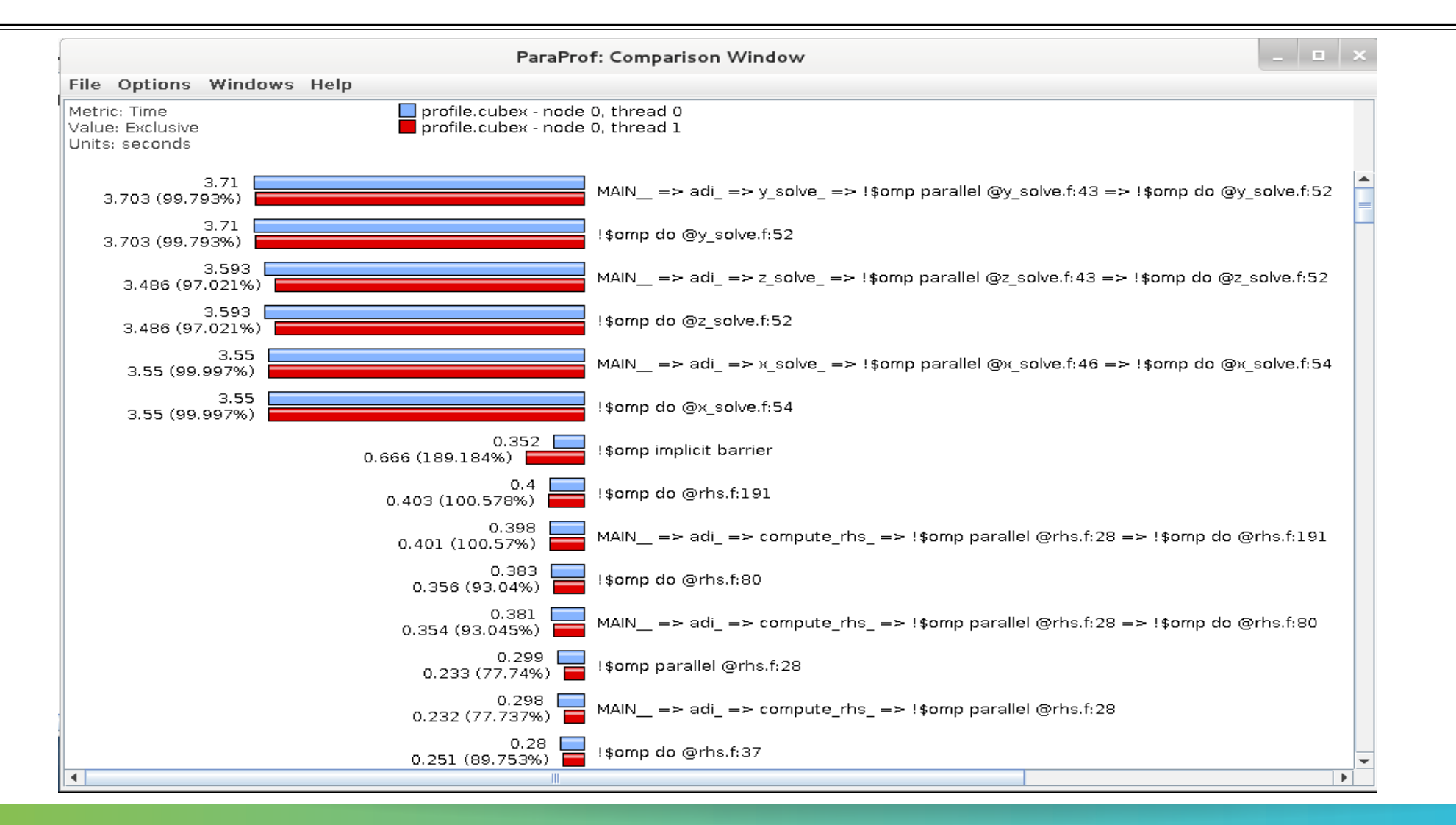
$\times$   $\times$   $\times$ WRTUAL $\times$ NTE  $\times$  HIGH PRODUCTIVITY SUPERCOMPUTING

#### **Paraprof Thread Statistics Table with TAU\_SAMPLING=1**

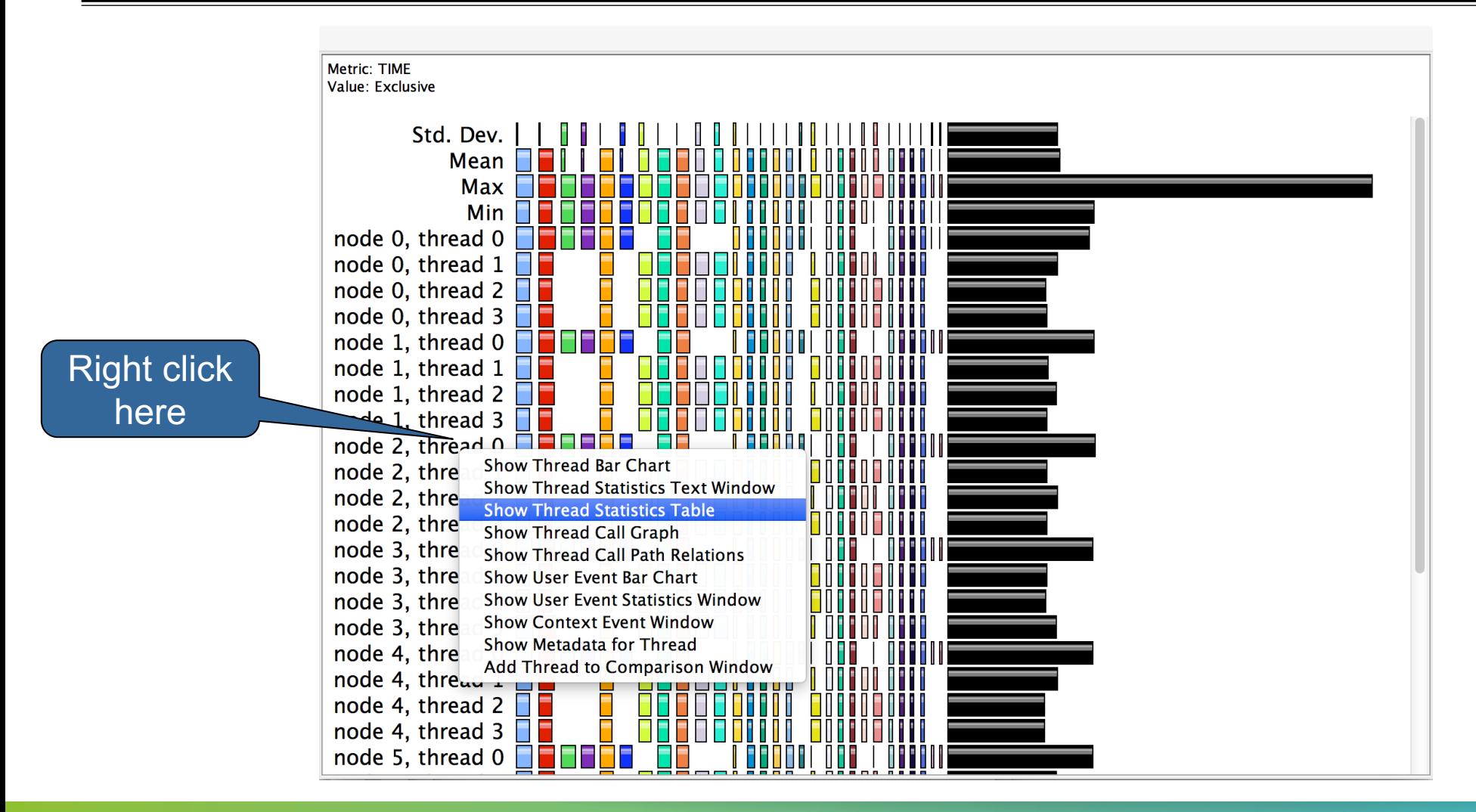

VIRTUAL INSTITUTE – HIGH PRODUCTIVITY SUPERCOMPUTING **XXXXXXXXXXXXX** 

### **ParaProf: Thread Statistics Table**

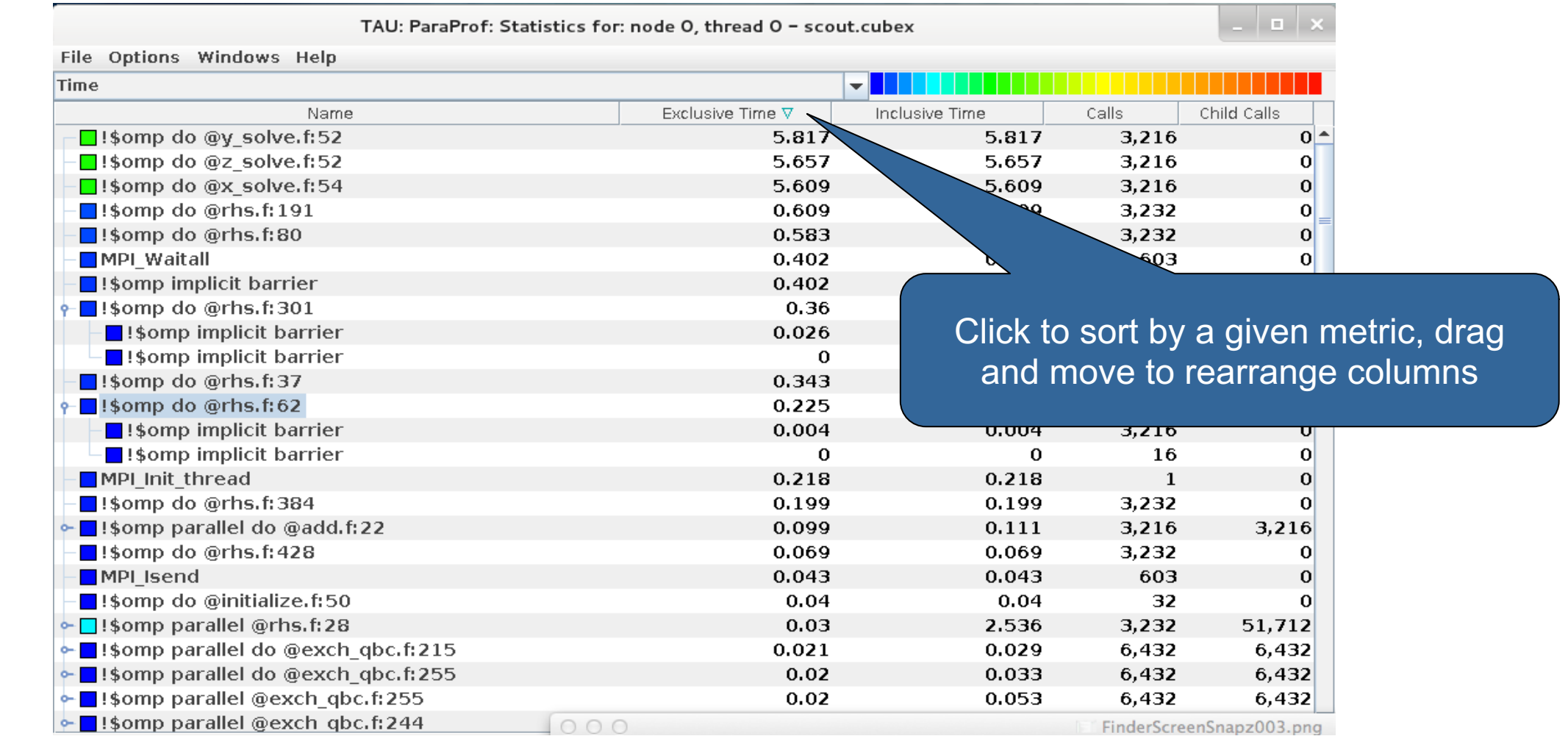

# VI-HPS

VIRTUAL INSTITUTE – HIGH PRODUCTIVITY SUPERCOMPUTING 

# **ParaProf**

- § Click on Columns:
- § to sort by incl time
- § Open binvcrhs
- § Click on Sample

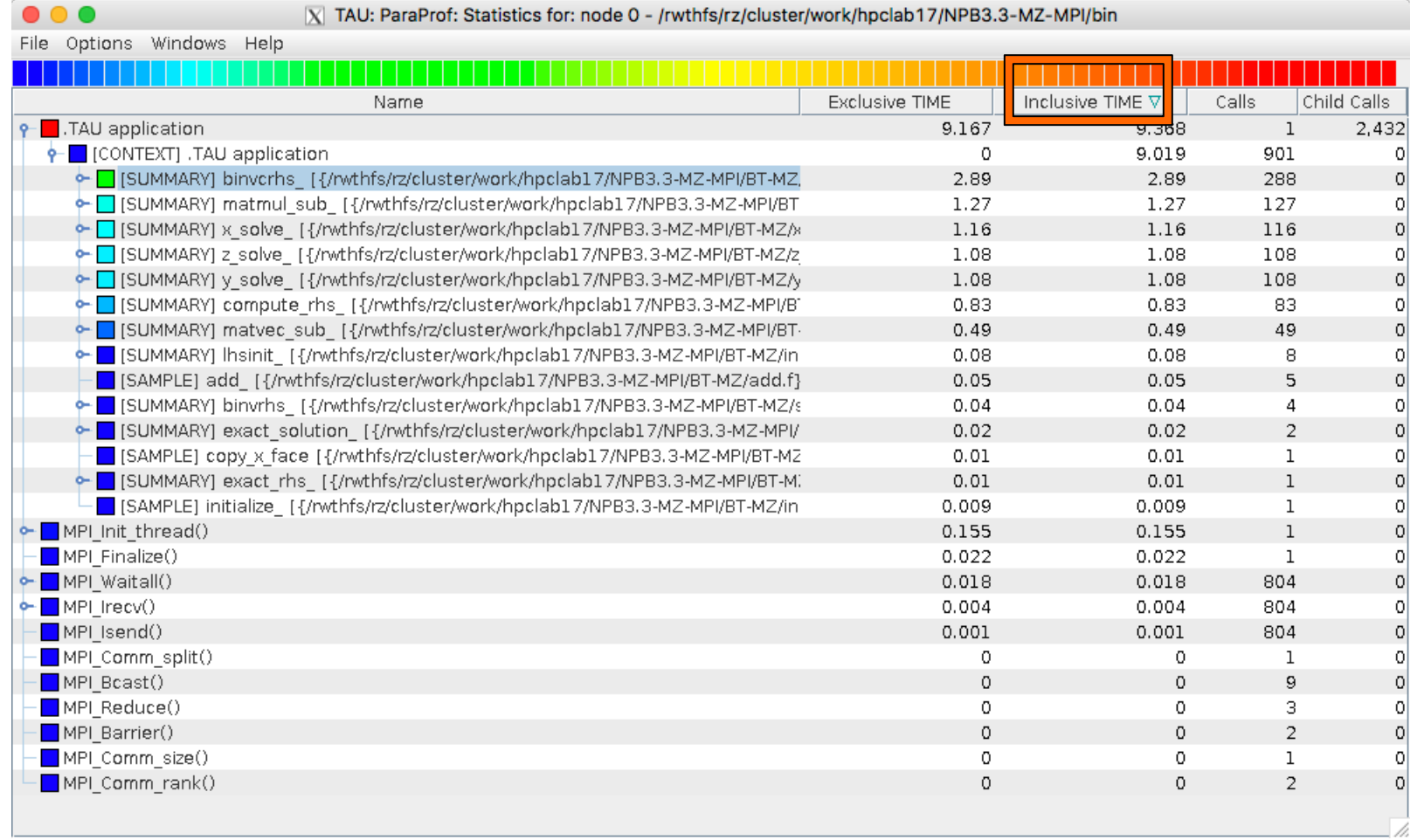

Code" f

samp

VIRTUAL INSTITUTE – HIGH PRODUCTIVITY SUPERCOMPUTING **XXXXXXXXXXXXXX** 

## **Paraprof Thread Statistics Table**

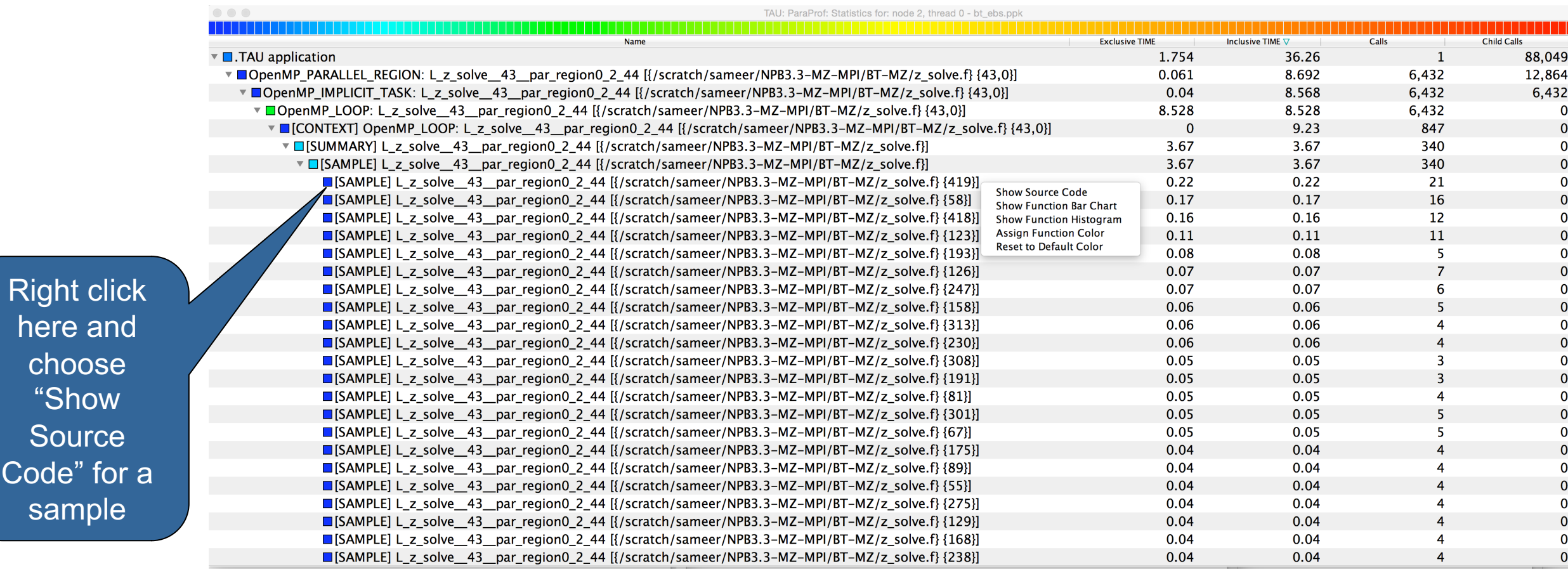

# $M$ -HPS

VIRTUAL INSTITUTE – HIGH PRODUCTIVITY SUPERCOMPUTING

## **ParaProf**

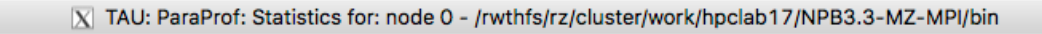

File Ontions Windows Help

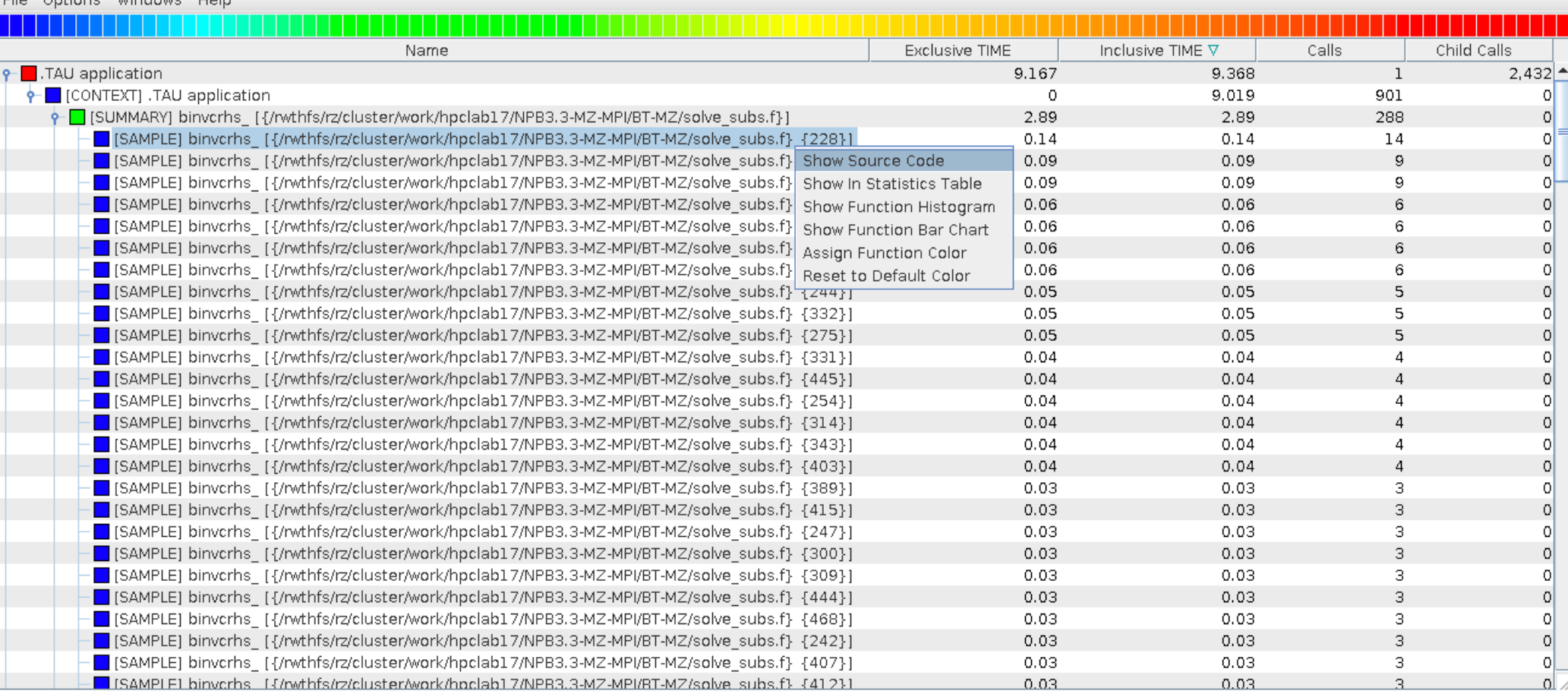

VIRTUAL INSTITUTE – HIGH PRODUCTIVITY SUPERCOMPUTING **XXXXXXXXXXXXX** 

## **Statement Level Profiling with TAU**

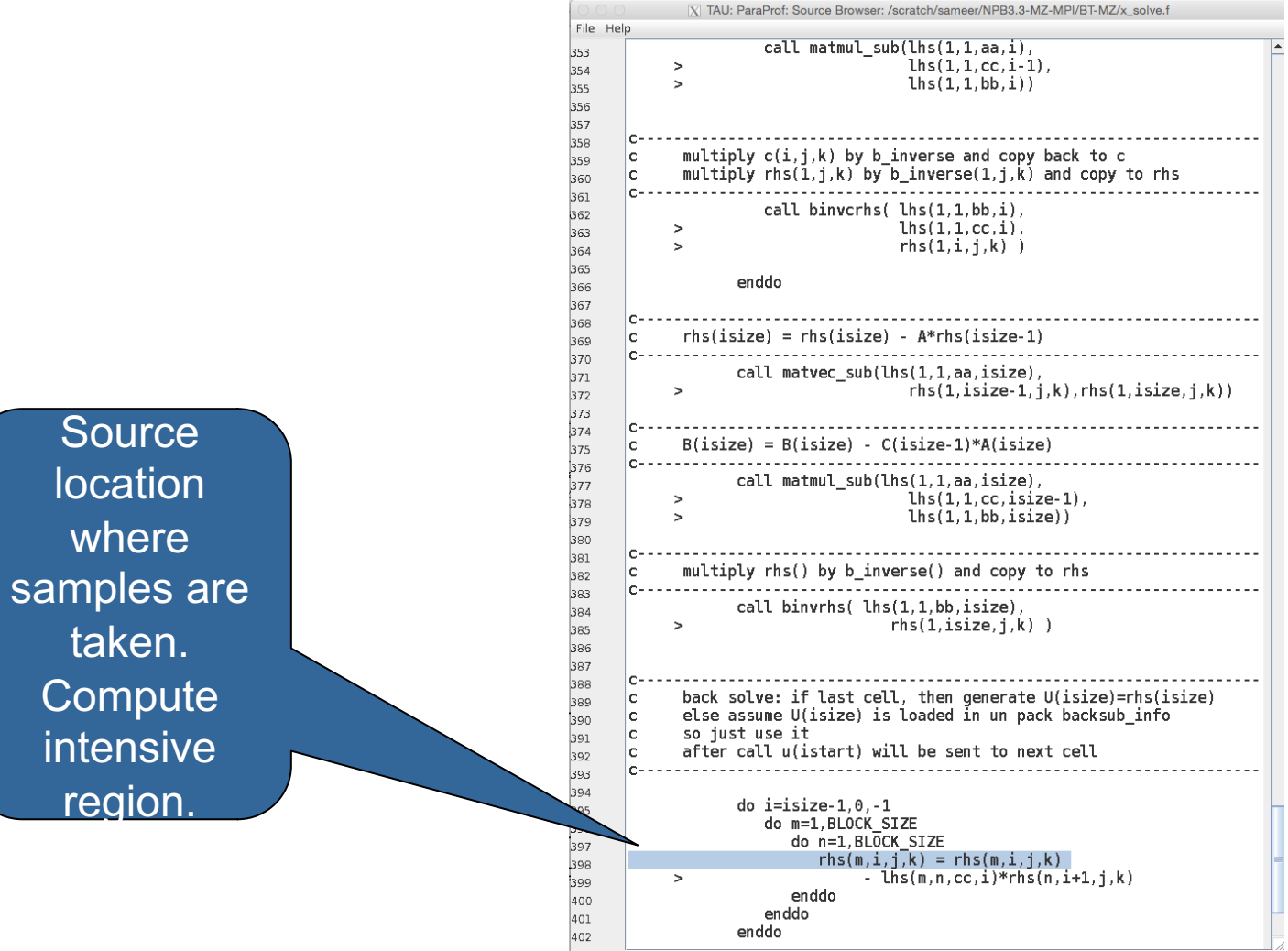

### **ParaProf Comparison Window**

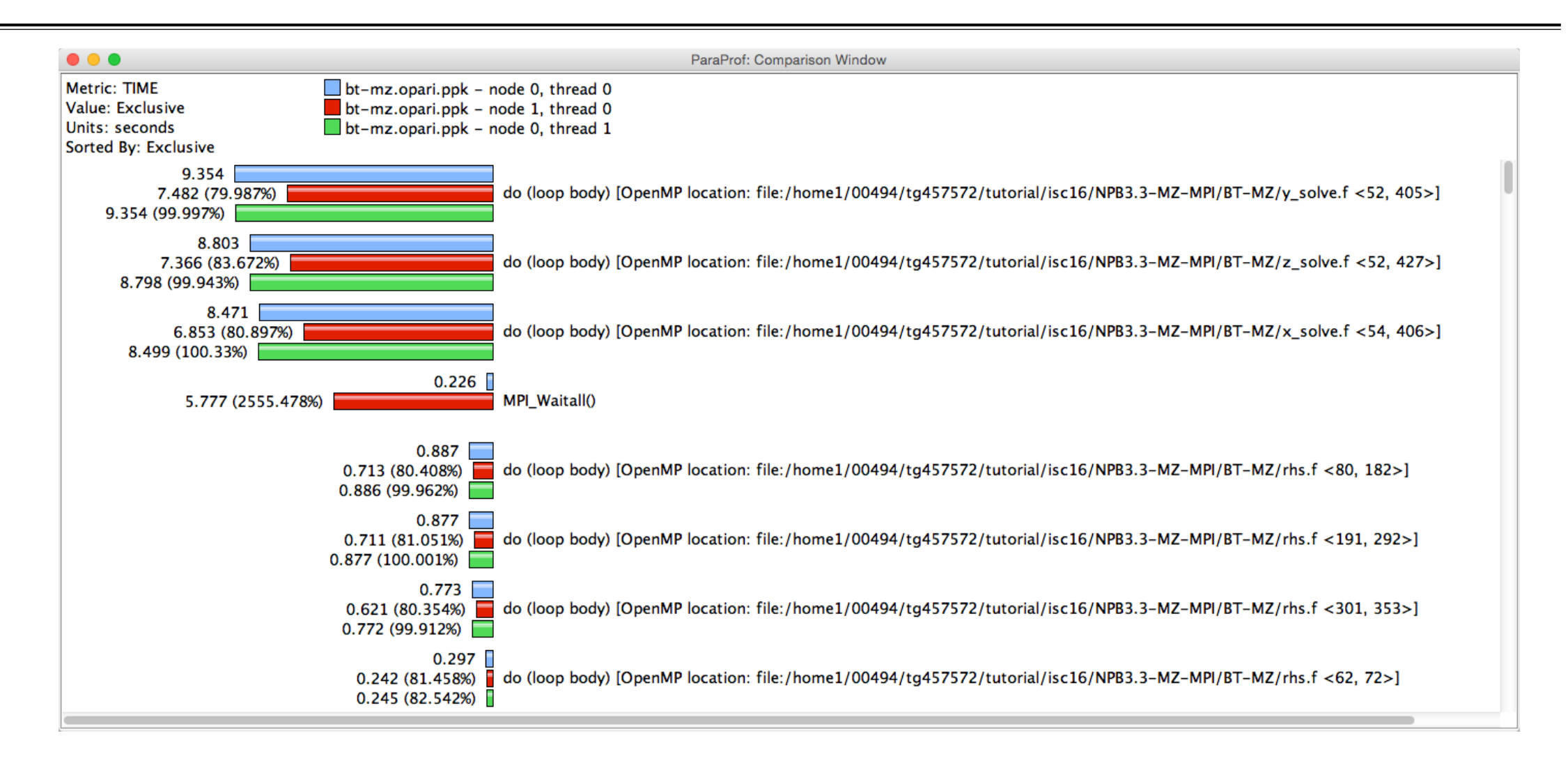

#### **TAU – Event Based Sampling (EBS)**

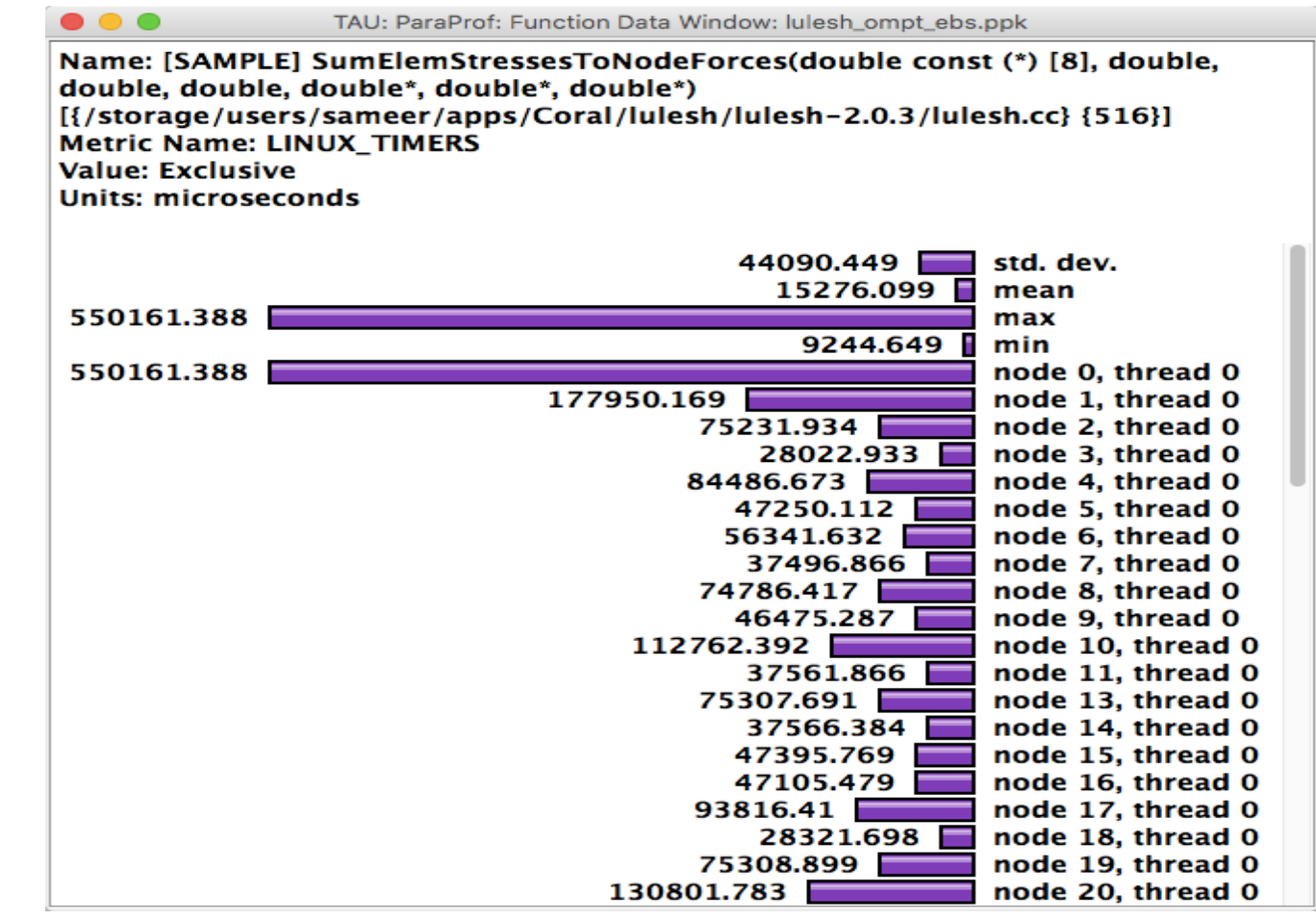

% export TAU\_SAMPLING=1

# **Examples: Callstack Sampling in TAU**

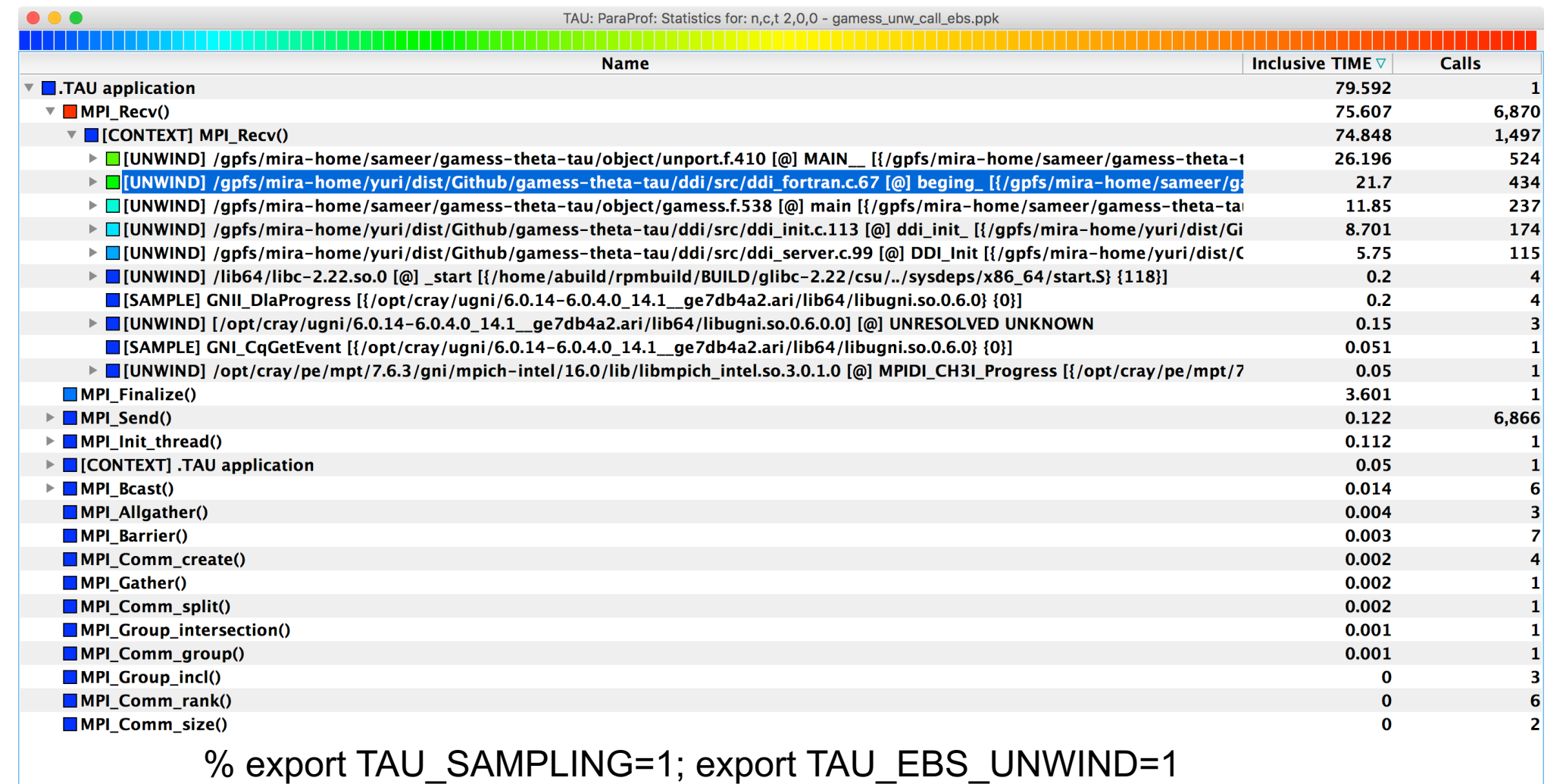

# **UNWINDING CALLSTACKS**

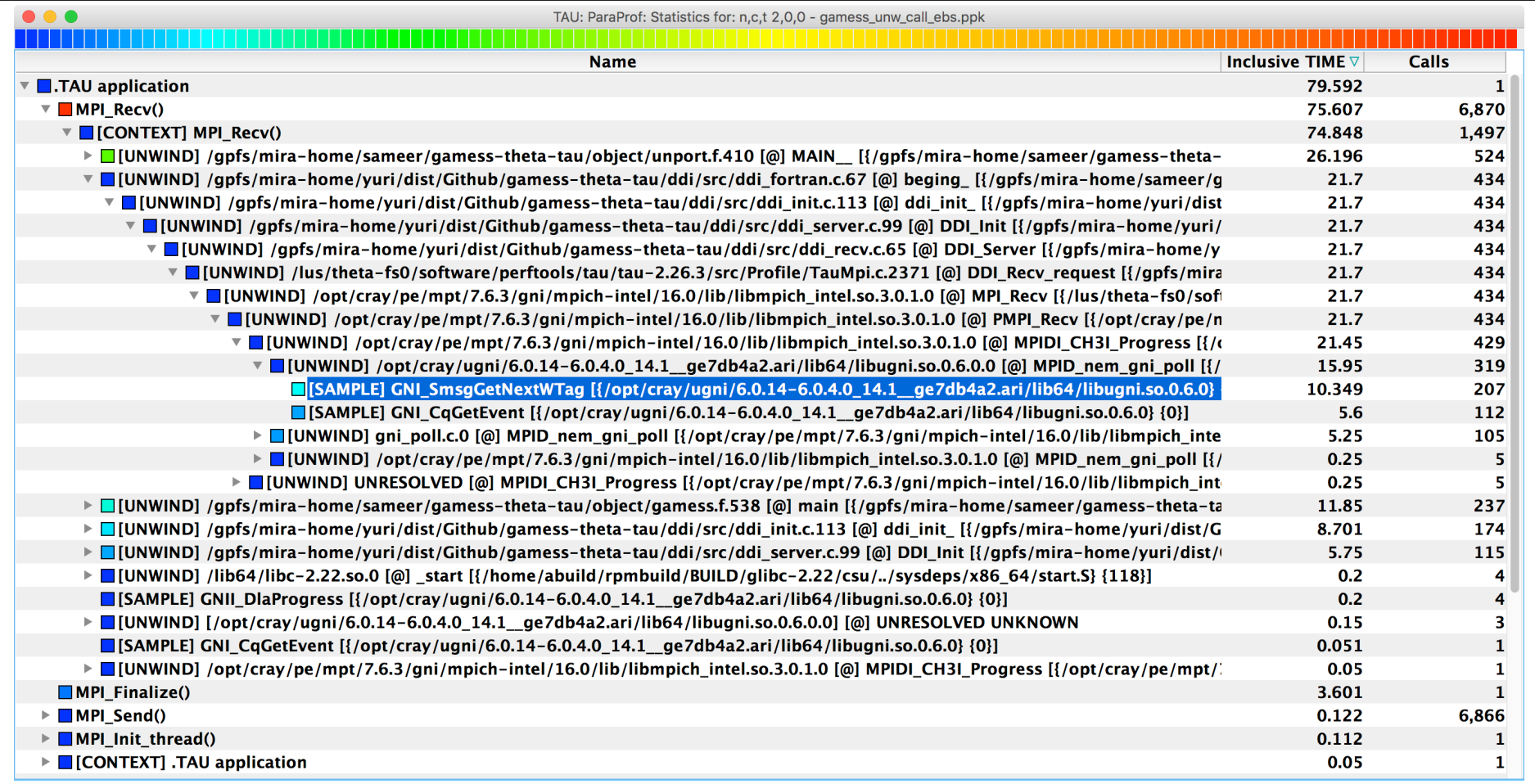

#### % export TAU\_SAMPLING=1; export TAU\_EBS\_UNWIND=1

# **UNWINDING CALLSTACKS**

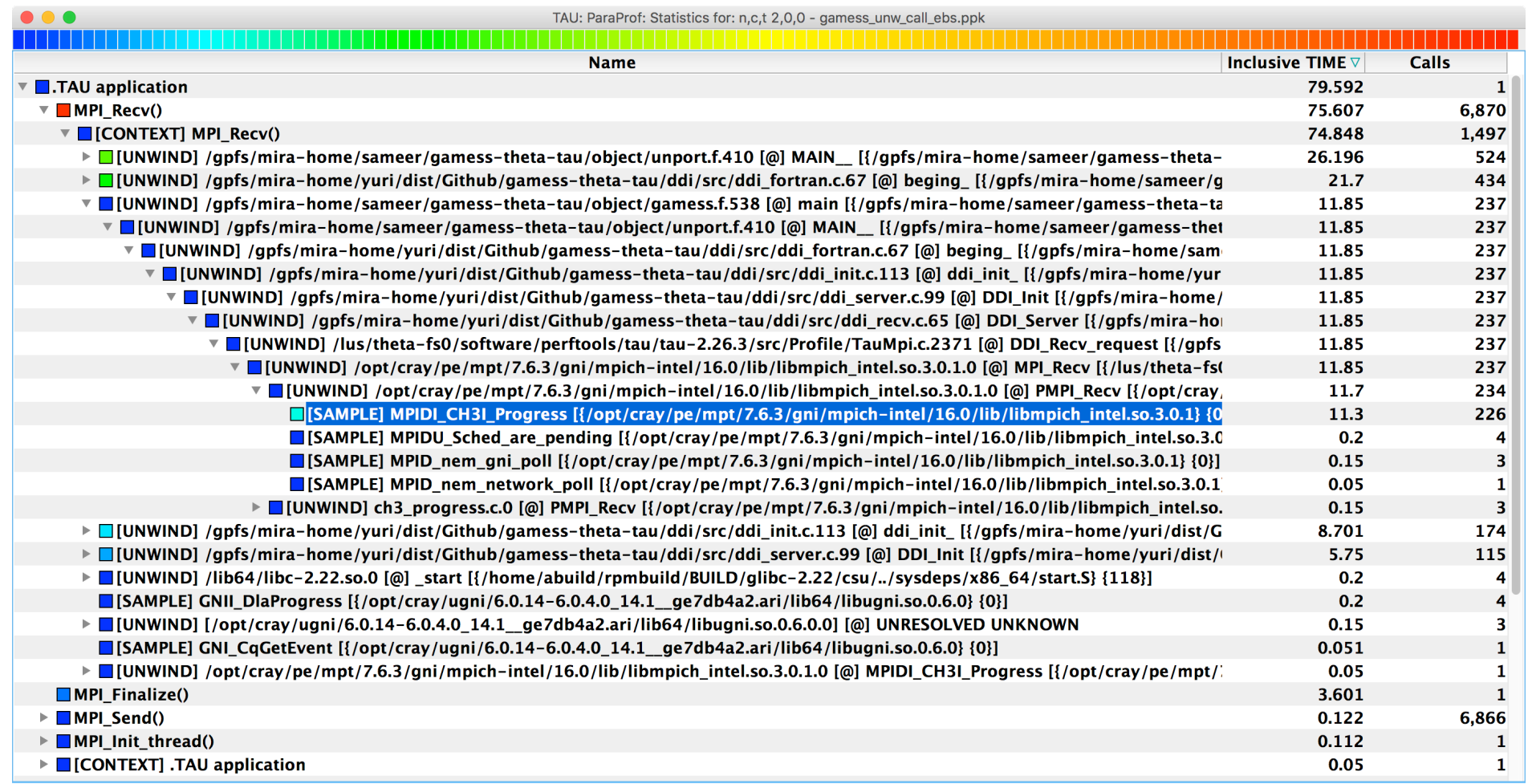

 $\times\!\times\!\times\!\times\!\times\!\times\!\times$ VIRTUAL ANSTITUTE  $\times$  HIGH PRODUCTIVITY SUPERCOMPUTING

## **Deep Learning: Tensorflow**

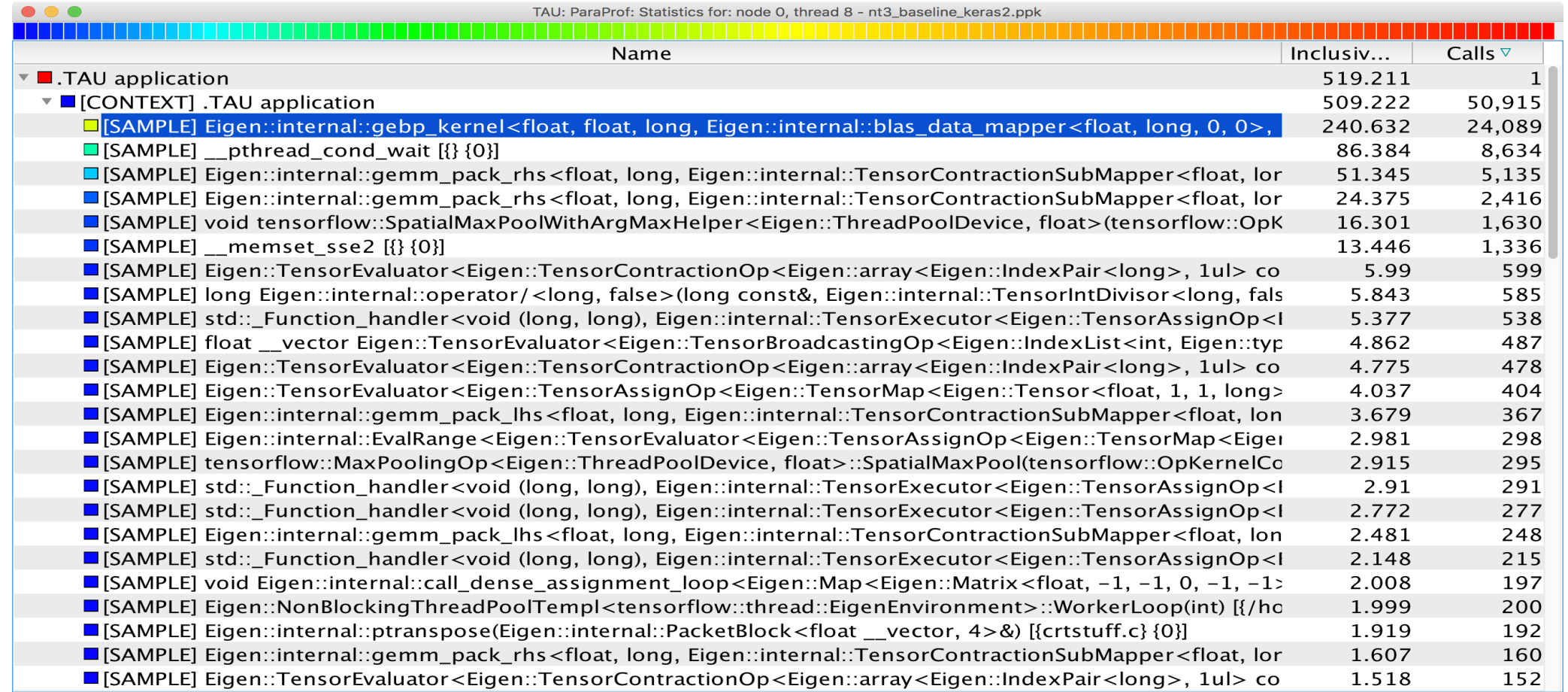

#### **% tau\_python –ebs nt3\_baseline\_keras2.py (CANDLE)**

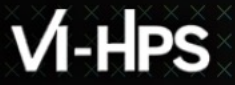

VIRTUAL INSTITUTE – HIGH PRODUCTIVITY SUPERCOMPUTING **xxxxxxxxxxxxxxxxxxxxxxxxxxxxxxx** 

### **Sampling Tensorflow**

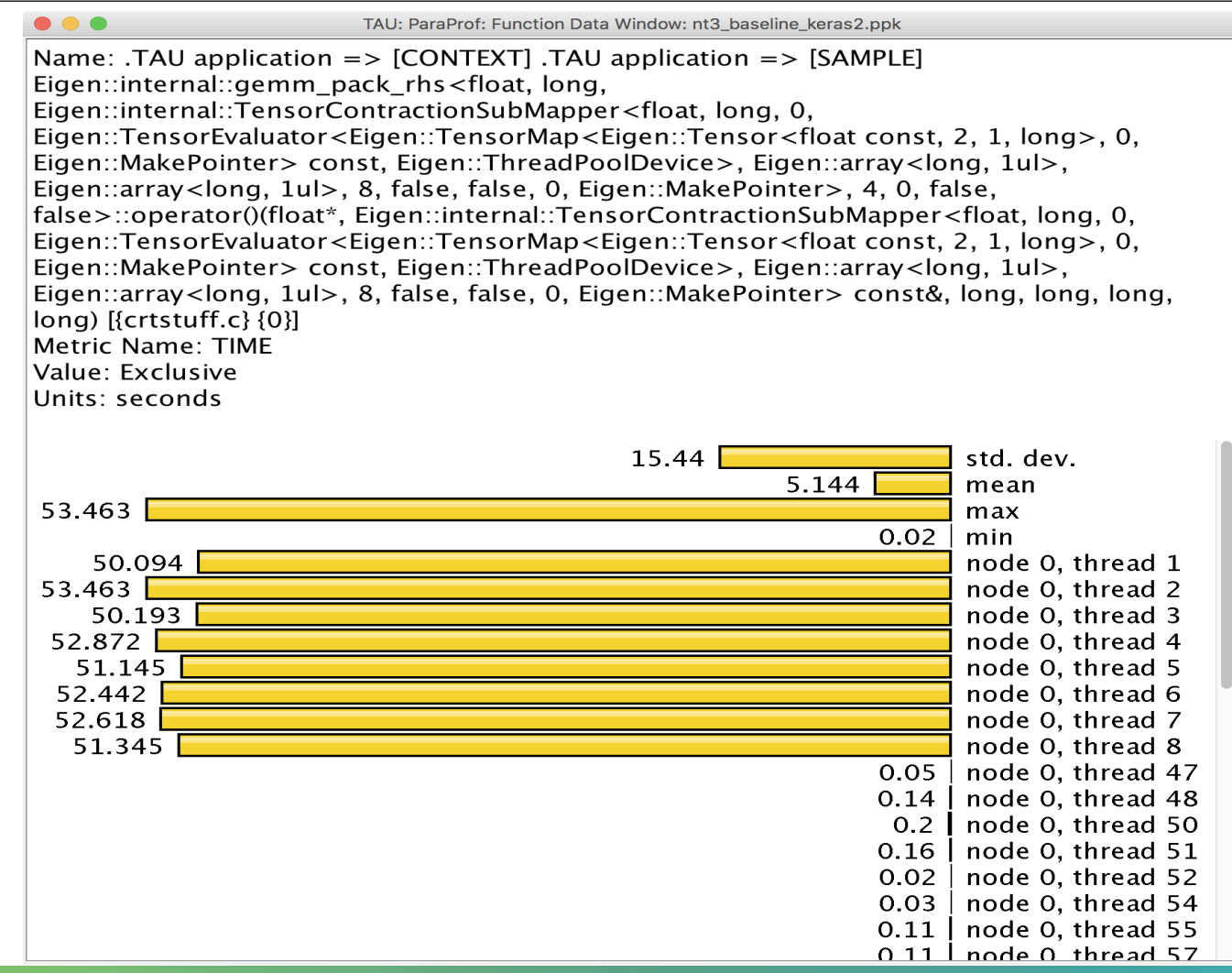

 $X \times X \times X \times X \times Y$ KRTUAL INSTITUTE  $X$  HIGH PRODUCTIVITY SUPERCOMPUTING

# **Event Based Sampling (EBS)**

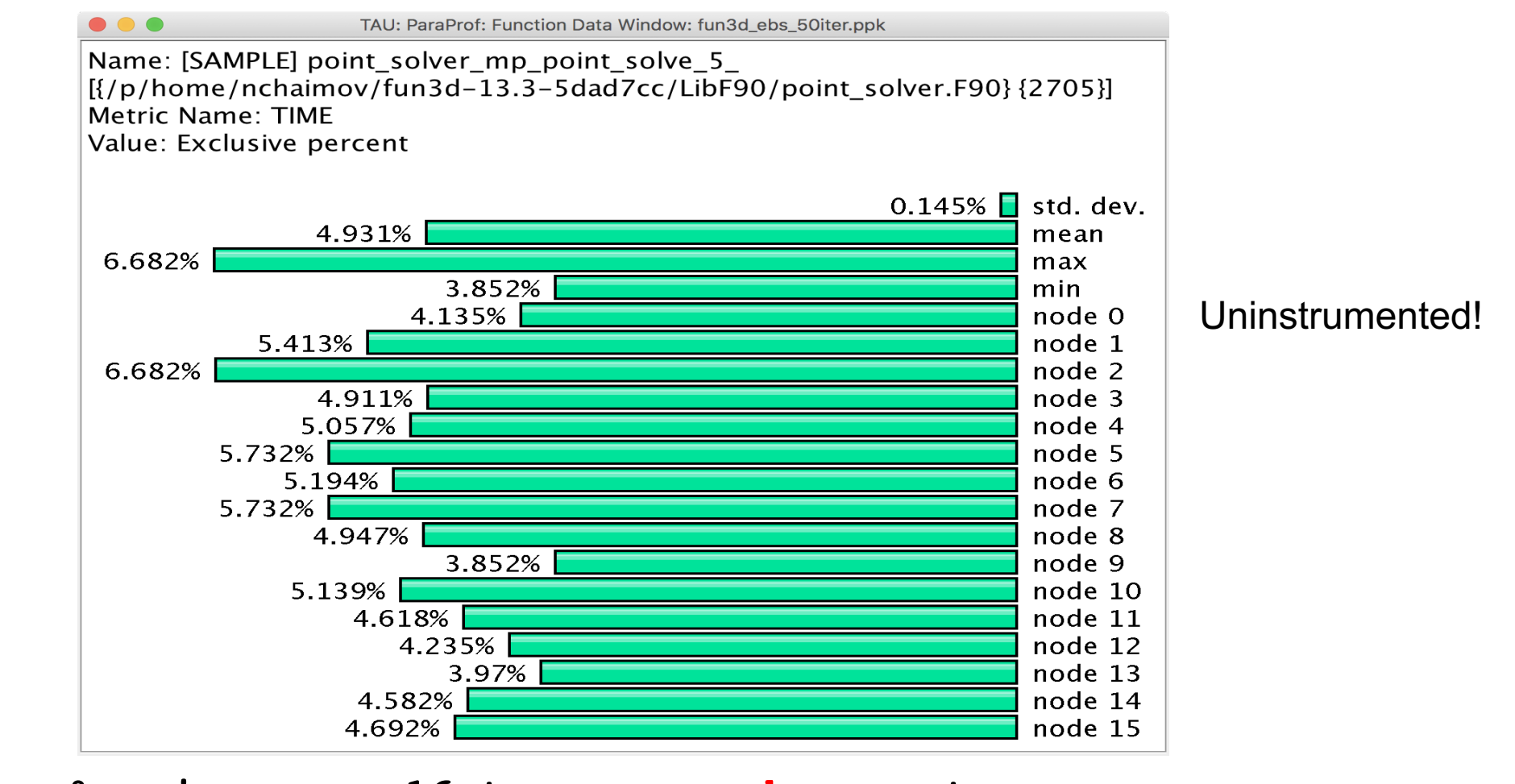

**% mpirun -np 16 tau\_exec –ebs a.out**

## **Callsite Profiling and Tracing**

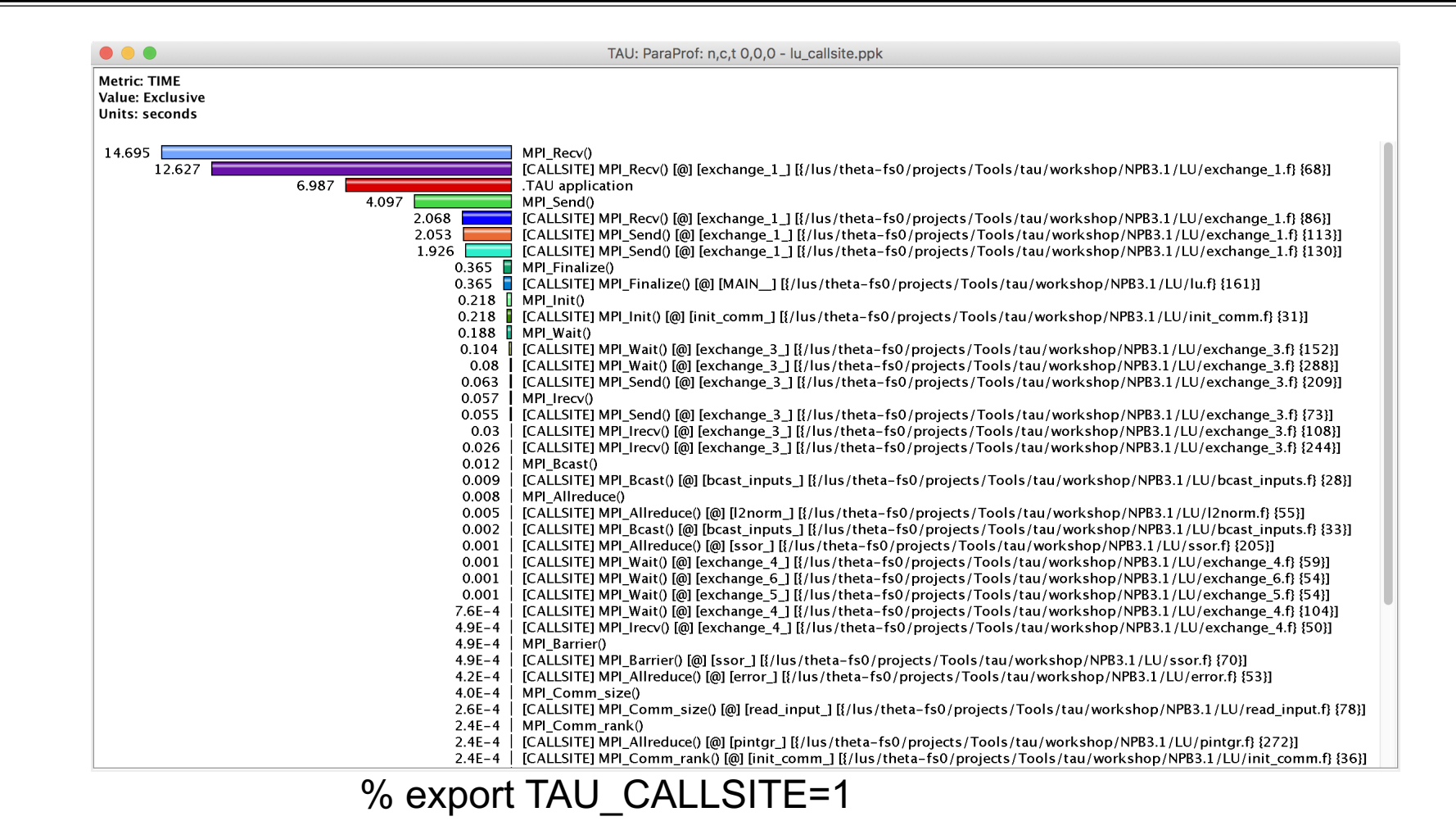

#### **CALLPATH THREAD RELATIONS WINDOW**

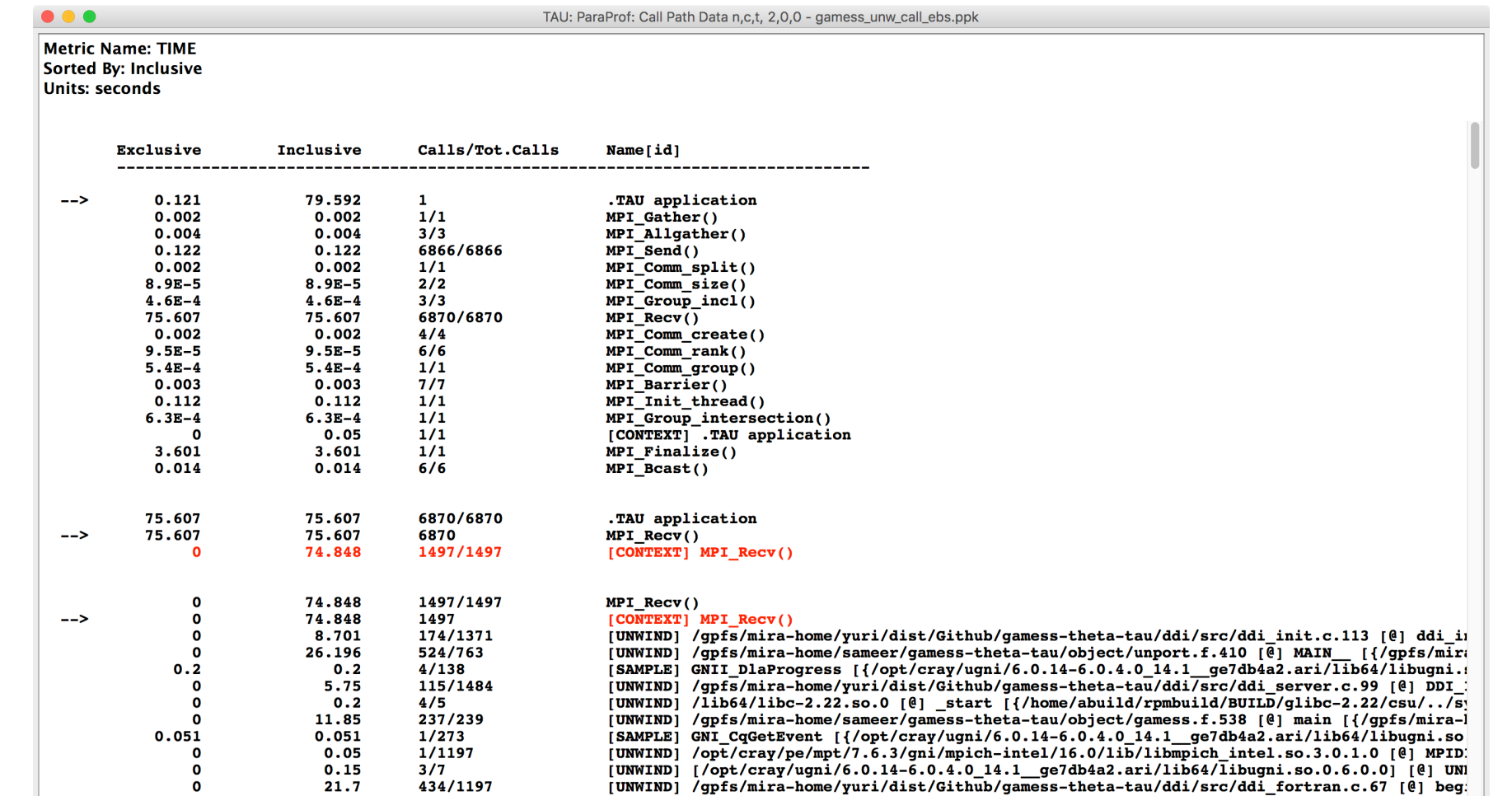

#### **CALLPATH THREAD RELATIONS WINDOW**

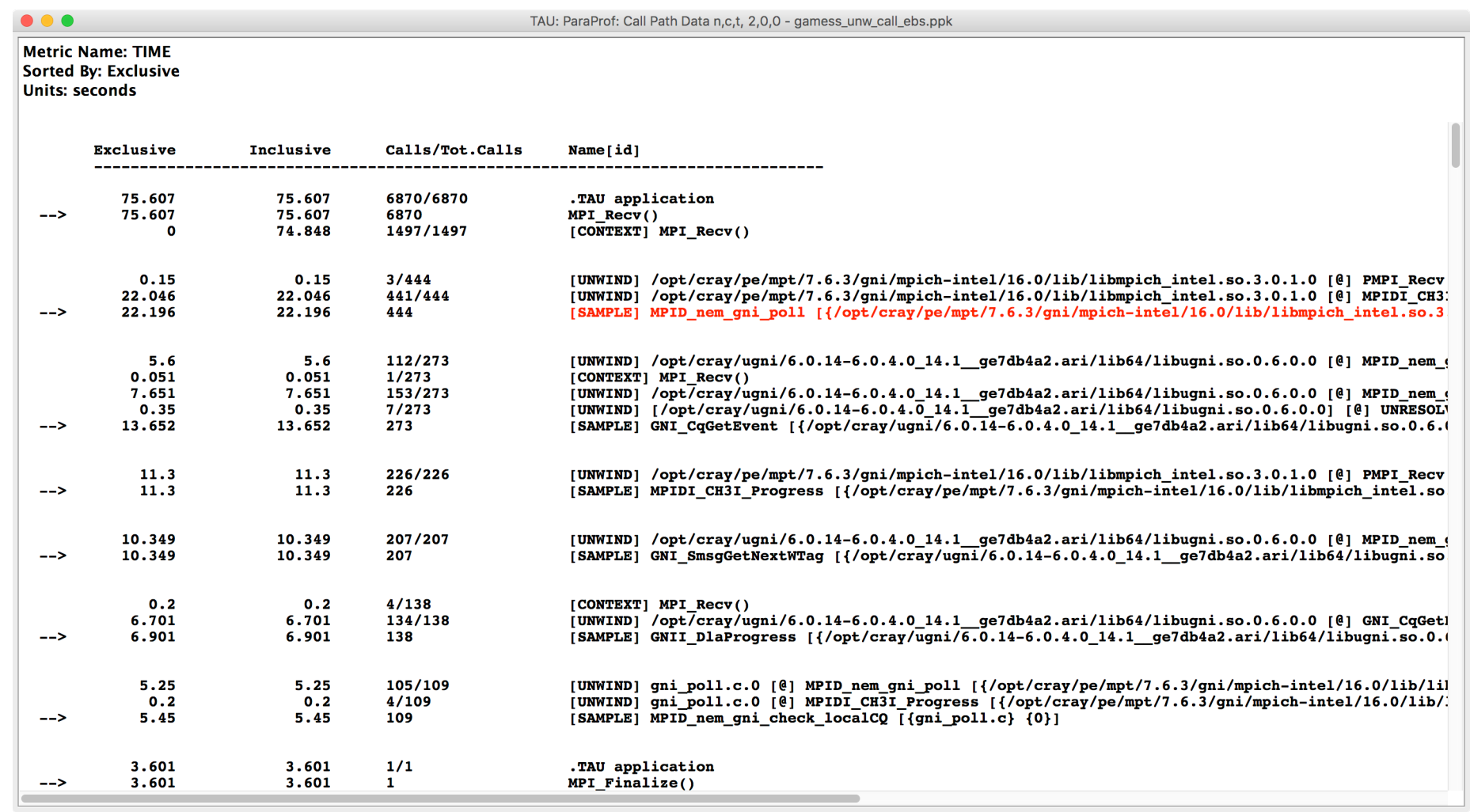

VIRTUAL INSTITUTE – HIGH PRODUCTIVITY SUPERCOMPUTING **XXXXXXXXXXXXX** 

#### **ParaProf: Callpath Thread Relations Window**

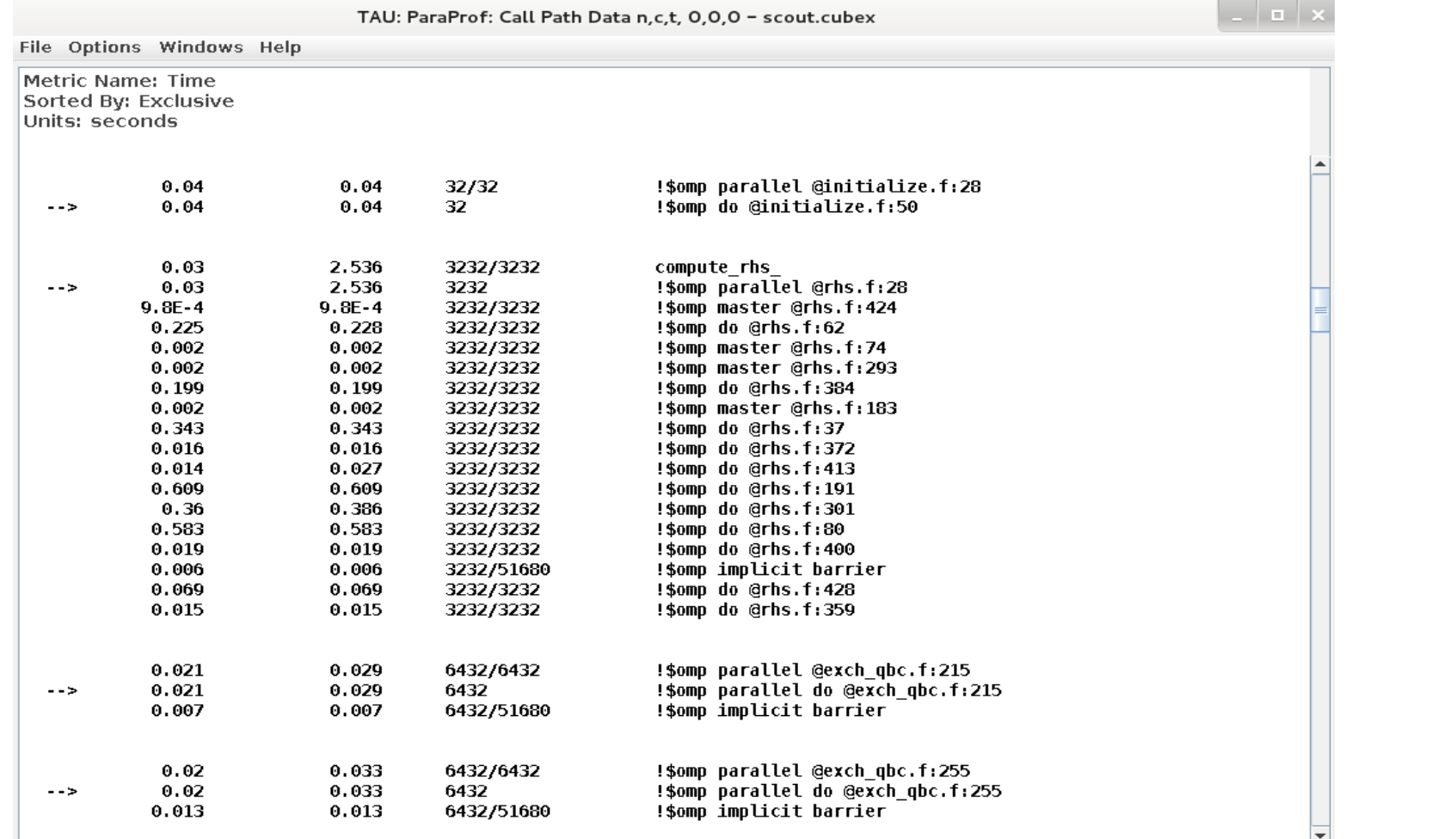

# **Callsite Profiling and Tracing (TAU\_CALLSITE=1)**

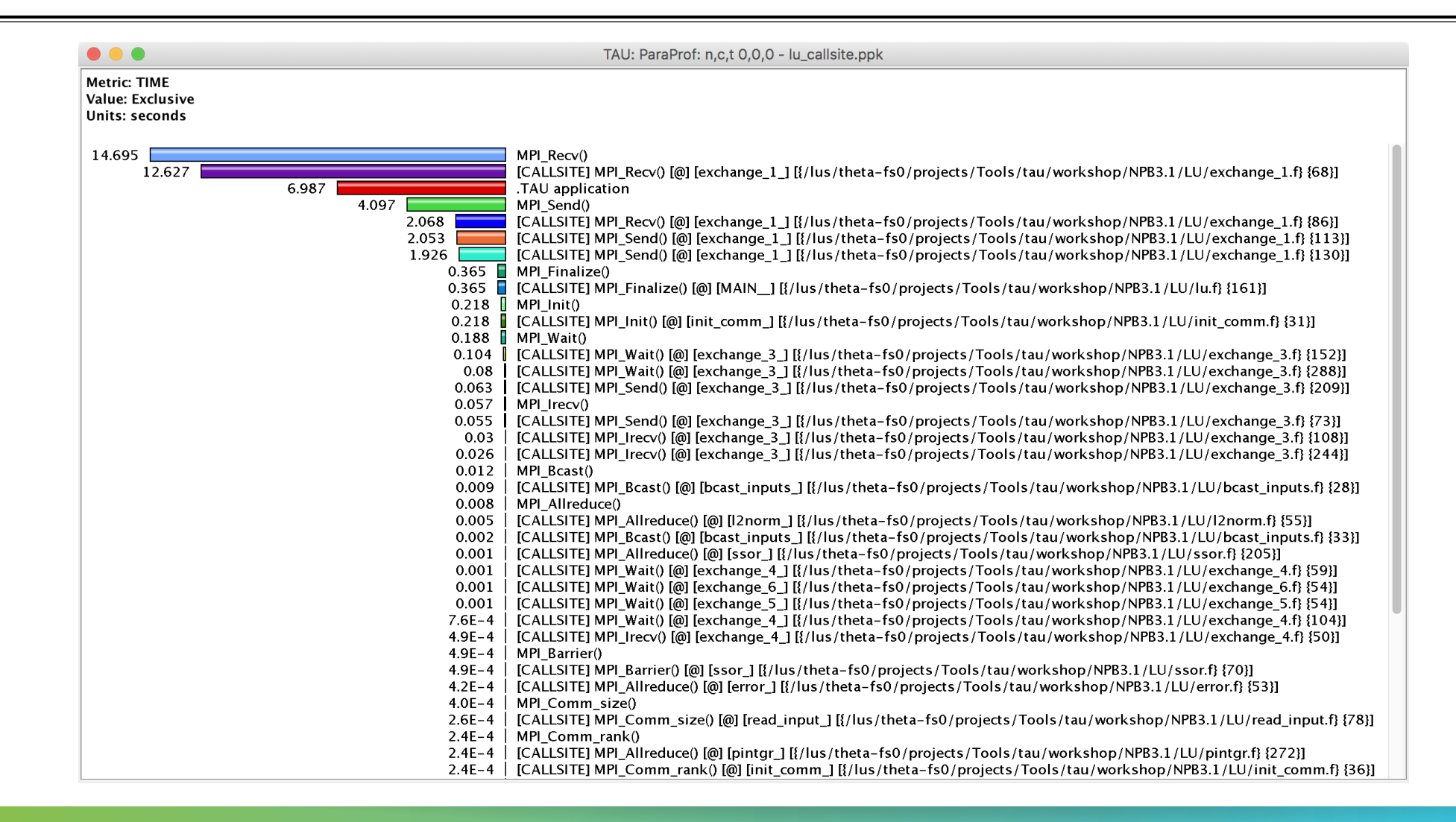

 $\land$ NISTITUAL  $\times$  HIGH PRODUCTIVITY SUPERCOMPUTING

## **Identifying MPI Collective Sync Wait in Thread Callpath Relations**

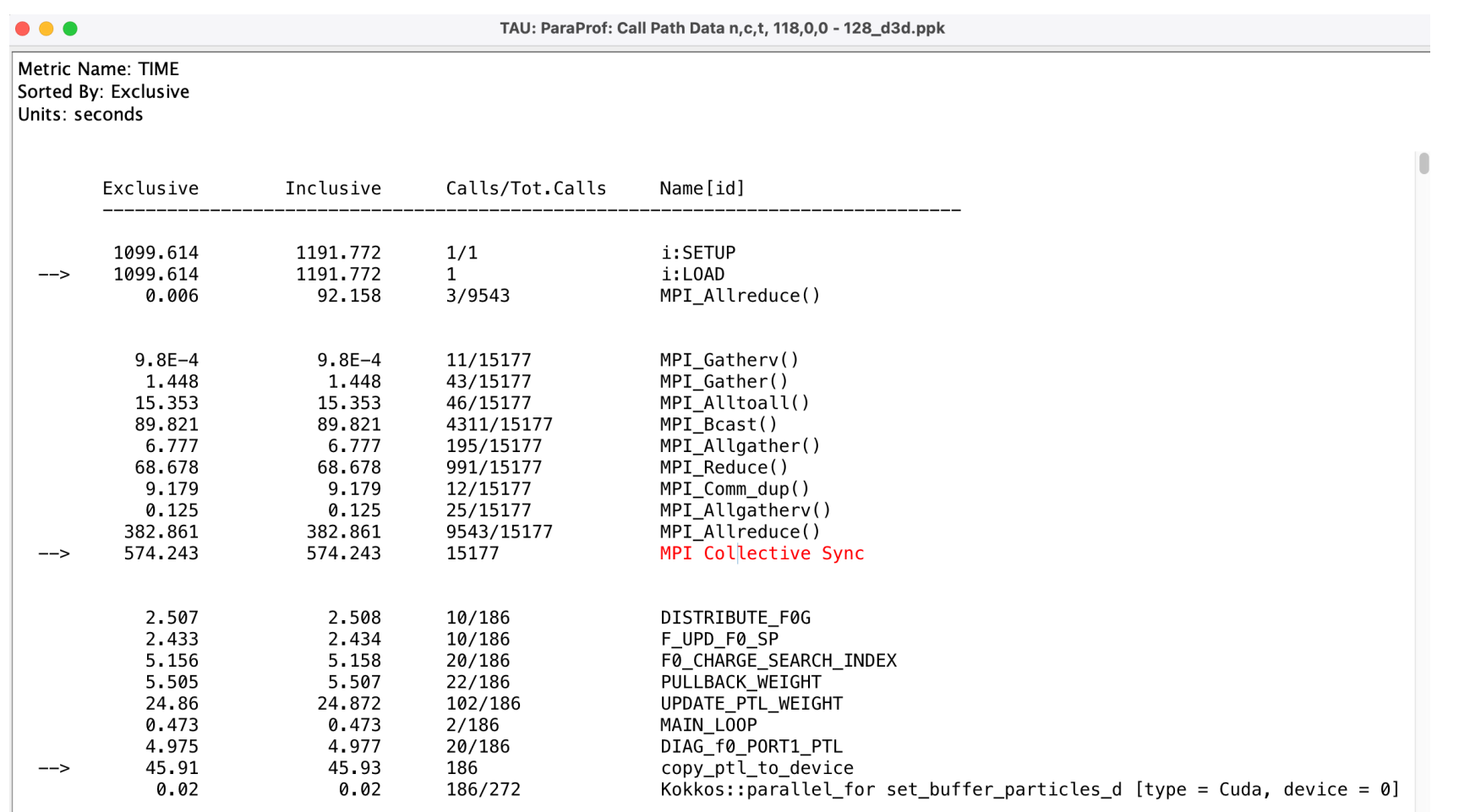

#### MPI Collective Sync is the time spent in a barrier operation inside a collective

### **Thread Comparison Window**

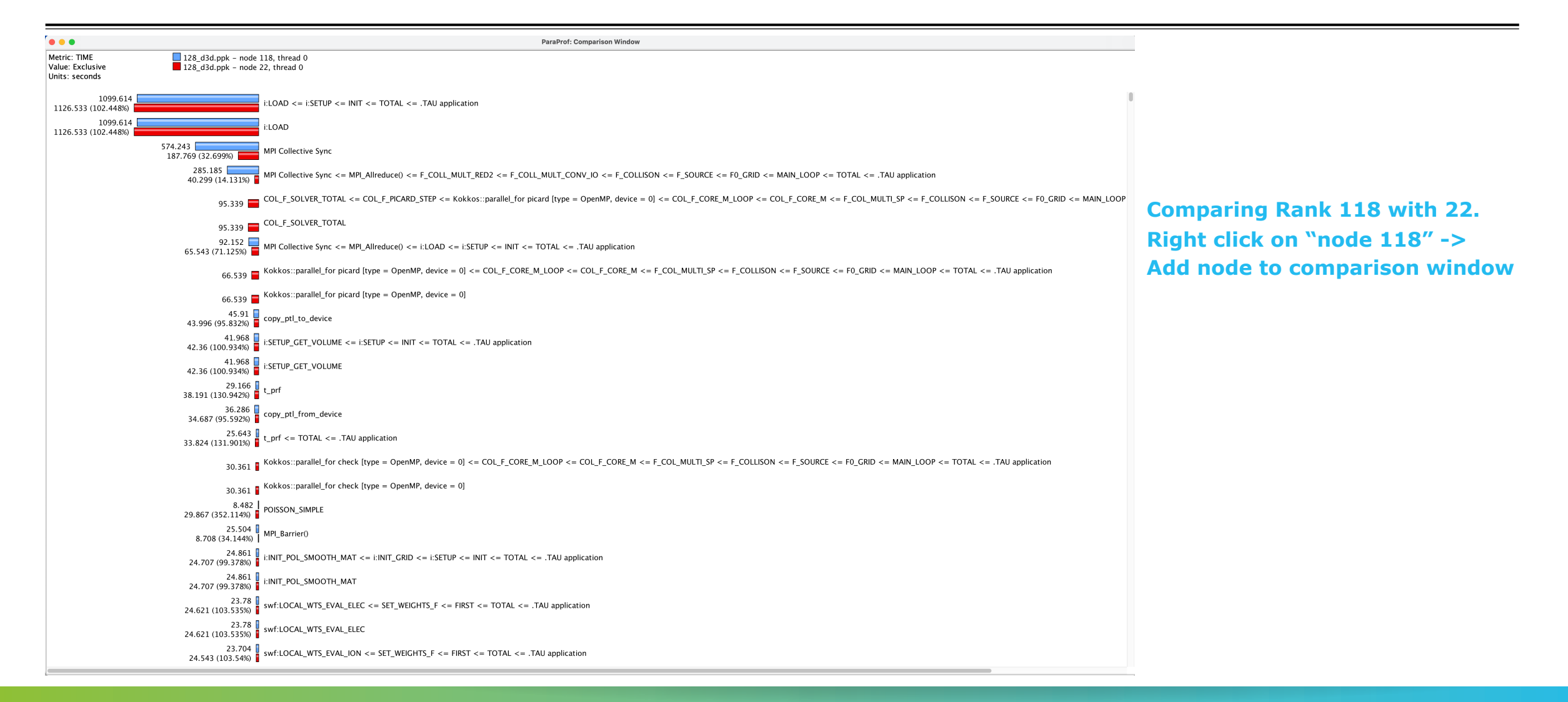

#### **TAU – Context Events**

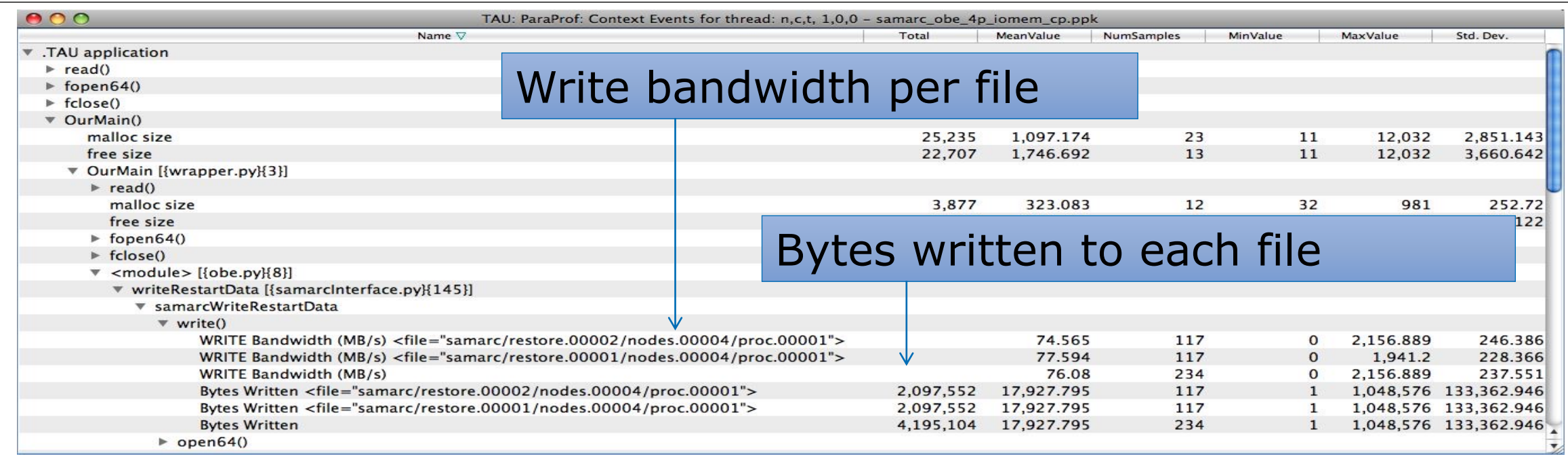

 $X$  $X$  $X$  $X$  $X$  $X$  $X$  $X$  $X$  $Y$  $N$ RTUAL $\lambda$ INSTITUTE  $\overline{X}$  HIGH PRODUCTIVITY SUPERCOMPUTING

### **ParaProf with Optimized Instrumentation**

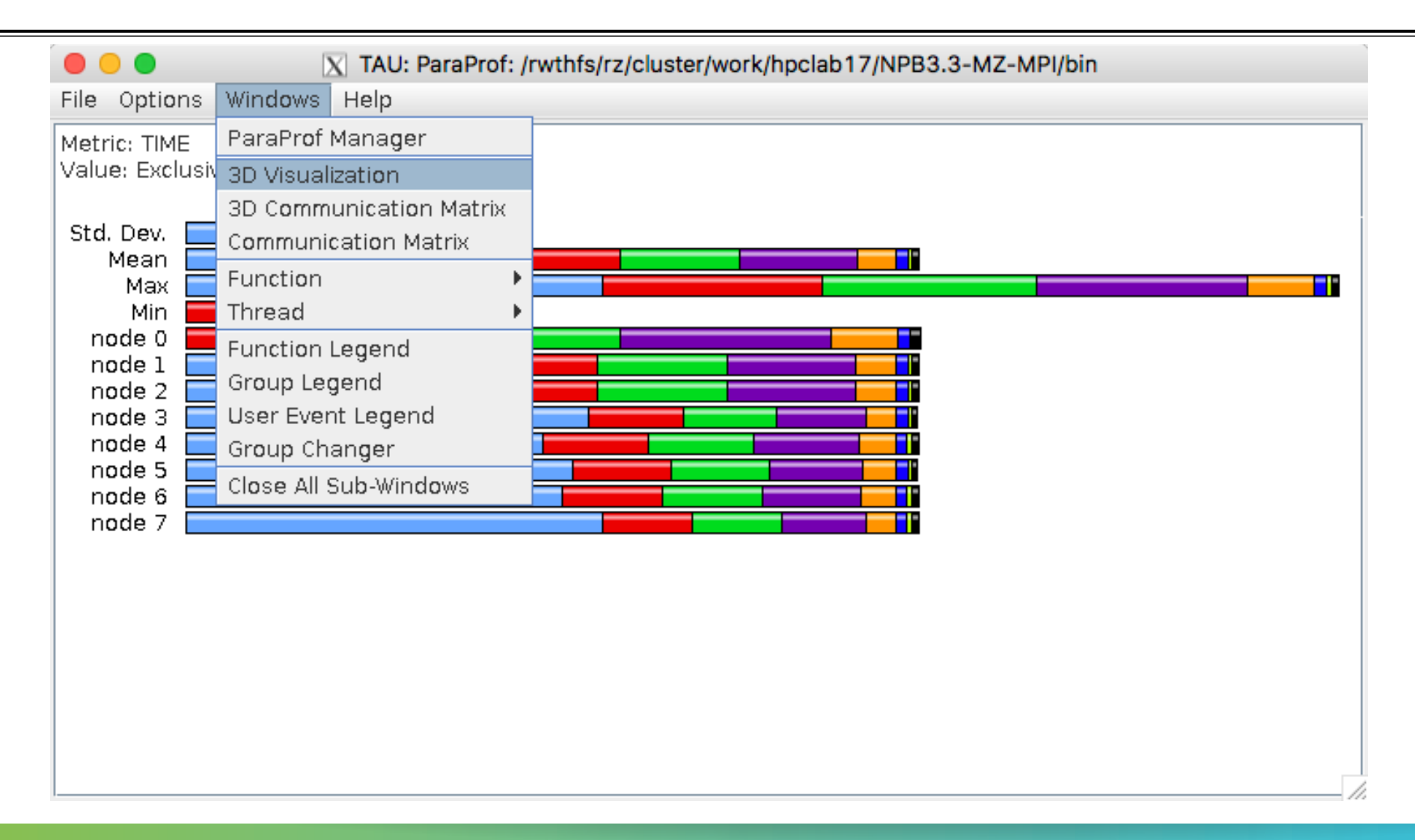

 $X \times X \times X \times X \times X \times X \times Y$ RTUAL ANSTITUTE  $\div$  HIGH PRODUCTIVITY SUPERCOMPUTING

#### **Create a Selective Instrumentation File, Re-instrument, Re-run**

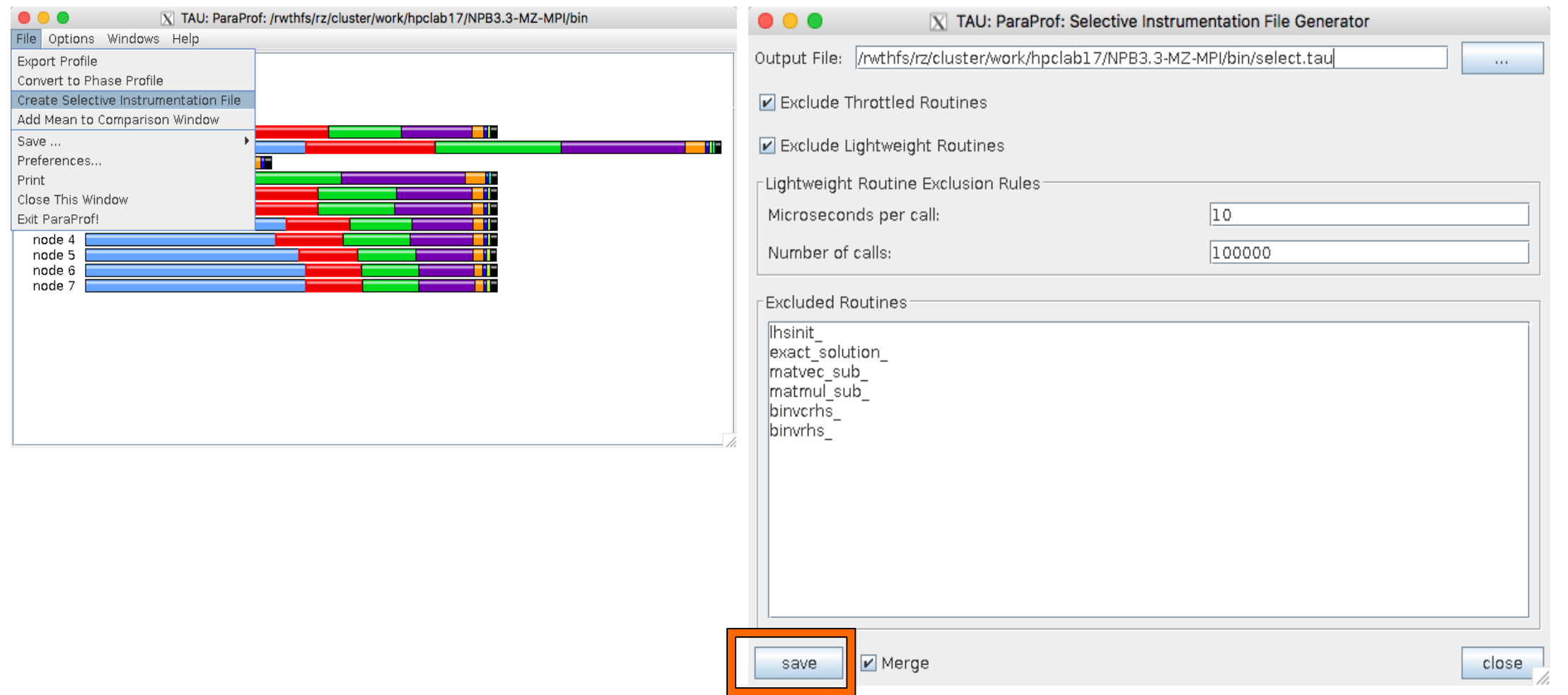

 $X \times X \times X \times X \times X \times X \times X \times X \times X \times X \times X \times X \times X \times X$  wrtual institute  $\div$  high productivity supercomputing 

## **Paraprof 3D visualization window**

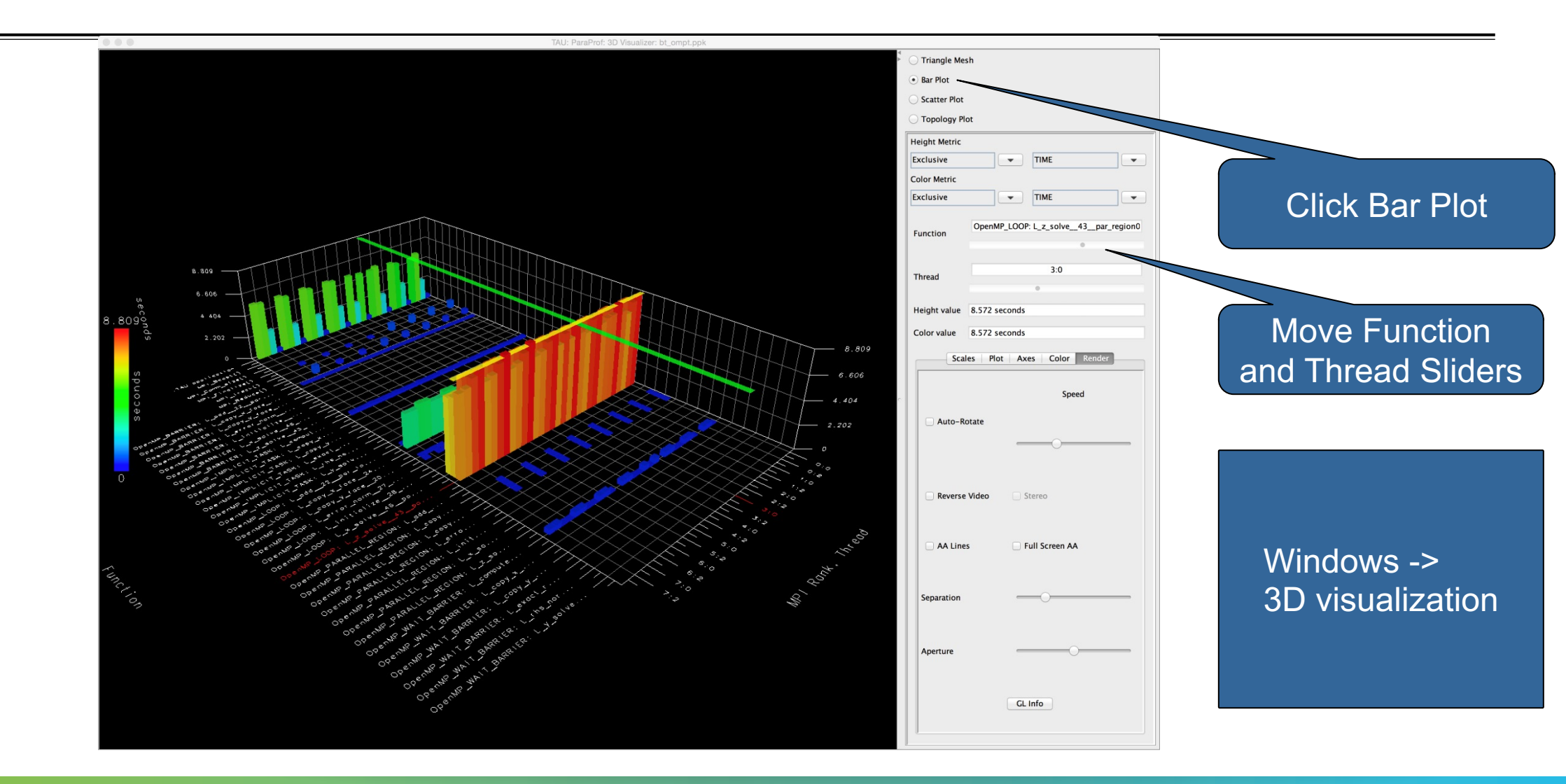

#### **ParaProf: 3D Visualization Window Showing Entire Profile**

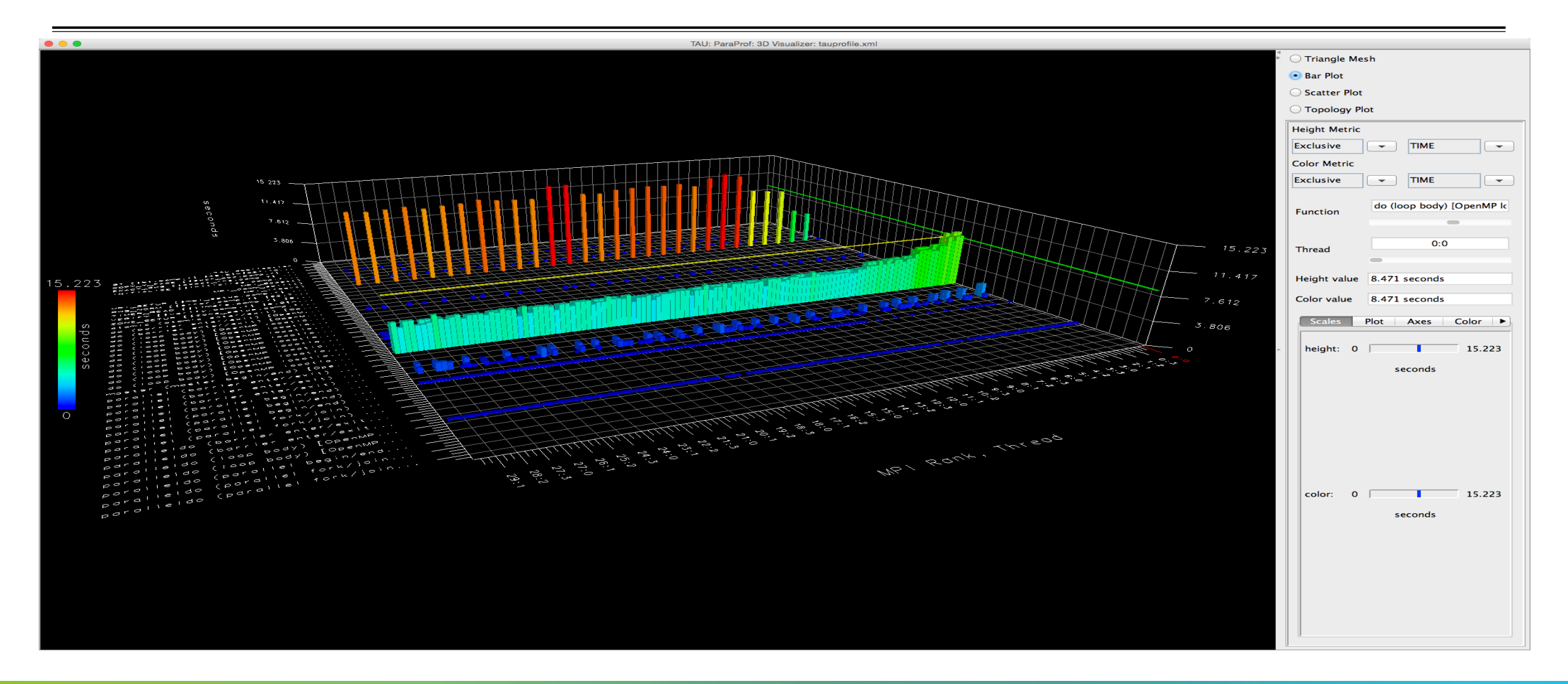

## **Callsite Profiling and Tracing**

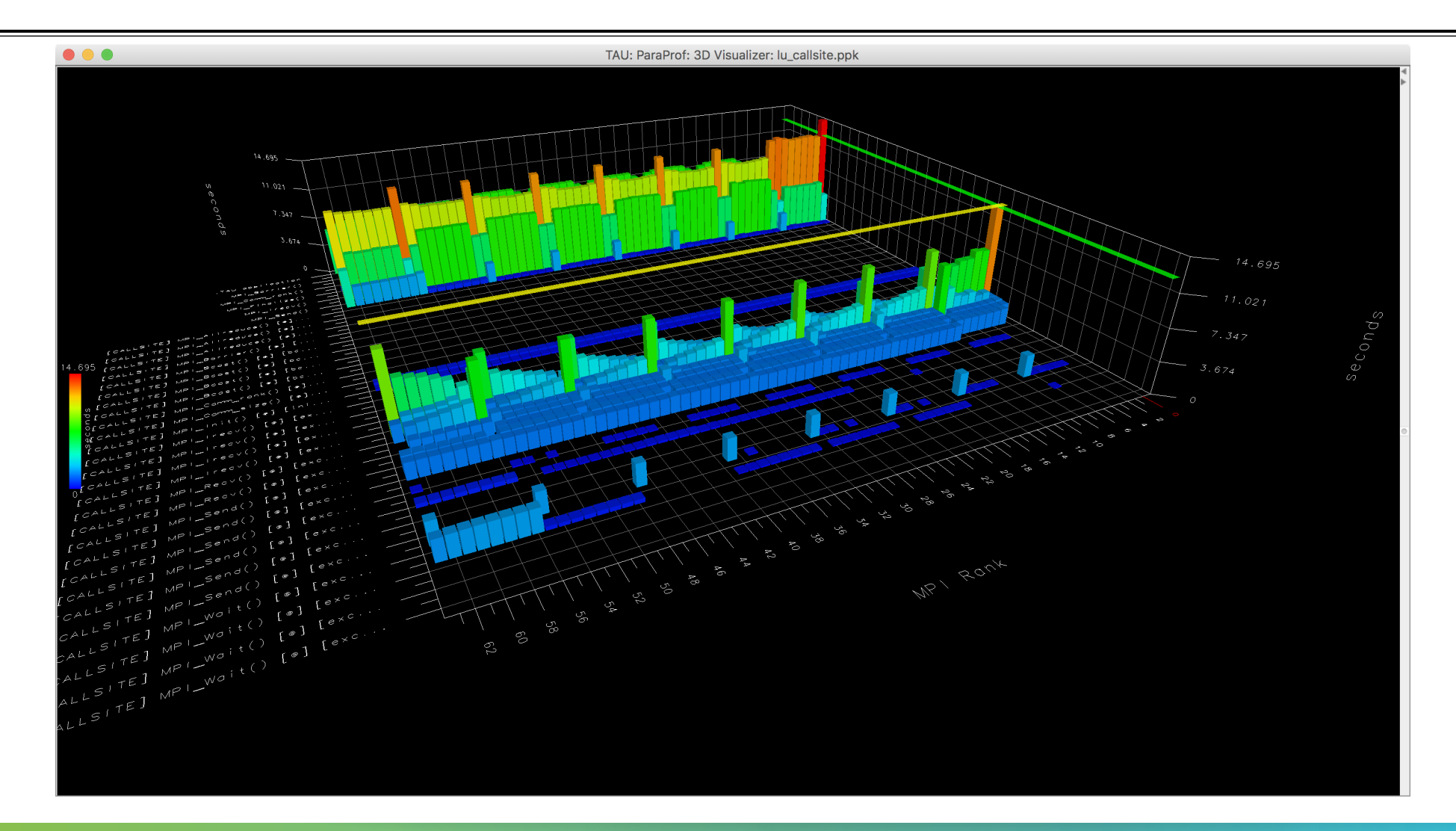

VIRTUAL INSTITUTE – HIGH PRODUCTIVITY SUPERCOMPUTING **XXXXXXXXXXXX** 

## **Callsite Profiling and Tracing**

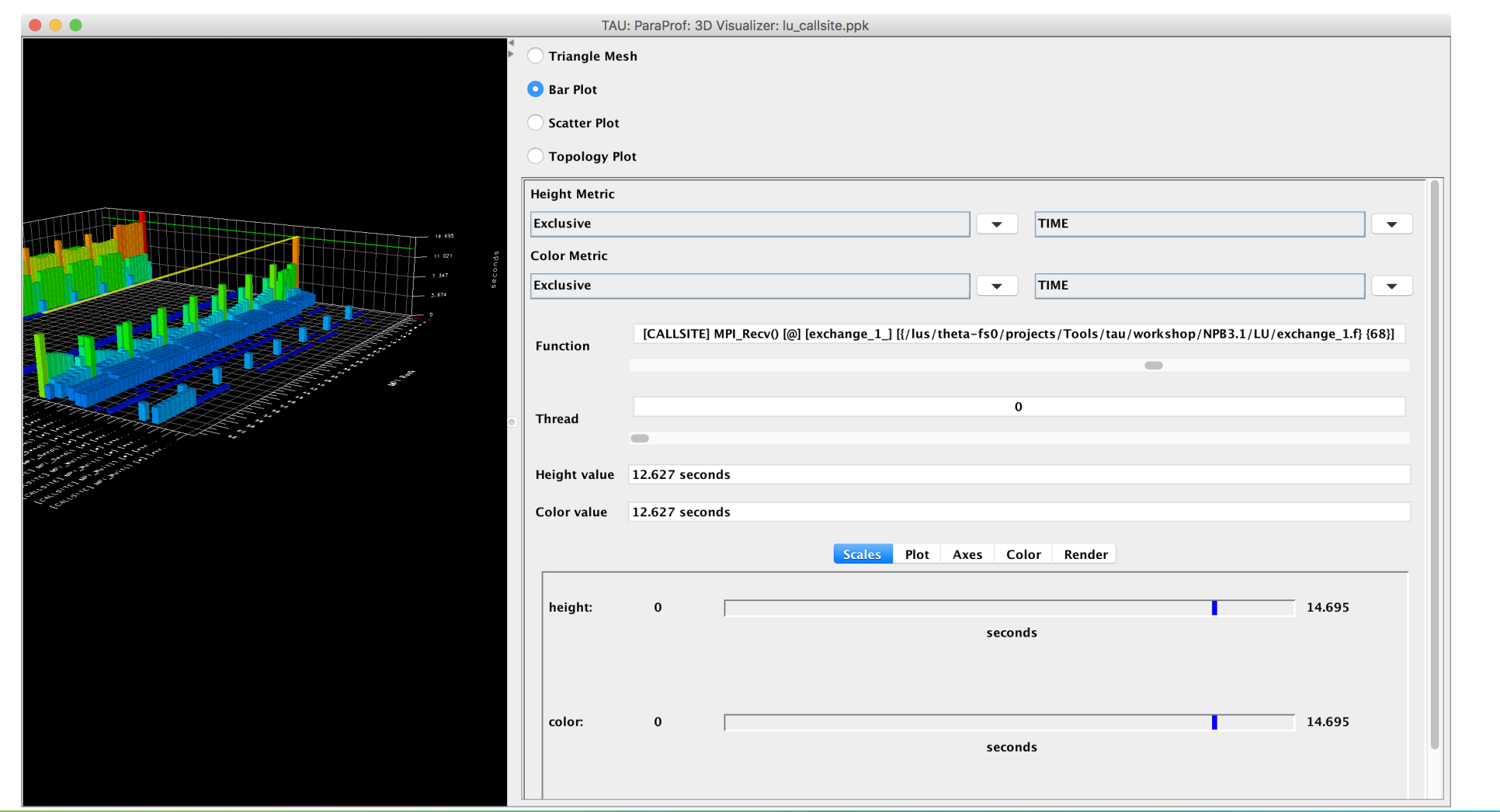

### **Parallel Profile Visualization: ParaProf**

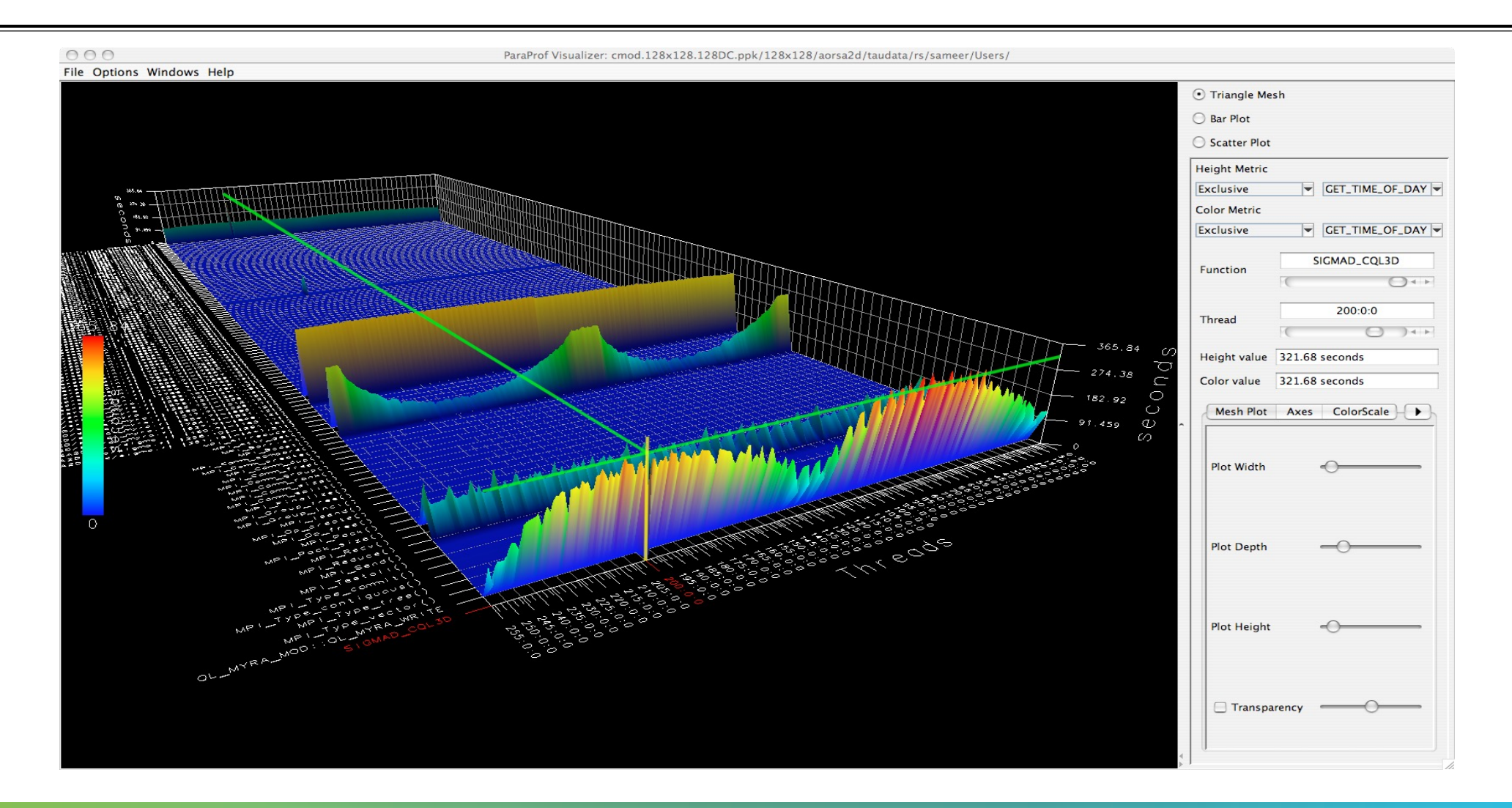

 $X \times X \times X \times X \times X \times X \times X \times X \times X \times X \times Y$ WRTUAL ANSTITUTE  $\div$  HIGH PRODUCTIVITY SUPERCOMPUTING 

### **ParaProf 3D Communication Matrix**

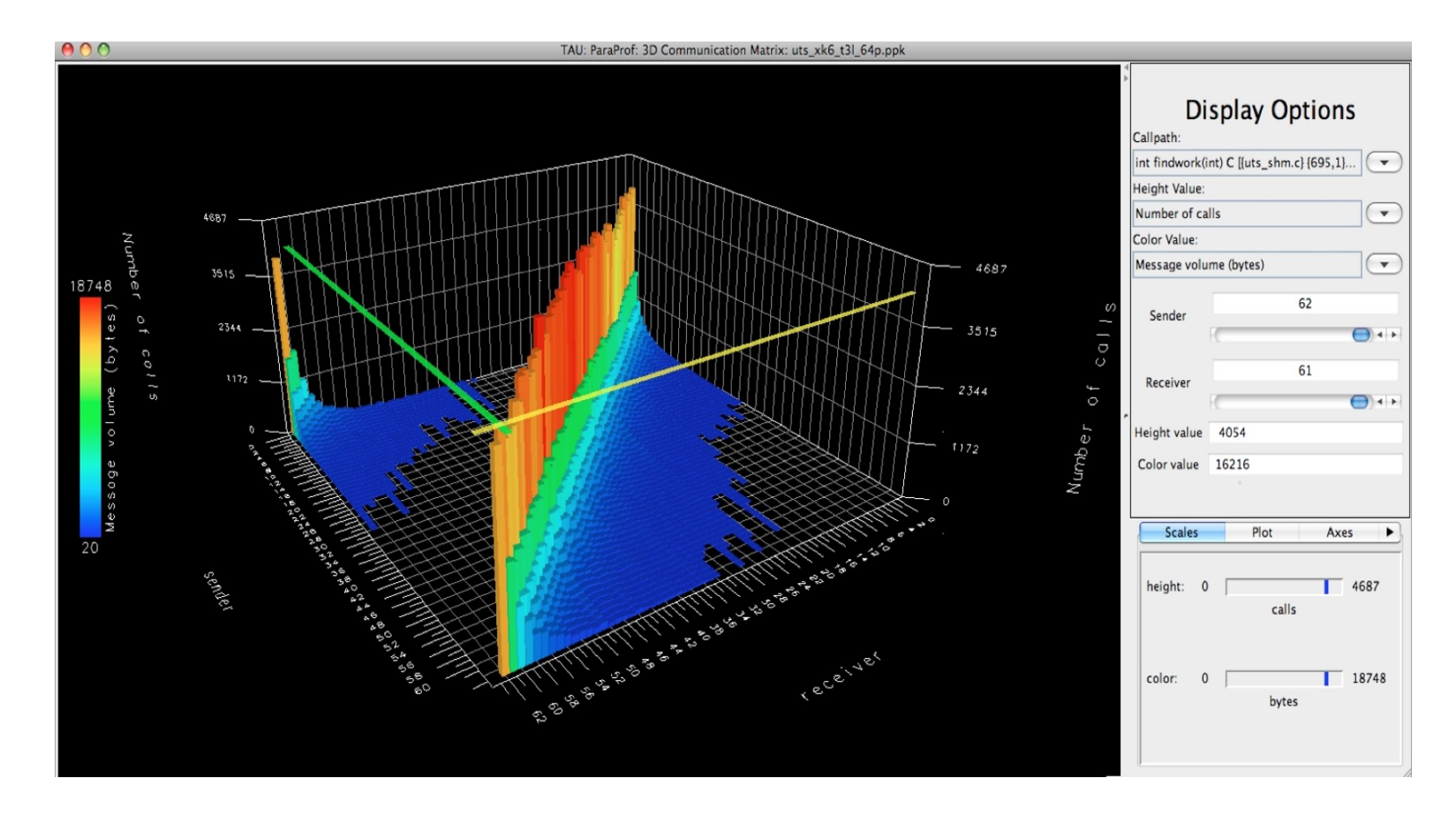

#### % export TAU\_COMM\_MATRIX=1

#### **ParaProf: 3D Scatter Plot**

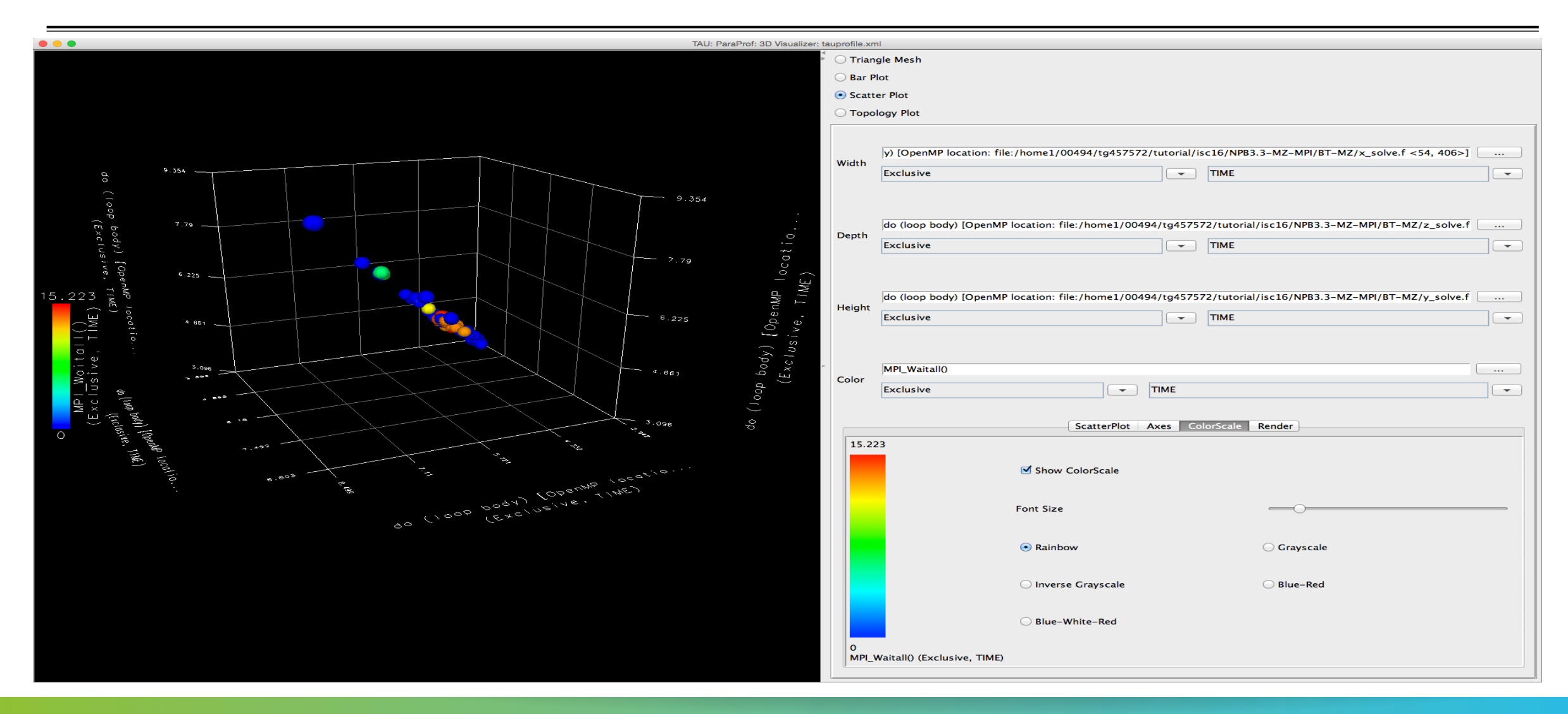

#### **ParaProf: Score-P Profile Files, Database**

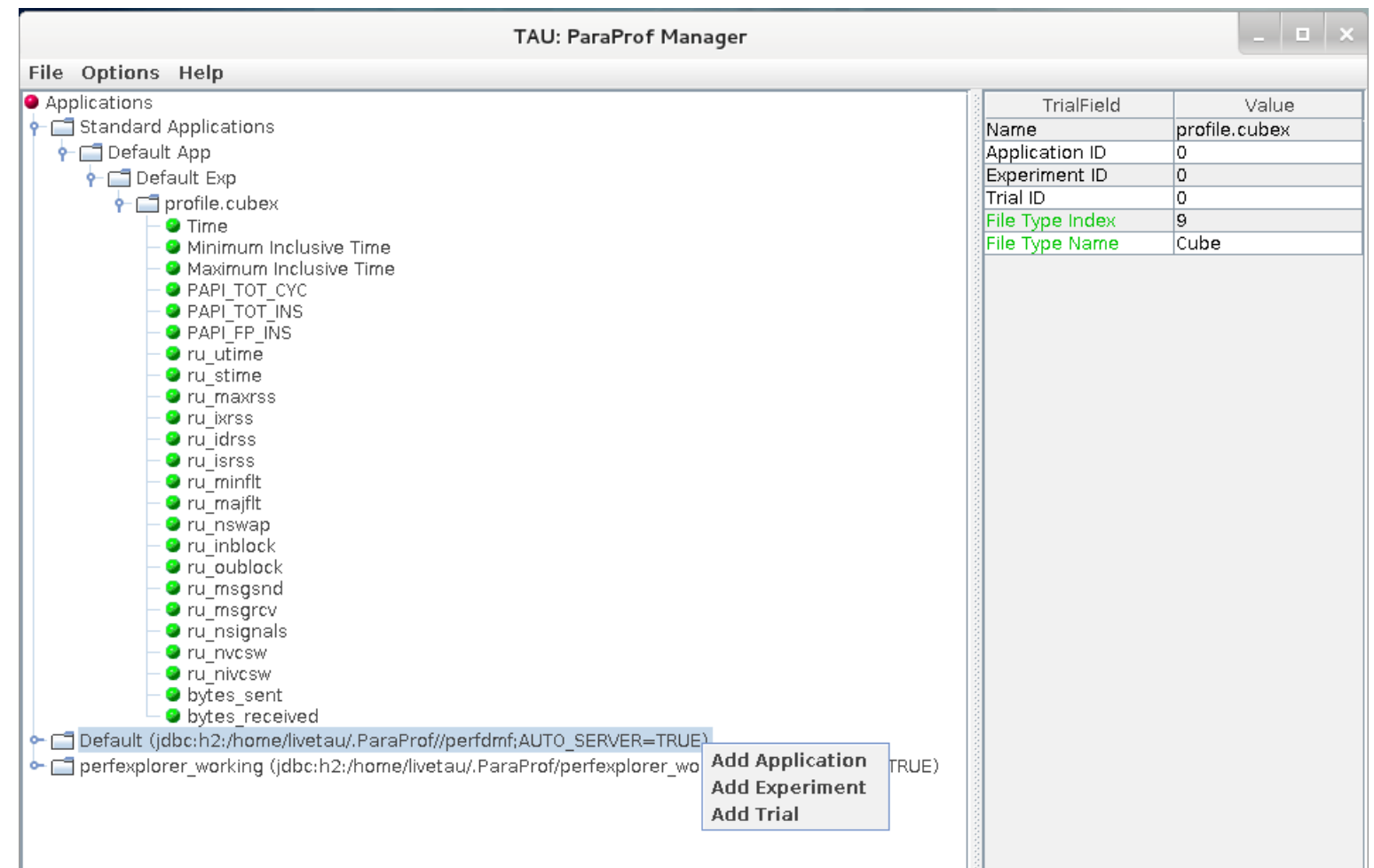

VIRTUAL INSTITUTE – HIGH PRODUCTIVITY SUPERCOMPUTING **XXXXXXXXXXXX** 

#### **ParaProf: File Preferences Window**

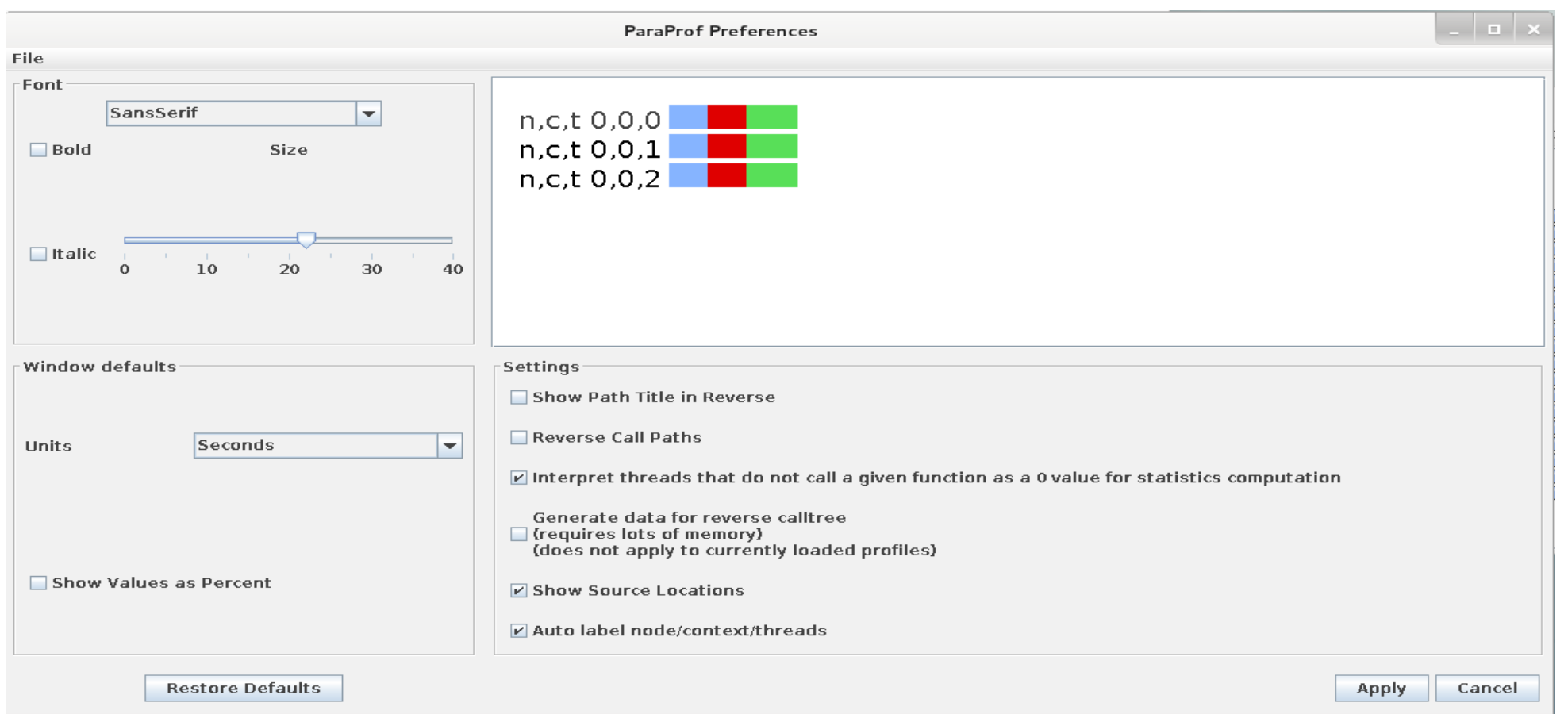

## **ParaProf: Group Changer Window**

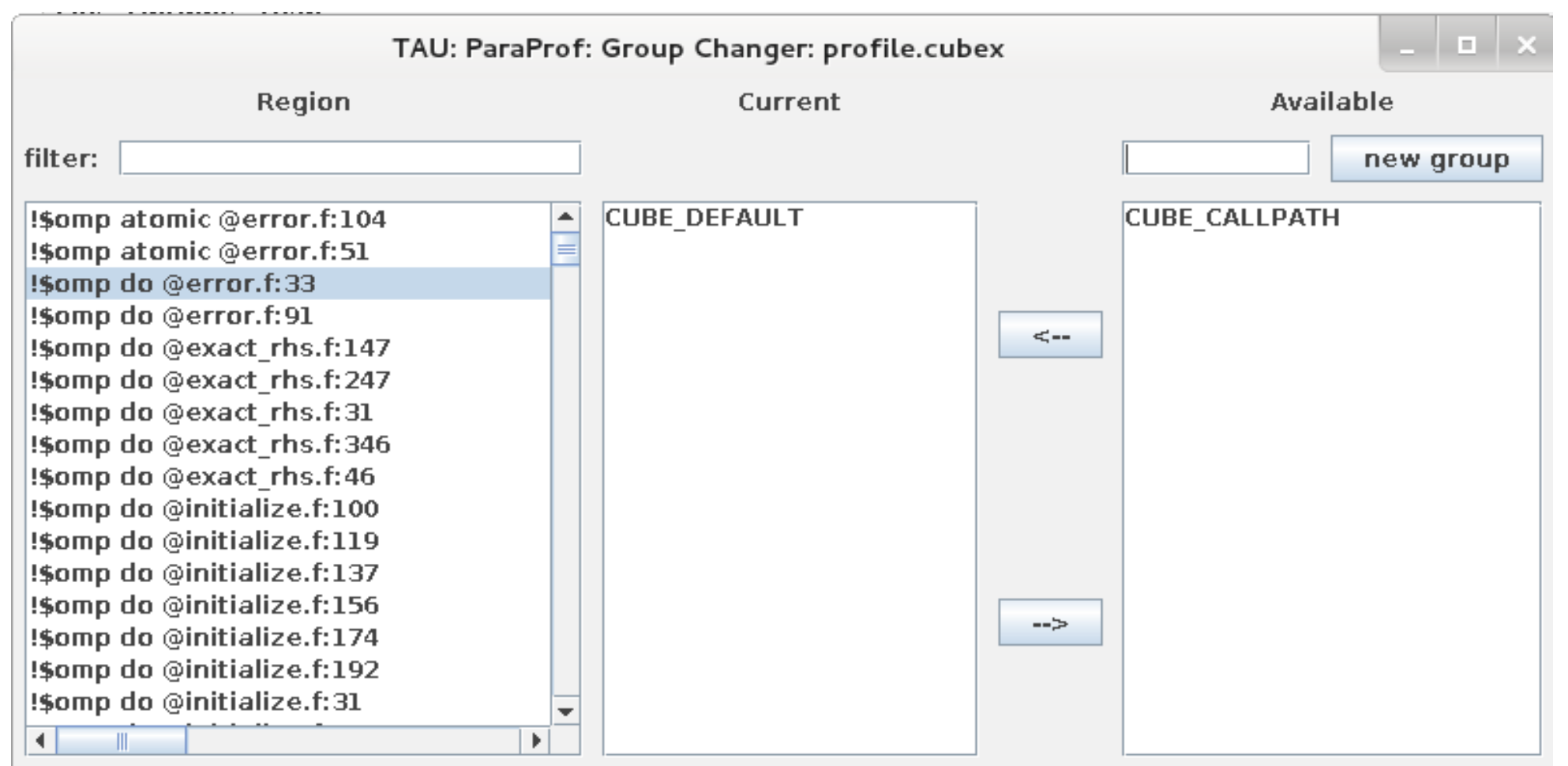

#### **ParaProf: Derived Metric Panel in Manager Window**

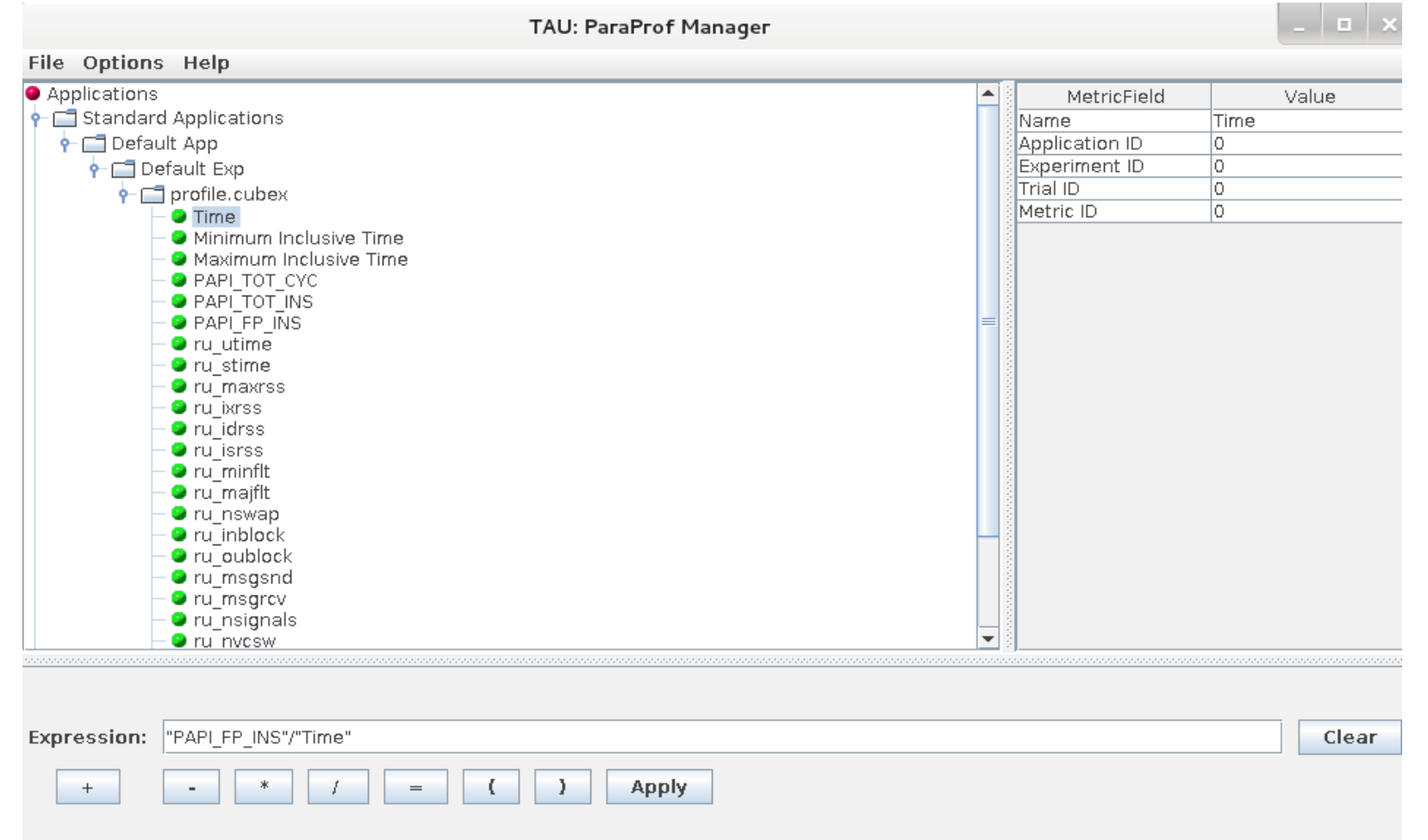

 $X \times X \times X \times X \times X \times X \times X \times X \times X \times X \times X \times X \times Y$ WRTUAL ANSTITUTE  $\div$  HIGH PRODUCTIVITY SUPERCOMPUTING

### **Sorting Derived FLOPS metric by Exclusive Time**

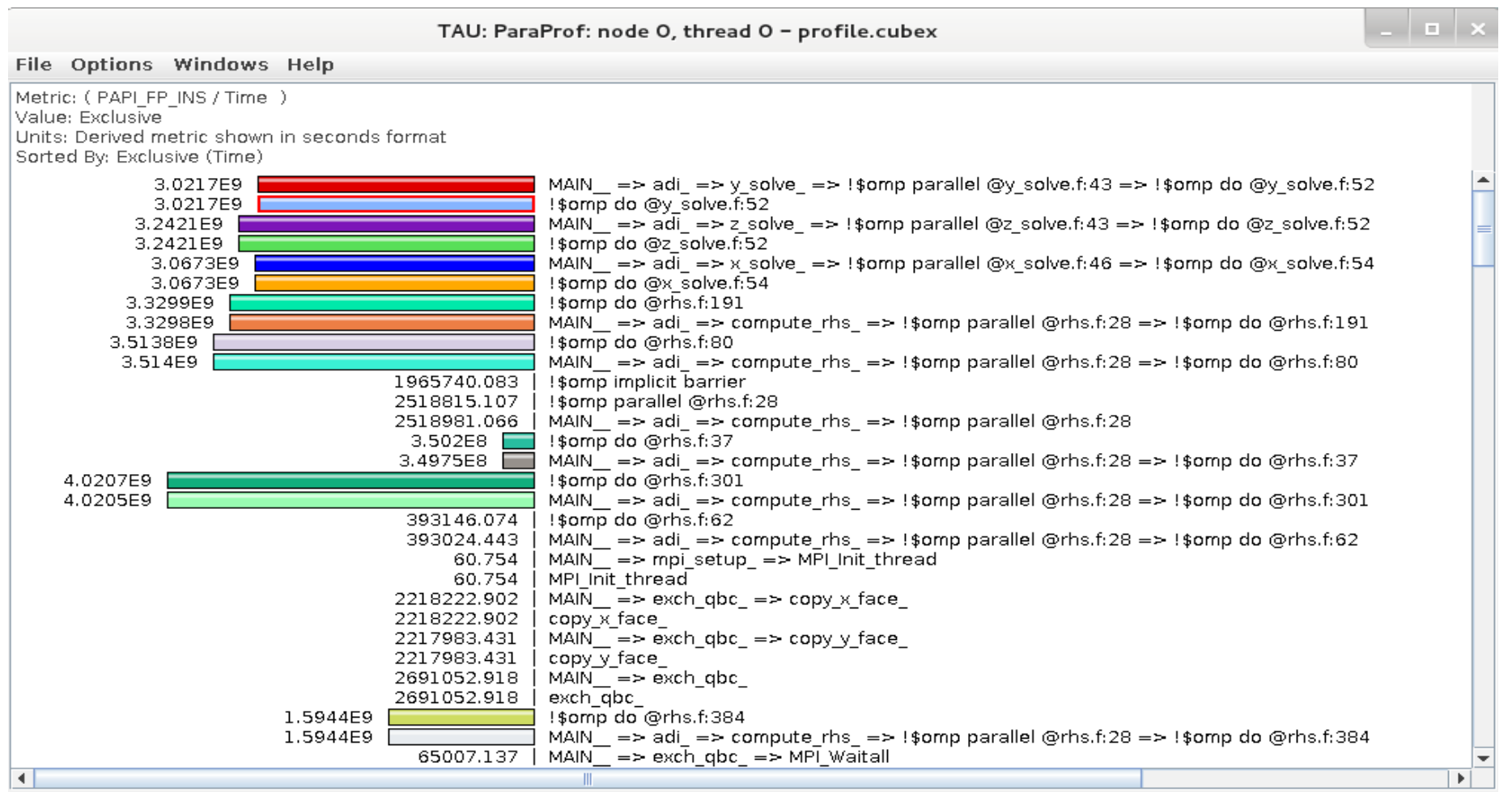
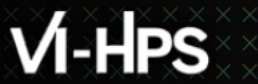

# **TAU Hands-On**

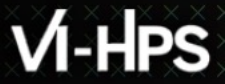

VIRTUAL INSTITUTE – HIGH PRODUCTIVITY SUPERCOMPUTING 

#### **Hands-On Exercises**

```
% source /tmpdir/vi-hps/opt/setup.sh
```

```
% tar zxf /tmpdir/vi—hps/material/handsons/workshop-tau.tgz
```

```
% cd workshop-tau
```

```
% cat README
```
**XXXXXXXXXXX** 

#### **ParaProf: TeaLeaf\_CUDA**

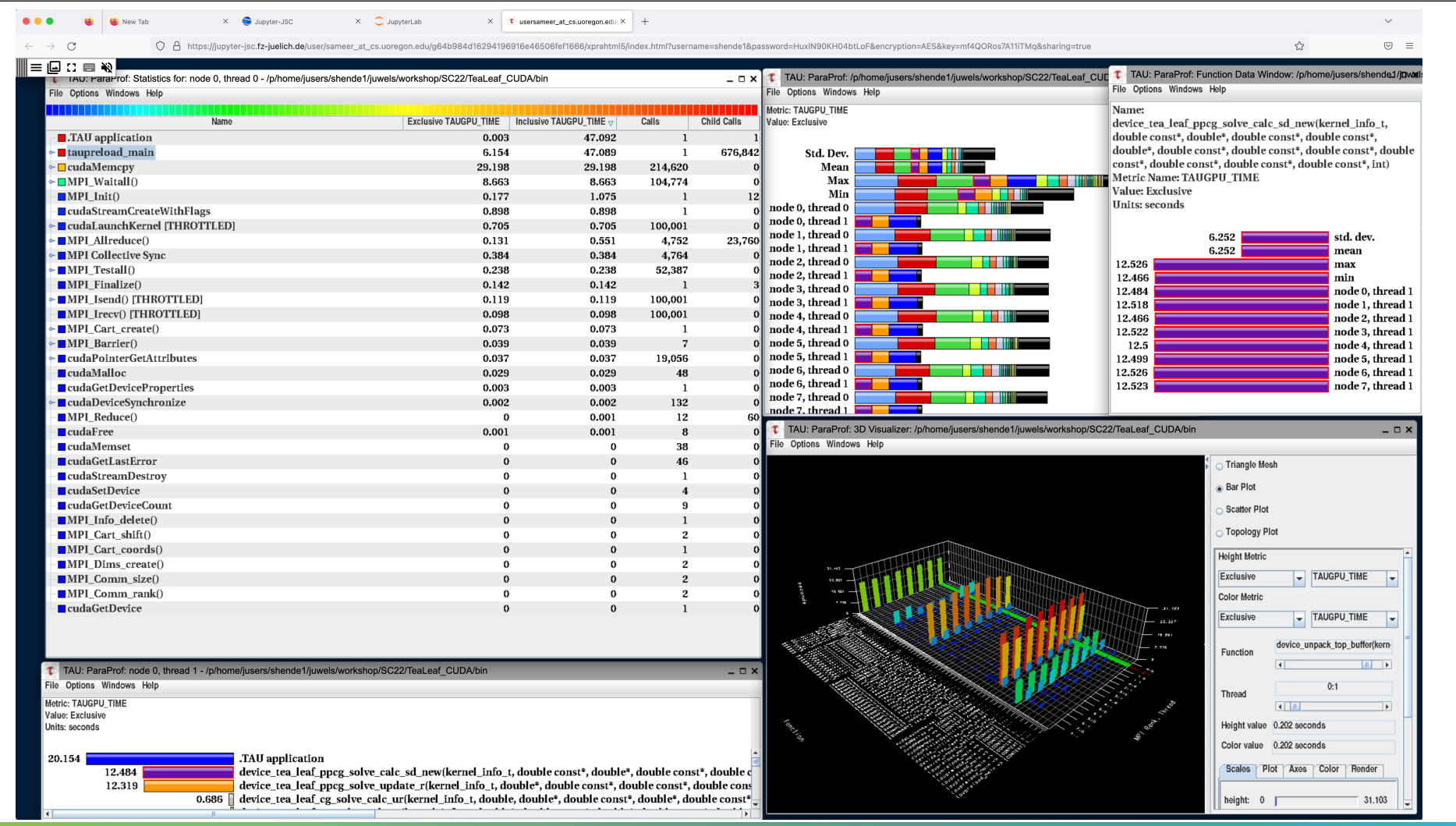

VIRTUAL INSTITUTE – HIGH PRODUCTIVITY SUPERCOMPUTING

#### **Performance Research Lab, University of Oregon, Eugene, USA**

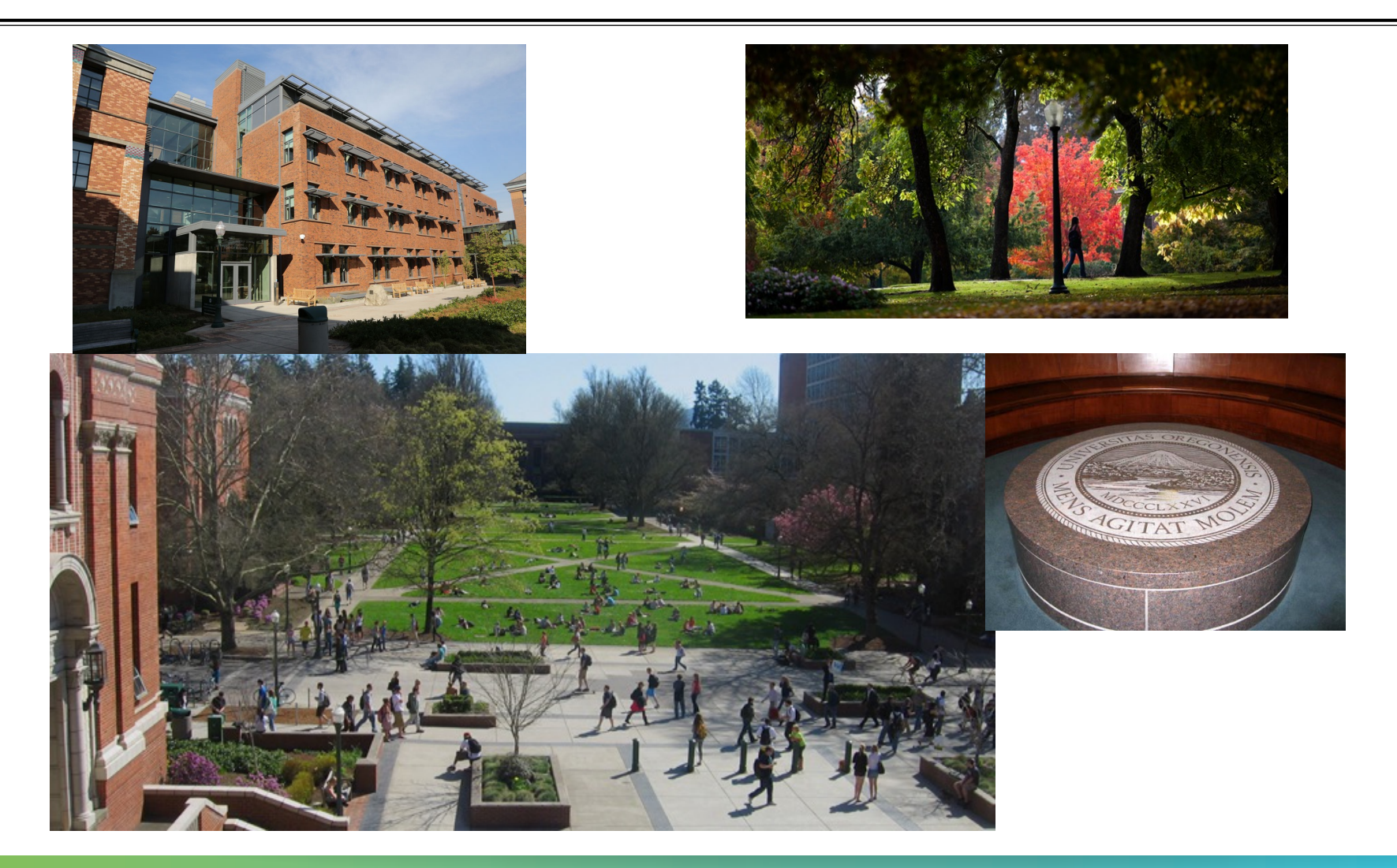

FORSCHUNGSZENTRUM

### **Support Acknowledgments**

§US Department of Energy (DOE) **Office of** ■ Office of Science contracts, ECP ence ■ SciDAC, LBL contracts ■ LLNL-LANL-SNL ASC/NNSA contract Sandia ■ Battelle, PNNL contract aboratorie: § ANL, ORNL contract **Pacific Northwes** §Department of Defense (DoD) National Laboratory § PETTT, HPCMP Los Alamos §National Science Foundation (NSF) § Glassbox, SI-2 cea § NASA ■ CEA, France Argonne ■Partners: **THE OHIO STATE Paratools** §University of Oregon **UNIVERSITY** UNIVERSITY §ParaTools, Inc., ParaTools, SAS OF OREGON §The Ohio State University THE UNIVERSITY of TENNESSEE §University of Tennessee, Knoxville §T.U. Dresden, GWT LICH §Juelich Supercomputing Center

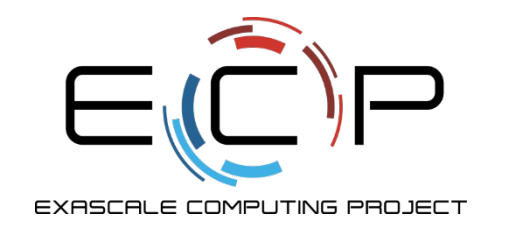

# **Acknowledgement**

This research was supported by the Exascale Computing Project (17-SC-20-SC), a collaborative effort of two U.S. Department of Energy organizations (Office of Science and the National Nuclear Security Administration) responsible for the planning and preparation of a capable exascale ecosystem, including software, applications, hardware, advanced system engineering, and early testbed platforms, in support of the nation's exascale computing imperative.

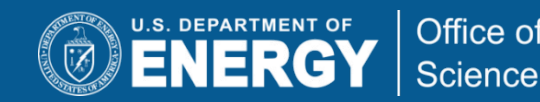

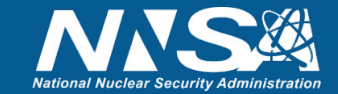

# **Download TAU from U. Oregon**

 $M$ -HPS

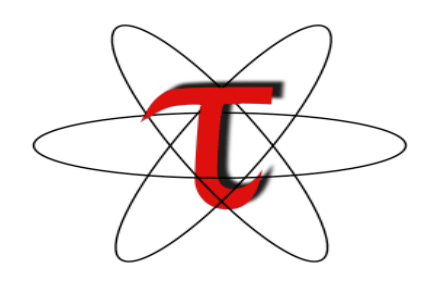

VIRTUAL INSTITUTE – HIGH PRODUCTIVITY SUPERCOMPUTING

**http://tau.uoregon.edu**

## http://www.hpclinux.com [LiveDV **https://e4s.io** [Containers for Extreme-Scale Scientific Scientific State State State

**Free download, open source, BSD**